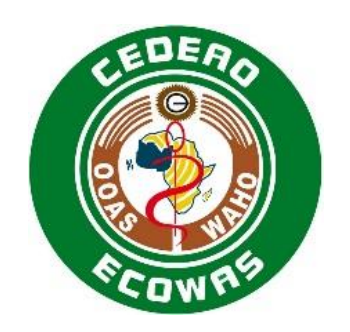

# Registo de Produtos Farmacêuticos para Uso Humano na Comunidade Económica dos Estados da África Ocidental

Módulo 1 do eCTD da CEDEAO-OOAS e Informações Regionais Especificação e Orientação para Uso

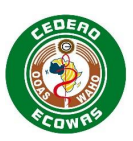

# Índice

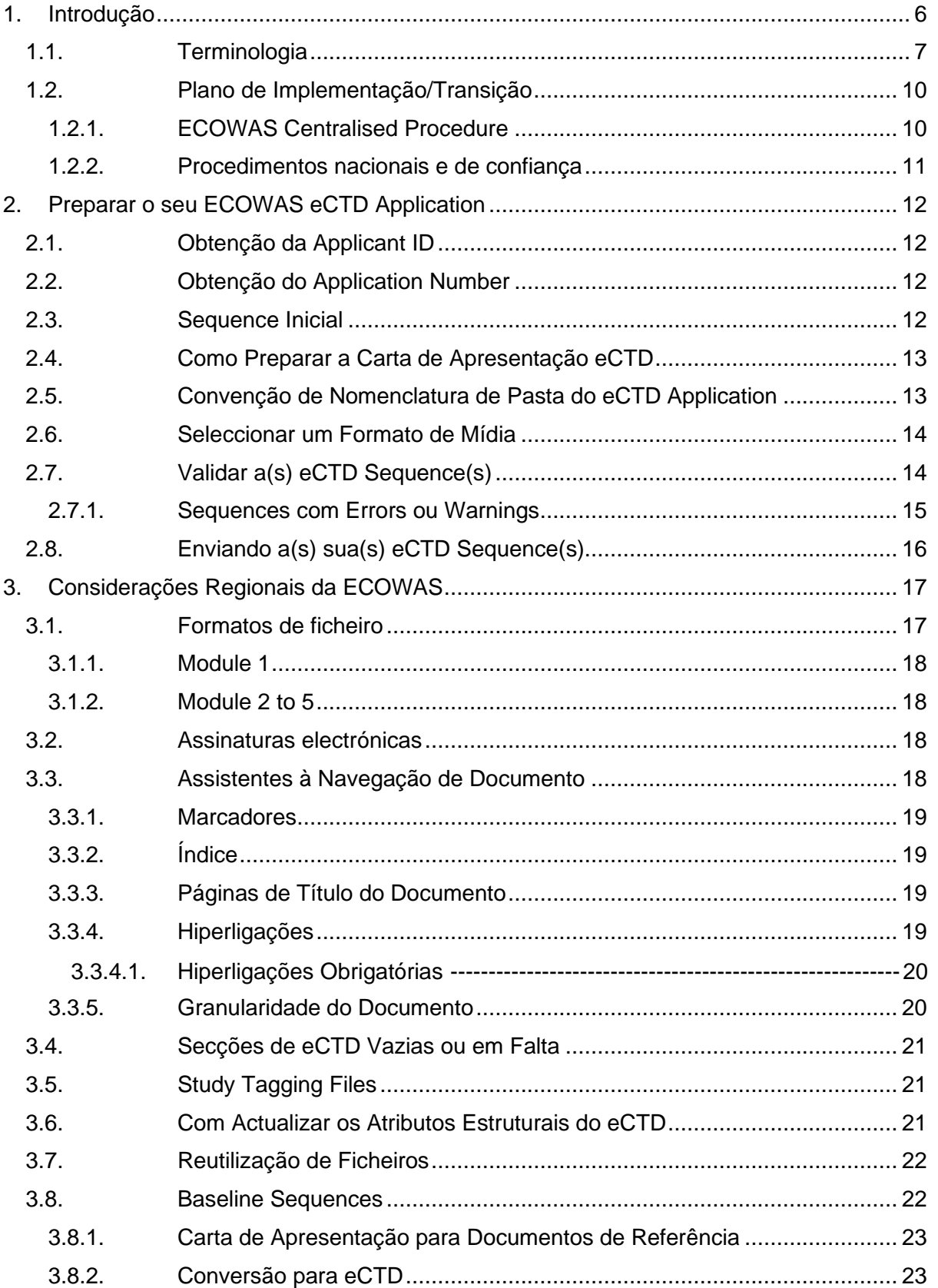

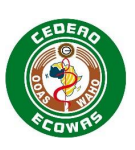

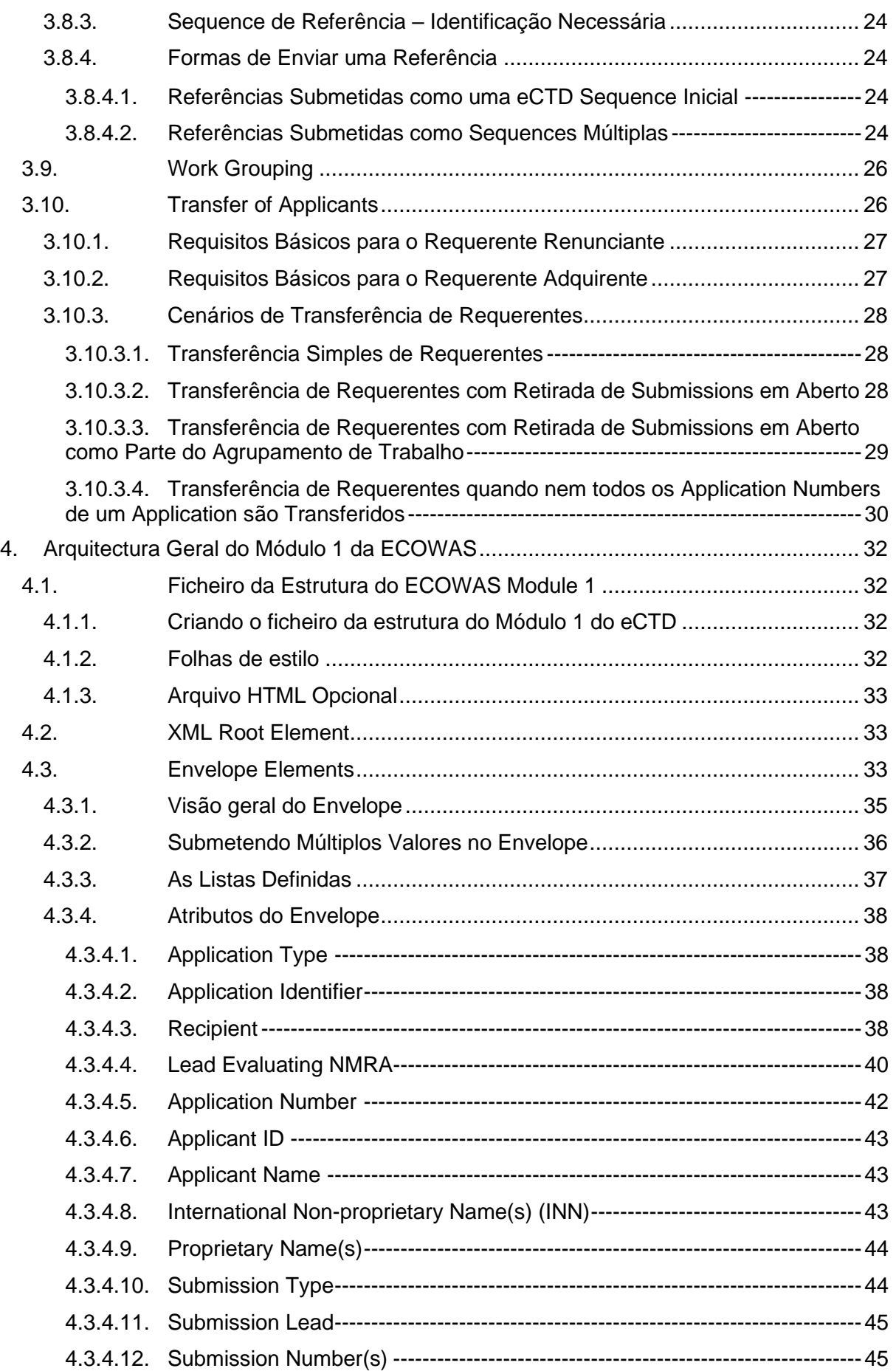

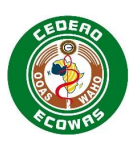

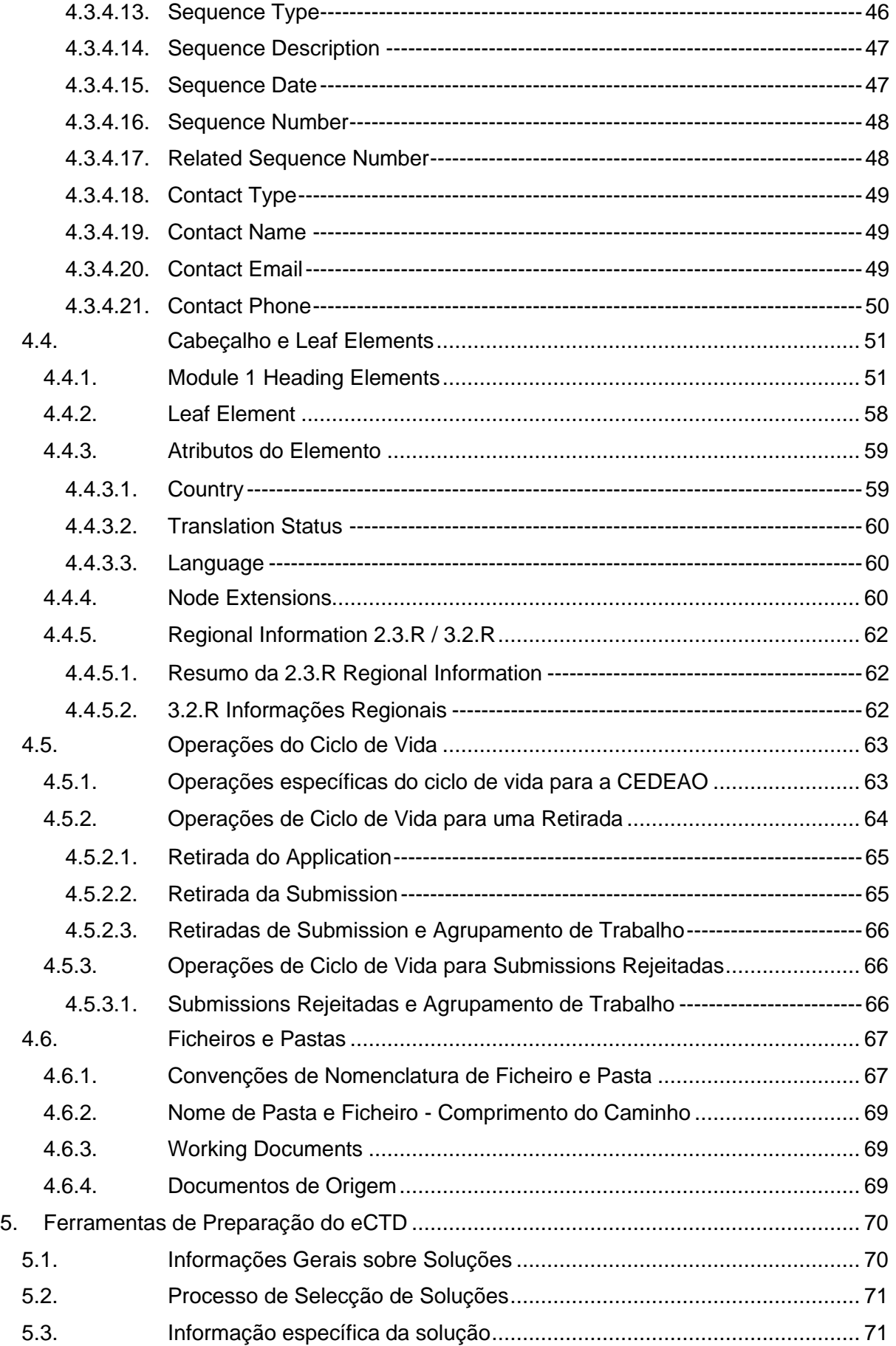

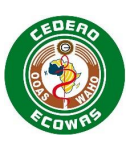

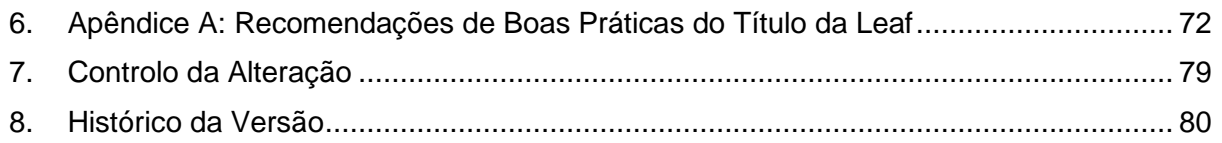

# Lista de Quadros

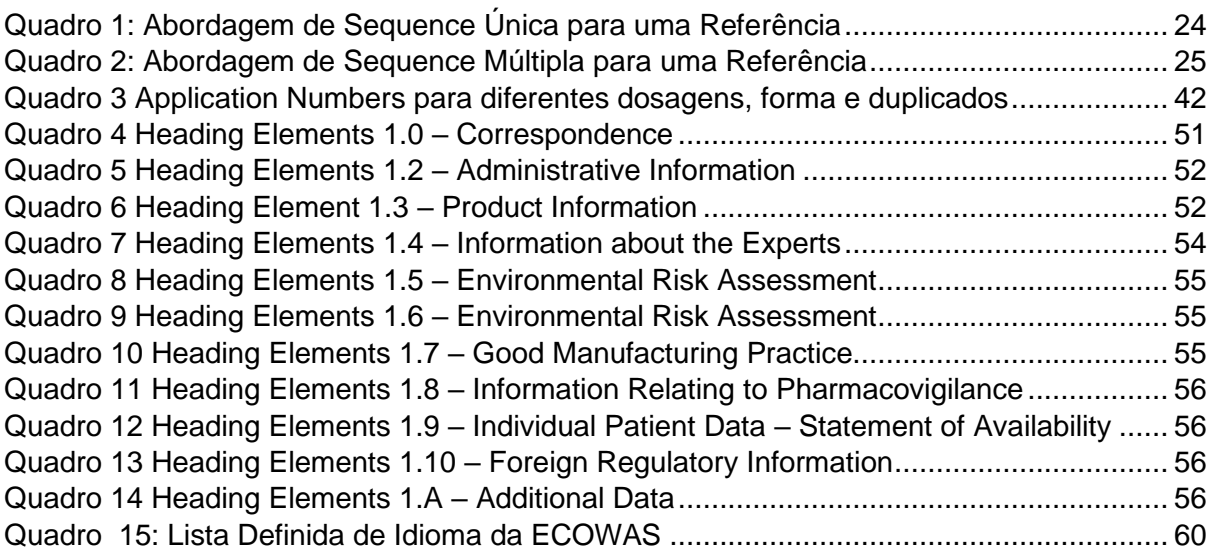

# Lista de Figuras

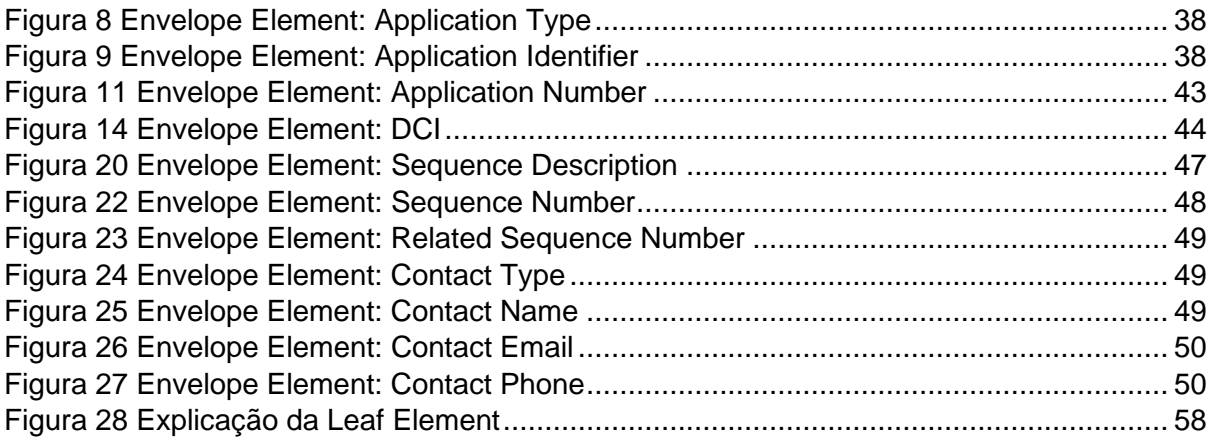

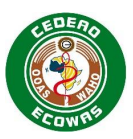

# <span id="page-5-0"></span>**1. Introdução**

Este documento se aplica a todos os Applications que usam o formato electrónico Common Technical Document (eCTD) na região da ECOWAS para todos os Centralised Procedures. Todos os Estados membros da ECOWAS são exortados a adoptar a estrutura de National e Reliance Procedures o mais rapidamente possível. Ademais, este documento se aplica a todos os tipos de Submissions medicinais e não se limita a Applications genéricos.

É importante entender que a estrutura do CTD é flexível e pode ser tão detalhada ou tão simples quanto o tipo de Submission requer. Em alguns casos, o conteúdo deve ser fornecido na maioria das secções definidas nos Módulos 1-5. Noutros casos, será necessário muito pouco conteúdo nos Módulos 4 e 5. São fornecidas orientações sobre o conteúdo a ser fornecido para os diferentes Tipos de Submissões (Submission Types) na Matriz de Documentos (Document Matrix).

Essa versão 1.0 da ECOWAS eCTD Specification é baseada na Especificação da versão 3.2.2 do ICH eCTD.

O documento contém:

- orientação sobre a estrutura de um ECOWAS eCTD Application
- orientação sobre como criar e validar suas ECOWAS eCTD Sequences

A versão 1.0 das especificações e os critérios de validação entrará em vigor a 1 de Julho de 2022 para todos os requerimentos de procedimento centralizado e deve ser lida em combinação com:

- the ECOWAS CTD Guidance version 1.0 (2022),
- the ECOWAS eCTD Validation Criteria version 1.0
- the ECOWAS eCTD/eSubmission Q&A Document version1.0

A especificação eCTD é concebida para ajudar os fornecedores de *software* e o pessoal técnico a compreender a configuração técnica e a criação de um eCTD. Encorajamos os órgãos reguladores a ler e compreender as especificações ao alto nível, mas a não se prender aos detalhes técnicos da secção 4 do Módulo 1 da Arquitectura Geral da ECOWAS. Os órgãos reguladores devem se concentrar nas informações fornecidas na secção **Error! Reference source not found. Error! Reference source not found.** e secção **Error! Reference source not found.** Considerações Regionais da **Error! Reference source not found.**a ECOWAS-WAHO CTD Guidance, os ECOWAS-WAHO Validation Criteria secções 2, 4 e 6 e informações esclarecidas nos ECOWAS-WAHO Electronic Applications Q&A Document.

Todos os documentos são disponibilizados no Website ECOWAS eCTD. [ECOWAS eCTD](https://waho-essmed.org/eCTD)  [\(waho-essmed.org/eCTD\)](https://waho-essmed.org/eCTD)

As Especificações de eCTD, Especificações de eSubmission e Critérios de Validação foram todos traduzidos e estão sendo fornecidos em francês e português. No entanto, se houver alguma discrepância, a versão em inglês será considerada a cópia principal e as interpretações serão baseadas no que foi fornecido na versão original em inglês.

#### **Comentário sobre ICH eCTD 4.0**

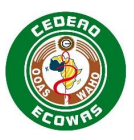

Internacionalmente, o eCTD está actualmente implementado usando as especificações do ICH eCTD versão 3.2.2. As especificações do eCTD da versão 4.0 foram lançadas e algumas agências estão em processo de implementação de planos para migração. É a intenção da ECOWAS migrar também, mas não espere que isso seja implementado em breve. Seguiremos o exemplo assim que outras regiões abrirem caminho.

### **Opção de ECOWAS eSubmission**

Todos os Applicants devem começar o seu planeamento para passar imediatamente para o eCTD. Para mais informações sobre Ferramentas de Preparação do eCTD consulte a secção 5 desta especificação. [ECOWAS eCTD \(waho-essmed.org/eCTD\)](https://waho-essmed.org/eCTD)

Como um trampolim **temporário** para eCTD, uma especificação de eSubmission também está a ser lançada paralelamente a estas especificações eCTD para uso **temporário**. Por favor, note que eSubmissions só serão aceites por um período limitado até 31 de Dezembro de 2024 para procedimentos centralizados.

As especificações da eSubmission fazem referência extensiva a este documento. A maioria das regras, políticas e critérios de validação aplicados ao eCTD também serão aplicadas à eSubmission. A única grande diferença é que eSubmissions não têm o ciclo de vida inteligente e as informações do node element para construir uma imagem coesa ao longo do tempo. A estrutura simples de uma eSubmission nega às autoridades cada vez mais uma revisão eficiente à medida que se avança em profundidade no ciclo de vida do produto. **Mas a construção de uma eSubmission pode ser feita sem um compilador especializado em eCTD, o que permitirá que os requerentes comecem a enviar Submissions electrónicas estruturadas imediatamente, sem nenhum requisito de software adicional além do que normalmente já existe para o pessoal dos órgãos reguladores e os serviços/componentes fornecidos pela CEDEAO**.

## <span id="page-6-0"></span>**1.1. Terminologia**

É reconhecido que a terminologia para descrever Applications electrónicos difere entre as regiões. Para além disso, há um esforço para harmonizar a terminologia à medida que migramos para eCTD 4.0. A ECOWAS tentou implementar uma terminologia consistente, na sua maioria, com a terminologia proposta nas especificações eCTD 4.0. Para ajudar os usuários a interpretar esta especificação, uma breve lista de termos usados neste documento é descrita abaixo:

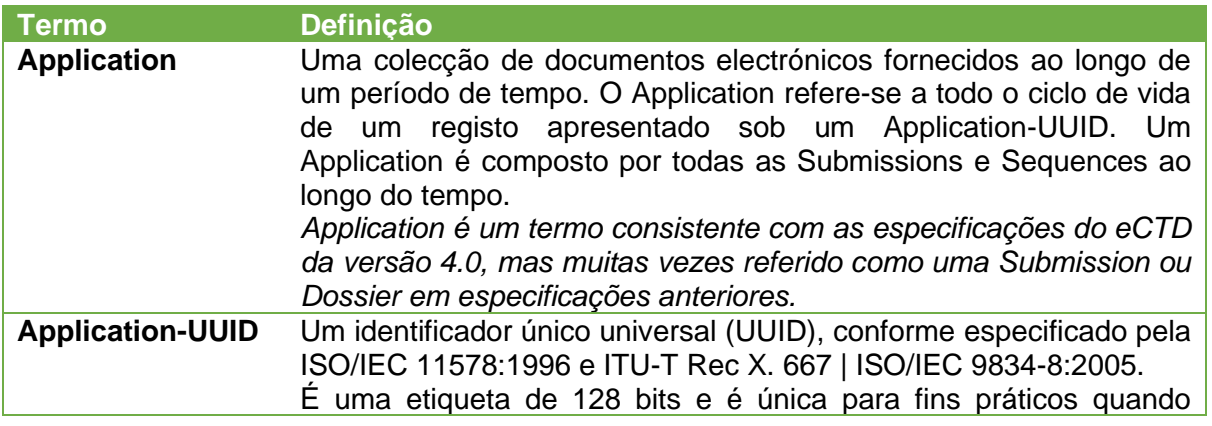

#### **Quadro 1 - Terminologia**

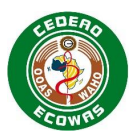

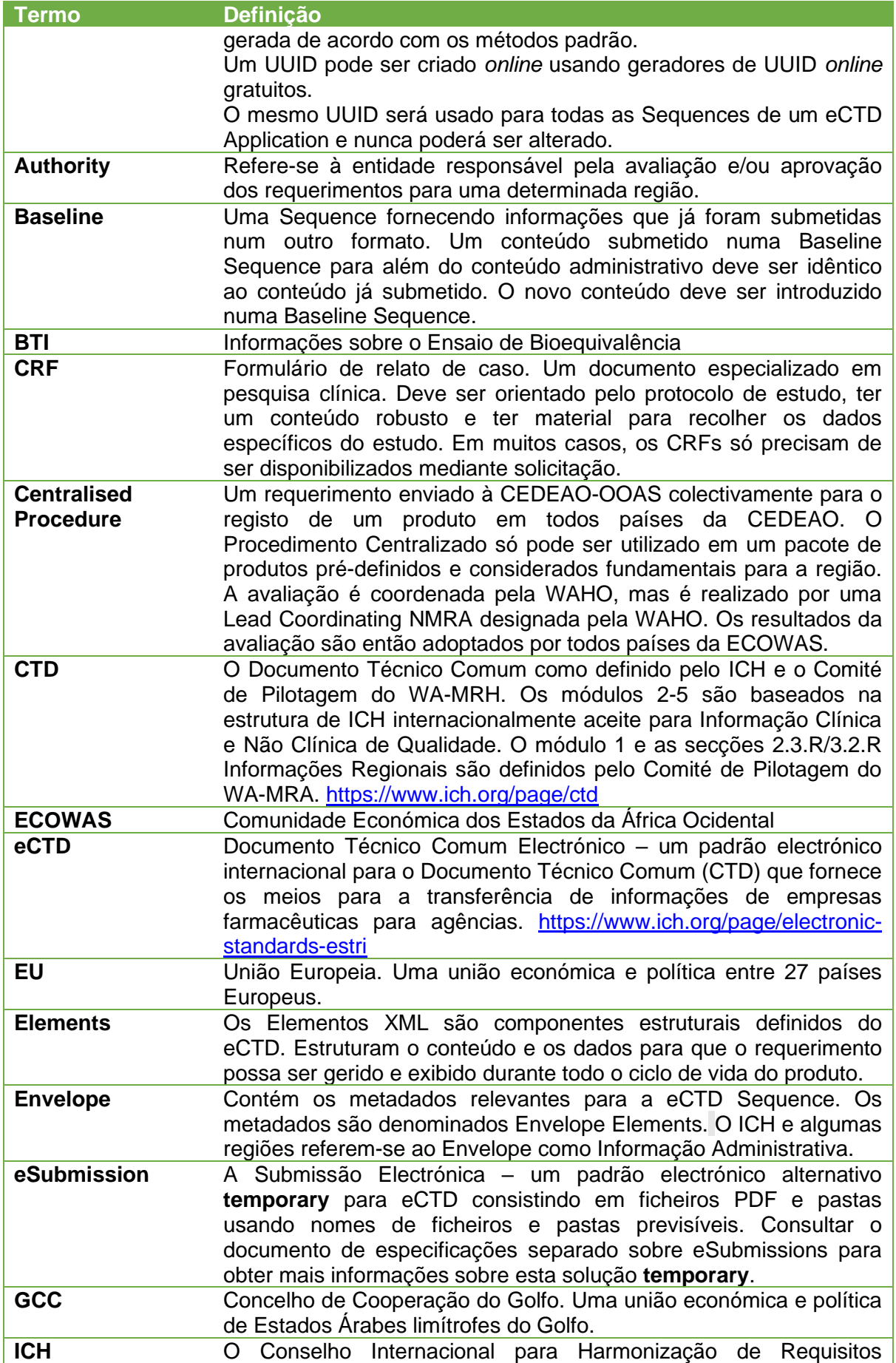

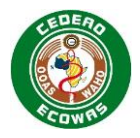

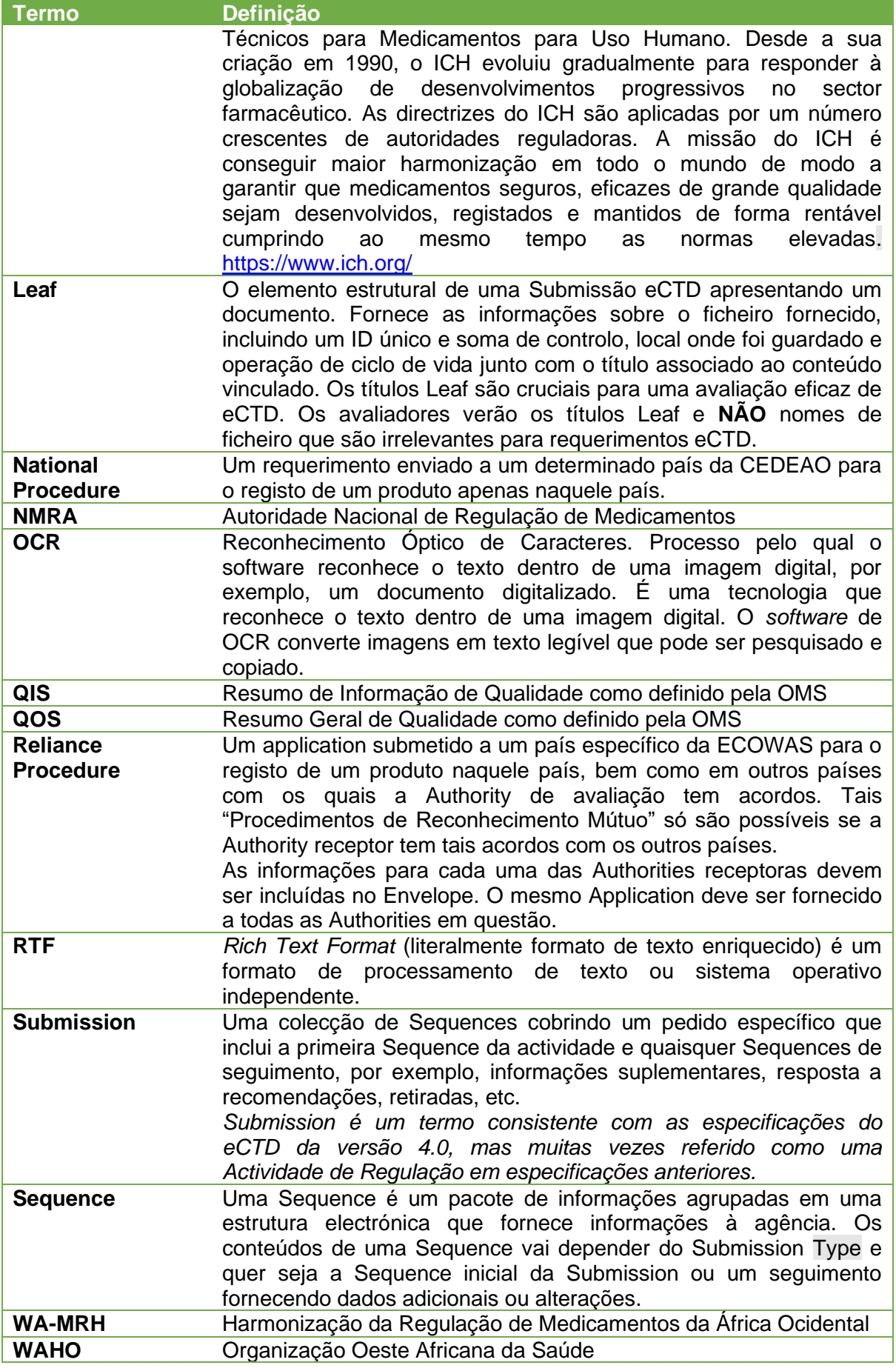

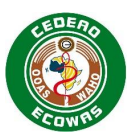

## <span id="page-9-0"></span>**1.2. Plano de Implementação/Transição**

A implementação do eCTD e eSubmissions na região da ECOWAS seguirá caminhos diferentes dependendo do tipo de procedimento utilizado e que país realizará a avaliação. A transição para o ECOWAS Centralised Procedure começará logo após a publicação das especificações. A transição do Procedimento Nacional de cada será feita em conformidade com os seus planos Nacionais individuais.

## <span id="page-9-1"></span>**1.2.1. ECOWAS Centralised Procedure**

A implementação de eCTD e eSubmissions para os ECOWAS Centralised Procedure passará por um processo multifásico, começando com uma fase inicial que terá início assim que as especificações forem lançadas para a indústria.

As especificações iniciais são uma colecção de melhores práticas adoptadas a partir de regiões eCTD já estabelecidas e adaptadas à estrutura CTD da ECOWAS tal como definido na publicação de Junho de 2018 de Orientação para Preparação de Applications no Formato do Common Technical Document (CTD). Foram acrescentadas secções adicionais com base no feedback recolhido durante os ateliês internos do eCTD da ECOWAS realizados em Novembro/Dezembro de 2021 com todos os Estados membros e recomendações de melhores práticas baseadas em outras regiões do eCTD como parte das expectativas de harmonização futura.

A fase inicial utilizará a versão 1.0 das especificações. Se necessário, são esperados ajustamentos às especificações, com base na experiência adquirida durante a fase inicial, aproximadamente 1 ano após o lançamento. As actualizações das especificações podem ser esperadas a cada 2-3 anos com base na experiência de outras regiões eCTD, mas pode ocorrer com mais ou menos frequência, conforme necessário.

Empresas com recursos eCTD são encorajadas a submeter no formato eCTD preferido o mais rápido possível.

As empresas sem recursos eCTD devem utilizar este formato **temporário** de eSumbission para quaisquer Applications que ainda não estejam no processo de Submission. O formato de eSumbission define uma convenção de nomenclatura de ficheiros e pastas previsível e **não requer qualquer software adicional para preparar os Applications para além dos conjuntos de escritório comuns normalmente encontrados em qualquer ambiente de escritório**.

Os applications que não estejam em conformidade com as especificações eCTD ou eSubmission após 1 de Outubro de 2022 devem fundamentar as razões pelas quais não estão em conformidade quando submetem o seu application, mas provavelmente serão rejeitados imediatamente.

#### **Cronograma de Implementação de ECOWAS eCTD**

- A versão 1.0 do ECOWAS eCTD entrará em vigor imediatamente, a partir de 1 de Novembro de 2023 e programa-se a sua utilização por um período de 18 meses para o propósito de fase inicial eCTD.
- A versão 1.0 do ECOWAS eSubmission será adoptado imediatamente, oficialmente a partir de 1 de Novembro de 2023 e deve ser utilizada em todos os Applications que não são submetidos no formato eCTD a partir de 1 de Fevereiro de 2024.
- A versão 2.0 do ECOWAS eCTD e das Especificações da eSubmission deverá ser lançada em Novembro de 2024 e será a única versão aceite após 1 de Maio de 2025.

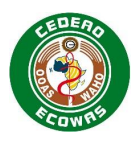

- Entre 1 de Novembro de 2024 e 1 de Maio de 2025, a ECOWAS aceitará as versões 1.0 e 2.0 das especificações.
- A ECOWAS deixará de aceitar eSumbissions e passará para o eCTD apenas a partir de 1 de Maio de 2026. Espera-se que todos os requerentes utilizem o tempo até lá para garantir que os seus departamentos de regulação estão equipados para poderem continuar os seus Applications no formato eCTD.

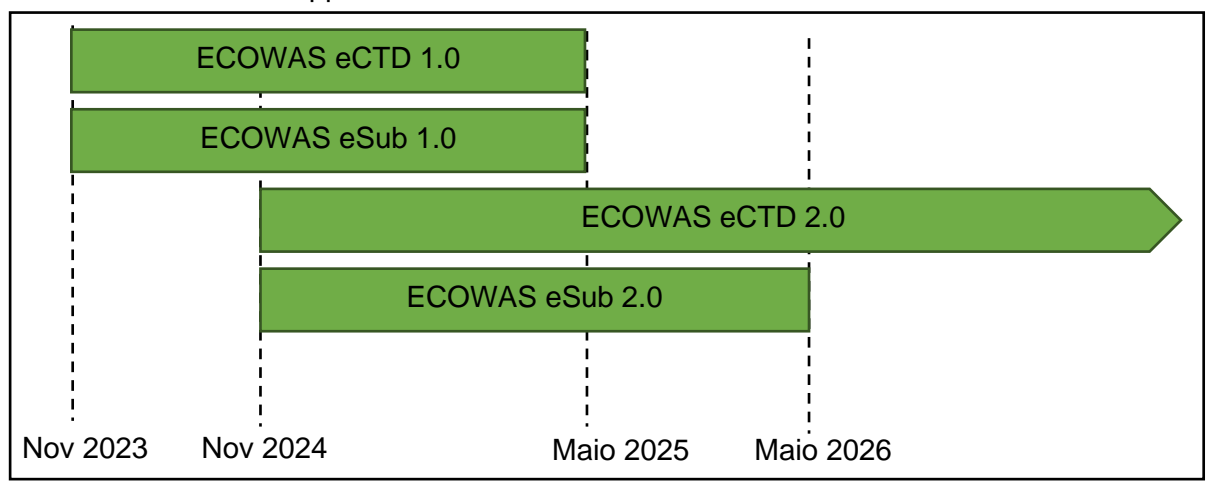

### **Figura 1 – Cronograma de Implementação de ECOWAS eCTD para Procedimento Centralizado**

### <span id="page-10-0"></span>**1.2.2. Procedimentos nacionais e de confiança**

Cada um dos Estados membros da ECOWAS deve fornecer informações sobre os seus prazos de implementação dos formatos eCTD e eSubmission. A Autoridade de Avaliação Principal determinará os requisitos de formato para os Reliance Procedures com base nos formatos requeridos para os seus National Procedures.

A ECOWAS esforçar-se-á por fornecer informações sobre o estatuto e prazos de todos os países membros no sítio Web de ECOWAS eCTD. [ECOWAS eCTD \(waho](https://waho-essmed.org/eCTD)[essmed.org/eCTD\)](https://waho-essmed.org/eCTD)

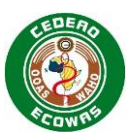

# <span id="page-11-0"></span>**2. Preparar o seu ECOWAS eCTD Application**

## <span id="page-11-1"></span>**2.1. Obtenção da Applicant ID**

Vai precisar de um Applicant ID antes de submeter sua primeira Sequence no formato eCTD.

Para obter a sua ID de candidato, consulte o Guia do Processo do Portal e visite o portal. [ECOWAS eCTD \(waho-essmed.org/eCTD\)](https://waho-essmed.org/eCTD)

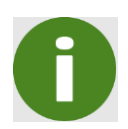

O Identificador do Requerente é válido para todos os futuros requerimentos mesmo que o nome da empresa mudar, etc. Se houver a fusão de dois requerentes com identificadores, um dos dois identificadores serão designados para utilização futura.

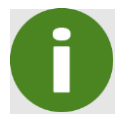

O Número de Requerimento é válido ao longo de todo o ciclo de vida de um produto, a menos que seja separado de um pacote, conforme explicado na secção 3.10 Transfer of Applicants.

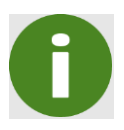

Para National ou Reliance Procedures queira consultar a orientação Nacional sobre como obter Applicant ID e Application Number. Por favor note que nem todos os países implementou Applicant IDs e utilizará o nome da empresa registado oficialmente como identificador.

## <span id="page-11-2"></span>**2.2. Obtenção do Application Number**

Uma vez obtido um ID de Candidato, não é necessário voltar a solicitar um ID de Candidato. O ID de candidato emitido deve ser utilizado para todas as candidaturas futuras.

Para obter um número de candidatura, crie uma nova candidatura no Portal depois de iniciar sessão. Para mais informações, consulte o Guia de Processos do Portal. [ECOWAS eCTD](https://waho-essmed.org/eCTD)  [\(waho-essmed.org/eCTD\)](https://waho-essmed.org/eCTD)

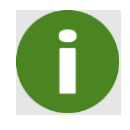

Para National ou Reliance Procedures queira consultar a orientação nacional sobre como obter Application Number.

## <span id="page-11-3"></span>**2.3. Sequence Inicial**

A Sequence inicial para todos os novos Applications deve ser 0001, a menos que a primeira Sequence é uma Baseline Submission. Todas as Baseline Submissions devem começar com 0000.

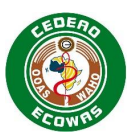

## <span id="page-12-0"></span>**2.4. Como Preparar a Carta de Apresentação eCTD**

As seguintes novas informações devem ser incluídas na Carta de Apresentação, para além das definidas na ECOWAS-WAHO CTD Guidance e orientação nacional para a carta de apresentação:

• O Application Number, a Sequence e a Related Sequence na linha de assunto, consistente com o eCTD Envelope.

*Exemplo: e-ng-123456 Sequence 0010 Sequence Relacionada 0008*

- Uma descrição da eSubmission:
	- Tamanho Aproximado da Submission, decomposto por Módulo se for uma submissão invulgarmente grande.
	- Tipo de meio electrónico, caso não seja hospedado num portal electrónico.
	- Quaisquer outras características relativas ao meio que possam ser importantes saber.
- Uma descrição do software usado para verificar os ficheiros em busca de vírus e uma declaração sobre se a Submission não contém vírus.

*Exemplo: "A Sequence foi verificada quanto a vírus, usando a versão do SOFTWARE VERSÃO e foi confirmado que não contém vírus."*

- Os contactos Regulatory e Technical para a Submission, consistente com o eCTD Envelope.
- Informações sobre a validação, incluindo:
	- A ferramenta de validação e o perfil de versão/validação usado.
	- Exemplo: SOFTWARE VERSÃO/ Perfil ECOWAS 1.0.1
	- Quaisquer constatações, por exemplo, erros, avisos ou possíveis documentos em falta, conforme designado pelo Document Matrix que seria esperado para o seu tipo de Submission específico.
- Uma cópia impressa da Carta de Apresentação deve ser incluída com o meio físico que contém o eCTD se não for carregado em um portal electrónico.

## <span id="page-12-1"></span>**2.5. Convenção de Nomenclatura de Pasta do eCTD Application**

Ao submeter Sequences, a Pasta Sequence deve ser fornecida juntamente com os Documentos de Trabalho na Pasta Application.

Nomear a Pasta eCTD Application de acordo com o Application Number, sem qualquer texto adicional.

*Exemplo: e-wa-23-12345 / f-wa-23-12345*

Se múltiplos Application Numbers são aplicados a um Application por exemplo, dosagens múltiplas são incluídas no mesmo Application e os números são sequenciais, o intervalo de números deve ser identificado. O intervalo indicado não precisa repetir os números que não mudam.

Exemplos: e-wa-23-12345-8 | en-wa-23-12349-52 | e-wa-23-12399-402 | e-wa-23-12999- 3002 | etc..

Se múltiplos Application Numbers são aplicados a um Application mas os números não são sequenciais, um dos Application Numbers deve ser seleccionado como o Application Number principal. O Application Number principal deve ser o primeiro Application Number listado no Envelope.

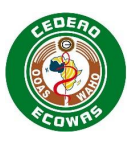

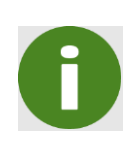

A utilização de um Application Number principal pode levar a problemas se esse Application Number é transferido para um novo requerente sem os outros Application Numbers no Application. Por favor, procure a orientação da ECOWAS neste caso.

Apenas a(s) Sequence(s) sendo submetida(s) devem ser incluídas na pasta Application.

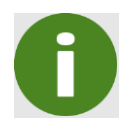

As Sequences já enviadas não devem ser submetidas novamente!

## <span id="page-13-0"></span>**2.6. Seleccionar um Formato de Mídia**

Alguns portais electrónicos podem ter limites no tamanho dos pacotes de dados que podem ser carregados. Consulte as informações específicas do país para garantir que sem Application está dentro do tamanho permitido.

Se Sequences não forem enviadas por meio de um portal electrónico, pode usar um dos seguintes formatos de mídia:

- Disco compacto de gravação (CD-R) em conformidade com a especificação Joliet
- Padrão de formato de disco universal (UDF) digital versátil disco-memória de acesso aleatório (DVD-RAM)
- Disco Digital Versátil de Gravação (DVD + R/-R) gravado no padrão Formato de Disco Universal (UDF)
- Universal Serial Bus Media (USB) (2.0 ou superior)
- Disco Rígido Externo Portátil (USB 2.0 ou superior).

Não devolvemos a mídia!

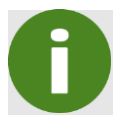

A Submission não pode ser dividida, ela deve ser enviada como uma única unidade!

Senhas e discos de dois lados não são permitidos!

## <span id="page-13-1"></span>**2.7. Validar a(s) eCTD Sequence(s)**

Deve validar a sua Sequence antes de a submeter. O software de validação que usa deve ser capaz de validar os Critérios regionais da ECOWAS. Também validamos cada eCTD Sequence utilizando os Critérios de Validação da ECOWAS.

Existem três tipos de resultados de validação eCTD:

- **ERROR** Falha/Passo crítico encontrado:
	- A não conformidade levará à rejeição da Sequence.
	- Se os erros forem inevitáveis, entre em contacto com a Authority receptor antes de submeter a Sequence. Os resultados da validação categorizados como erros devem ser abordados na carta de apresentação com explicação suficiente sobre o motivo

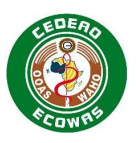

pelo qual os erros são inevitáveis. Note que, quando a automatização é implementada, os erros levarão à rejeição automática e será necessário substituir o processo de automatização.

- Consultar [Sequences com Errors ou Warnings](#page-14-0) para mais informações.
- **WARNING** Violações das boas práticas:
	- Recomendamos que os avisos sejam eliminados sempre que possível, pois isso afectará negativamente o processo de avaliação.
	- Os resultados da validação categorizados como avisos devem ser abordados na carta de apresentação.
	- Problemas repetidos ou excessivos podem resultar na rejeição comercial e na solicitação da parte da Authority para reparar a Sequence e submeter novamente. A avaliação irá parar neste caso até que a Sequence corrigida seja providenciada.
- **INFO** As informações recolhidas sobre os dados que estão a ser submetidos. Isto inclui:
	- Uma lista de "Possíveis" documentos em falta, tal como definido no Document Matrix que pode ser exigido na Sequence para o Submission Type declarado no Envelope.
	- Informações sobre operações invulgares do ciclo de vida.
	- Informações sobre Study Tagging Files submetidos, etc.
	- Informações sobre a reutilização de conteúdo dentro da mesma Sequence, de outras Sequences no mesmo Application e de outros Applications.

Por favor, esforce-se por minimizar o número de avisos nas Sequences. Quaisquer avisos que não possam ser resolvidos devem ser abordados na carta de apresentação.

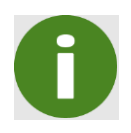

Deve validar os seus Applications antes de os submeter à Authority e forneça uma cópia do seu relatório de validação na pasta Working Documents. Para mais informações, consulte a secção 4.6.3 Working Documents.

Consultar a secção 5 Ferramentas de Preparação do eCTD neste documento para mais informações sobre as ferramentas de publicação e validação adequadas.

### <span id="page-14-0"></span>**2.7.1. Sequences com Errors ou Warnings**

Não iremos processar ou mesmo começar a analisar Sequences com errors de validação, a menos que especificamente combinado antes da recepção da Sequence. Precisará submeter a Sequence novamente errors de validação. A avaliação não continuará até que seja providenciada uma Sequence sem errors de validação. Para mais informações ou para discutir errors de validação específicos, contacte [eCTD@wahooas.org.](mailto:eCTD@wahooas.org)

Sequences com errors precisarão ser corrigidas e reenviadas como o mesmo Número de Sequence.

Se uma sequência passar por validação sem errors ou warnings, será aprovada pela autoridade. Quaisquer deficiências de conteúdo detectadas durante o processo de análise/avaliação precisam ser resolvidas numa Sequence de seguimento como parte do ciclo de vida do Application.

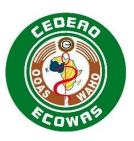

Se uma sequence passar a validação sem errors mas existirem warnings excessivos, a sequência pode ser rejeitada no processo de análise, dependendo da natureza e do número de warnings presentes.

## <span id="page-15-0"></span>**2.8. Enviando a(s) sua(s) eCTD Sequence(s)**

Se lhe for possível submeter as suas Sequences através de um portal electrónico, utilize o portal, pois este é o método preferido para submissão de Sequences.

Se submeter a sua sequência através de Formato de Mídia físico, queira consultar outra orientação, CEDEAO ou Nacional, sobre o processo de submissão em mãos.

É obrigação dos Requerentes garantir a segurança do Application até que seja oficialmente recebido pela Authority alvo. Uma vez recebido, a Authority alvo irá garantir a segurança dos dados.

#### **Feedback sobre a Validação**

Será notificado se tivermos quaisquer problemas durante a validação da eCTD Sequence recorrendo aos detalhes de contacto fornecidos no envelope.

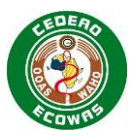

# <span id="page-16-0"></span>**3. Considerações Regionais da ECOWAS**

Esta secção inclui pontos adicionais a considerar na compilação da sua eCTD Sequence para assegurar um Application de alta qualidade e um processo de avaliação eficaz.

## <span id="page-16-1"></span>**3.1. Formatos de ficheiro**

Os formatos de ficheiro referem-se ao tipo de ficheiro aceite para documentos dentro de uma Sequence. Na maioria das secções, o requerente é obrigado a fornecer ficheiros PDF. Em algumas secções, o ficheiro de origem, por exemplo, MS Word ou RTF, deve ser fornecido em vez do PDF ou em complemento do ficheiro PDF.

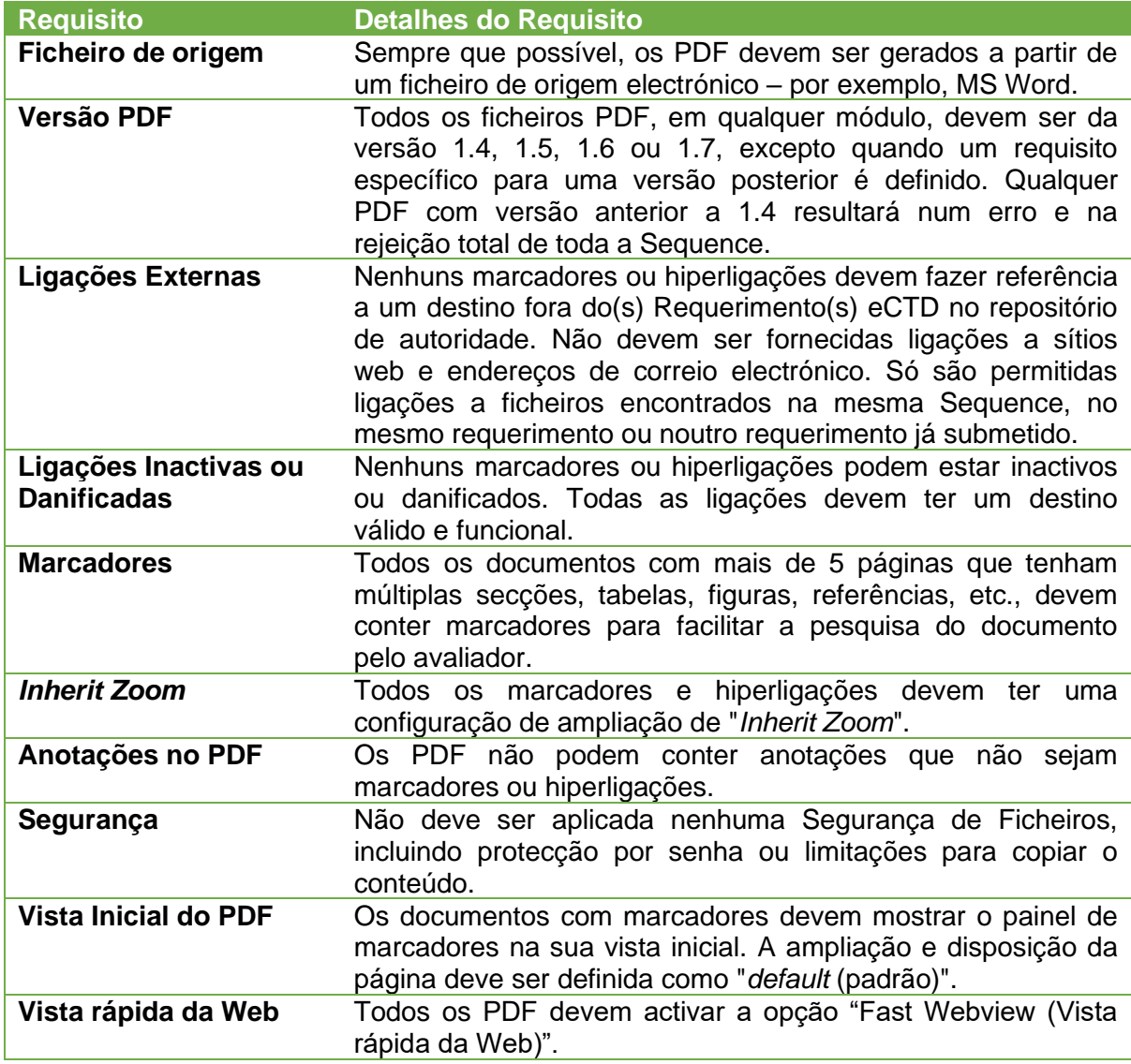

#### **Requisitos de PDF Validados**

Para uma descrição completa dos Requisitos PDF, queira consultar a secção 6 - Análise PDF - dos Critérios de Validação de Requerimentos Electrónicos da CEDEAO.

#### **Requisitos Gerais do Ficheiro de origem**

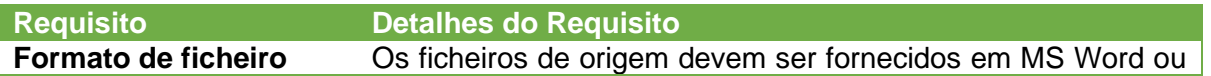

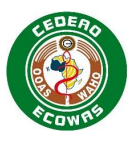

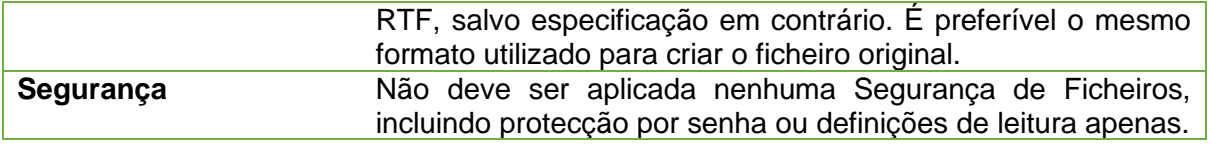

### <span id="page-17-0"></span>**3.1.1. Module 1**

Para além de PDF, conforme definido pelo ICH eCTD Specification Document, também aceitaremos ficheiros XML e Microsoft (.docx) ou Rich Text (.rtf) quando especificado de forma apropriada.

Actualmente, não há padrões de troca estruturados para conteúdo, mas estes podem ser introduzidos no futuro para conteúdo como a tabela de acompanhamento da gestão do ciclo de vida, formulários de inscrição, informações de produto, etc.

Alguns países podem solicitar documentos originais, de origem e/ou de processamento, por exemplo, Relatórios de Validação numa pasta externa de Documentos de Trabalho localizada fora do pacote oficial da sequência do eCTD. Estes ficheiros podem estar em vários formatos de ficheiro e qualquer formato é aceite na pasta Documentos de Trabalho. Qualquer formato de ficheiro invulgar, por exemplo, ficheiros que não estejam em MS Word, RTF, PDF, ou ficheiros relacionados com XML, deve ser abordado na Carta de Apresentação.

Em algumas localizações especificadas, os ficheiros de origem editáveis utilizados para criar os PDFs (Microsoft® Word ou Rich Text Files) devem ser fornecidos para além dos PDF. Estes devem ser fornecidos no eCTD na mesma localização juntamente com os Ficheiros PDF fornecidos. Isto permitirá assegurar a integridade do conteúdo através de MD5 Checksums.

### <span id="page-17-1"></span>**3.1.2. Module 2 to 5**

Para além dos formatos de ficheiro definidos para os Módulos 2 a 5 no [ICH eCTD](http://estri.ich.org/eCTD/index.htm)  [Specification](http://estri.ich.org/eCTD/index.htm) e [ICH Specifications for Study Tagging Files,](http://estri.ich.org/STF/index.htm) permitiremos ficheiros de valores separados por vírgula (CSV) e texto simples (TXT) nos Módulos 4 e 5, se apropriado.

## <span id="page-17-2"></span>**3.2. Assinaturas electrónicas**

Assinaturas electrónicas serão cruciais, principalmente para autenticação de Submissions electrónicas e documentos, mas actualmente têm uso limitado. Actualmente aceitamos:

- Assinaturas digitais como um complemento para assinaturas manuscritas.
- Assinaturas digitalizadas quando os documentos fazem parte da soma de controlo de uma eCTD Sequence.
- Documentos digitalizados com assinaturas a punho quando o documento for submetido a OCR.

## <span id="page-17-3"></span>**3.3. Assistentes à Navegação de Documento**

Marcadores e hiperligações podem ser usados para auxiliar na navegação do Application.

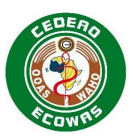

## <span id="page-18-0"></span>**3.3.1. Marcadores**

Utilize marcadores para nos ajudar a navegar em documentos PDF. Recomendamos que os documentos com vários títulos, secções, tabelas, figuras, referências ou apêndices E mais de cinco páginas contenham marcadores. Não são esperados marcadores nas Referências Bibliográficas; no entanto, as referências individuais devem ser fornecidas como ficheiros separados e identificadas de forma exclusiva.

Os Validation Criteria obrigam à verificação de quaisquer documentos que não sejam Referências Bibliográficas, que têm mais de cinco páginas, mas não contêm marcadores. Uma lista dos mesmos será criada na validação. Deficiências excessivas podem à rejeição durante o processo de análise ou complicações com a avaliação do seu Application e devem ser evitadas.

Os marcadores são a ajuda de navegação mais útil quando feitos correctamente e são preferidos em relação ao Índice e Hiperligações, uma vez que se mantêm sempre actualizados com o conteúdo do documento.

## <span id="page-18-1"></span>**3.3.2. Índice**

Um Índice e/ou se apropriado, um Índice de Quadros, Índice de Figuras, etc. pode ser colocado na primeira página para documentos com várias secções, quadros ou figuras.

Se houver marcadores, não é necessário criar uma hiperligação para o índice. Os marcadores funcionais são preferíveis ao índice com hiperligação. A existência de índices não é validada, porém a existência de marcadores é. Invista seu tempo colocando marcadores nos seus documentos.

### <span id="page-18-2"></span>**3.3.3. Páginas de Título do Documento**

As páginas de título do documento não são necessárias num Application electrónico e, de facto, tem um impacto negativo na eficiência da avaliação, pois os avaliadores precisam clicar constantemente para passar para a próxima página para aceder às informações que procuram e já identificaram por meio da estrutura do eCTD.

### <span id="page-18-3"></span>**3.3.4. Hiperligações**

Utilize hiperligações para ajudar na navegação. Um uso adequado de marcadores e títulos Leaf com números de secção pode reduzir a necessidade de hiperligações, incentivando o uso do index.xml do eCTD e opções de navegação de documento interno. As referências em documentos devem utilizar os títulos Leaf usados para esses documentos no index.xml do eCTD. Se isso não for feito e a referência não for óbvia, devem ser criadas hiperligações.

As hiperligações podem causar confusão posteriormente no ciclo de vida, portanto, o uso de hiperligações óbvias deve ser evitado, por exemplo, uma referência em Nomenclatura 2.3.S.1 à 3.2.S.1.1 não é necessária.

O Módulo 3 usa um baixo nível de granularidade e é bastante detalhado na definição de seu conteúdo. Mudanças no conteúdo são mais frequentes durante o ciclo de vida posterior das Sequences. Portanto, é aconselhável que o número de hiperligações aplicadas ao Módulo 3 seja limitado e deve ser evitado, se possível.

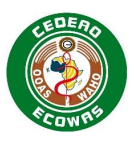

A estrutura do Módulo 4 e Módulo 5, no entanto, é menos definida e o conteúdo fornecido pode variar muito. Mudanças no conteúdo são mais frequentes durante o ciclo de vida posterior das Sequences. Assim, incentiva-se que se preste a máxima atenção às hiperligações dos resumos no Módulo 2 aos estudos referenciados nos Módulos 4 e 5. Em especial, hiperligações das listas tabulares de 2.6, o Sinopse de Estudos Individuais no 2.7.6 e a Lista de Estudos Clínicos no 5.2 devem ser fornecidas. Qualquer referência aos estudos no 2.4, 2.5, 2.6 ou 2.7 deve ter uma hiperligação para o referido estudo.

Se uma referência for citada várias vezes em uma página, apenas a primeira instância precisará ter uma hiperligação.

Ligações externas - por exemplo, um sítio web ou correio electrónico devem ser fornecidos. Informações suficientes devem ser fornecidas para permitir que um usuário pesquise a ligação caso já não seja mais válida.

### <span id="page-19-0"></span>*3.3.4.1. Hiperligações Obrigatórias*

Os critérios de validação da CEDEAO verificarão e confirmarão a existência de hiperligações em:

- 1.3.1 SmPC
- 1.0.5 Response and
- 1.2.3 Certificate (COA, CEP, etc.)

Onde as hiperligações para as secções referenciadas do Application devem ser criadas.

#### **Informações relacionadas e orientação**

[ICH eCTD Specifications](http://estri.ich.org/eCTD/index.htm) – Apêndice 7

### <span id="page-19-1"></span>**3.3.5. Granularidade do Documento**

Para o Conteúdo do Módulo 1 da ECOWAS, forneça documentos no nível mais baixo de granularidade definido – por exemplo, separe os documentos de Informações do Produto por idioma, não forneça um documento com todos os idiomas combinados.

Para os Módulos 2-5, consulte a Directriz ICH M4 (R4) sobre a Organização do Documento Técnico Comum para Registo de Produtos Farmacêuticos para Uso Humano para obter a granularidade apropriada esperada. Siga o nível mais baixo de granularidade definido para submeter documentos.

A ECOWAS recomenda o uso da matriz QOS para informação em 2.3.S e 2.3.P. Para além disso, resumos únicos de documento podem ser fornecidos para 2.3.A e 2.3.R se aplicável.

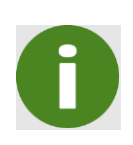

Note que a Directriz M4 (R4) indica um nível de granularidade que as empresas podem criar, mas pede que os documentos sejam combinados em um único documento para Submissions nas secções 2.3.S, 2.3.P, 2.3.A e 3.2.P.2.

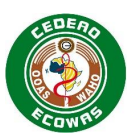

## <span id="page-20-0"></span>**3.4. Secções de eCTD Vazias ou em Falta**

• Forneça declarações detalhadas justificando a ausência de dados esperados ou secções CTD específicas na Cover Letter, especialmente se o conteúdo for marcado com A (Aviso) ou P (Possível) no Document Matrix para o Tipo de Submission a ser apresentado.

#### **Não:**

• Use documentos sem conteúdo substantivo – por exemplo, documentos que contêm palavras como "not applicable" – na estrutura do eCTD. Isso cria documentos desnecessários que devem ser incluídos no ciclo de vida e causam atrasos para os avaliadores que devem abrir e avaliar documentos sem conteúdo substantivo.

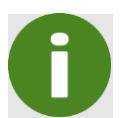

Se documentos excessivos forem encontrados sem conteúdo substantivo durante o processo de análise, a sequência pode ser rejeitada embora tenha passado pela validação inicial.

• Forneça uma justificativa para o conteúdo que está marcado como NV (não validado) no Document Matrix para o Tipo de Submission a apresentar.

## <span id="page-20-1"></span>**3.5. Study Tagging Files**

Não exigimos que forneça Study Tagging Files (STF) para avaliação. Pode reutilizar o conteúdo submetido em outras regiões onde STF foram usados. Se o fizer certifique-se que está m conformidade com [ICH specifications for study tagging files.](http://estri.ich.org/STF/index.htm)

Recolheremos dados sobre o número e a dimensão de [ICH E3](http://www.ich.org/products/guidelines/efficacy/efficacy-single/article/structure-and-content-of-clinical-study-reports.html) 16.3 CRF e documentos que não são ICH E3 para fins de informação como parte de Validation Criteria.

#### **Informações relacionadas e orientação**

- [ICH Specifications for Study Tagging Files–](http://estri.ich.org/STF/index.htm) Orientação sobre a inclusão de estudos usando o formato STF.
- <span id="page-20-2"></span>• [ICH E3](http://www.ich.org/products/guidelines/efficacy/efficacy-single/article/structure-and-content-of-clinical-study-reports.html) – Orientação sobre a Estrutura de Relatórios de Estudo Clínico.

## **3.6. Com Actualizar os Atributos Estruturais do eCTD**

#### **Como Actualizar Atributos ICH**

Não actualize os atributos de base XML – por exemplo, fabricante – durante o ciclo de vida do eCTD, pois essas alterações podem tornar o processo de avaliação complexo.

Em casos em que as alterações são mais prováveis de ocorrer – por exemplo, fabricante em 2.3.P/3.2.P, uma variável genérica pode ser colocada no campo de atributo, por exemplo, "MNF" e o(s) fabricante(s) representado(s) pela variável podem ser declarados e mantidos na Nota Geral ao Revisor. Nos casos em que são fornecidas múltiplas secções P devido a um diluente, etc., "MNF1" e "MNF2" poderiam ser utilizadas mesmo que no início ambos os componentes sejam do mesmo fabricante.

#### **Actualizar as Informações do ECOWAS Envelope**

As informações do ECOWAS Envelope podem ser actualizadas durante o ciclo de vida conforme necessário para reflectir as mudanças nos metadados - por exemplo, adicionar e remover nomes de produtos.

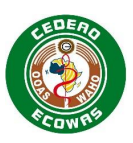

## <span id="page-21-0"></span>**3.7. Reutilização de Ficheiros**

Todas Sequences serão armazenadas de acordo com o Application Number que pode então ser usado para tornar possível a referência a documentos em outras Sequences.

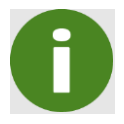

Não submeta o mesmo documento várias vezes. Reutilizar o conteúdo que já foi submetido e avaliado torna o processo de avaliação mais eficiente.

Aceitamos e encorajamo-lo a reutilizar ficheiros quando:

- Precisa submeter um ficheiro várias vezes dentro de uma Sequence.
- Necessita submeter novamente um ficheiro que já foi submetido numa Sequence anterior.
- Necessita submeter novamente um ficheiro que já foi submetido em outro eCTD Application (Application Number).

#### **Referenciar Conteúdo Submetido em Outros eCTD Applications**

Se fizer referência a conteúdo em outro eCTD Application, crie a ligação no ficheiro xml conforme mostrado, destacado, no seguinte código:

```
<m1-4-3-clinical>
  <leaf ID="N3774598bcdd74d5891d954542c552eee" operation="new" xlink:href=
  "../../../../e000111/0000/m1/au/104-expert/1043-clinical/dr-k-boateng.pdf" checksum=
  "b6ba67a7740d12bcb938f2850baa584e" checksum-type="MD5">
       <title>Expert Dr. K. Boateng</title>
  </leaf>
  <leaf ID="N3ad8bf59e3fd4cb5bbd4f82b31350887" operation="new" xlink:href=
  "104-expert/1043-clinical/dr-a-ouattara.pdf"
checksum="bf30251122458c7c5c17dc3ed0002c1e"
  checksum-type="MD5">
       <title>Expert Dr. A. Ouattara</title>
  </leaf>
  <leaf ID="Ne0eeb59ae2f74ba5832965154db4cc13" operation="new" xlink:href=
  "104-expert/1043-clinical/dr-j-gomes.pdf" checksum="f1e209870c05f15eef24f4b2e1e74a0f"
  checksum-type="MD5">
       <title>Expert Dr. J. Gomes</title>
  </leaf>
```
#### **Figura 2: Referenciar Conteúdo Submetido em Outros eCTD Applications**

Este código (destacado) direcciona a hiperligação para fora do eCTD Application (e potencialmente eCTD application) e no eCTD Application referenciado, usando o Application Number desse eCTD application (referenciando-se a si mesmo se direccionando para outra Sequence do mesmo eCTD application).

#### **Informações relacionadas e orientação**

[ICH eCTD Specifications](http://estri.ich.org/eCTD/index.htm) – Apêndice 6

#### <span id="page-21-1"></span>**3.8. Baseline Sequences**

É altamente recomendável que forneça um documento de referência ao converter para eCTD de outros formatos:

• Papel

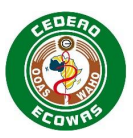

- Ficheiros electrónicos desestruturados
- eSubmissions Estruturadas por exemplo ECOWAS eSubmission v1.0

Os documentos de referência fornecem as informações essenciais necessárias para criar uma base para a vida útil do eCTD. Em essência, o documento de referência é uma reSubmission de documentos actualmente válidos que já submeteu em outro formato. O acesso a esses documentos aumenta a eficiência da avaliação das variações para o Application.

### <span id="page-22-0"></span>**3.8.1. Carta de Apresentação para Documentos de Referência**

Ao submeter uma Sequence de referência, precisa incluir uma declaração sobre cada um dos seguintes pontos na carta de apresentação:

- O formato usado para as Submissions anteriores.
- Quando as Submissions anteriores foram submetidas.
- Verifique se a formatação é a única alteração no Application e que não há alterações no conteúdo.
- Verifique que todas as informações na Sequence de referência estavam nas Submissions do Application apresentadas anteriormente.
- Inique quaisquer omissões não fornecidas na referência e verifique que as omissões na Sequence de referência não faz com que o conteúdo seja enganoso.

Uma tabela de acompanhamento resumindo as actividades anteriores com datas-chave deve ser fornecida quando possível.

As cartas de apresentação anteriores devem ser combinadas em um único documento marcado e colocado como um anexo à carta de apresentação de referência, quando possível.

### <span id="page-22-1"></span>**3.8.2. Conversão para eCTD**

Ao mudar do formato anterior para eCTD recomendamos a:

- usar uma Sequence de referência como o início de um eCTD
- fornecer o máximo de conteúdo possível no eCTD.

Pode definir as secções fornecidas em uma Sequence de referência, mas certifique-se de que nenhumas omissões farão com que o conteúdo seja enganoso.

Na maioria dos casos, é suficiente fornecer os Módulos 1-3 em sua Submission de referência com uma declaração de que os conteúdos dos Módulos 4-5 serão disponibilizados mediante solicitação.

Não é necessário fornecer conteúdo administrativo do formato anterior – por exemplo, formulários, comprovativos de pagamento, etc.

Preferimos que a Sequence de referência consista em documentos de origem electrónicos de alta qualidade, mas aceitaremos imagens digitalizadas de boa qualidade. É favor digitalizar as páginas com Reconhecimento Óptico de Caracteres (ROC) sempre que possível, pois isso nos ajudará a pesquisar o texto, se necessário.

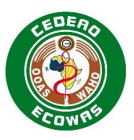

Não avaliamos a referência e não precisa de hiperligações entre os documentos.

### <span id="page-23-0"></span>**3.8.3. Sequence de Referência – Identificação Necessária**

Utilize o tipo de Submission Baseline e Descrição de Sequence "Inicial" no Envelope para a primeira Sequence de Referência.

#### <span id="page-23-1"></span>**3.8.4. Formas de Enviar uma Referência**

A referência deve:

- ser submetida como Sequence 0000
- ser sempre uma Sequence separada
- conter apenas conteúdo previamente submetido/aprovado
- nunca incluir novo conteúdo

A primeira nova Submission – por exemplo, a próxima variação – em formato eCTD deve ser enviada como Sequence 0001.

Uma Referência pode ser enviada como uma única Submission Unit inicial ou uma abordagem iterativa pode ser adoptada em que Sequences de referência múltiplas são fornecidas ao longo do tempo e quando necessário, para a revisão das variações.

#### <span id="page-23-2"></span>*3.8.4.1. Referências Submetidas como uma eCTD Sequence Inicial*

É preferível que uma referência seja enviada como uma única Sequence e inclua todos os documentos relevantes actualmente válidos. Isso elimina a necessidade de construir a referência com o tempo e dá ao avaliador a melhor visão geral do produto para um processo de avaliação eficiente.

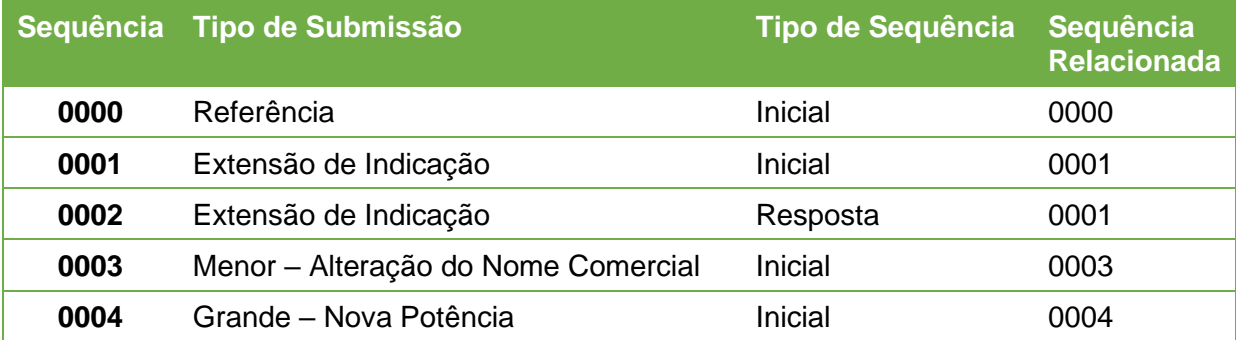

#### <span id="page-23-4"></span>**Quadro 1: Abordagem de Sequence Única para uma Referência**

#### <span id="page-23-3"></span>*3.8.4.2. Referências Submetidas como Sequences Múltiplas*

Uma abordagem interactiva de construção de uma referência pode ser adoptada, na qual apenas as secções relevantes relacionadas a uma variação são submetidas como uma referência seguida de alterações propostas, fornecendo informações conforme necessário.

Ao criar uma Sequence de referência pela primeira vez:

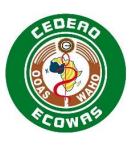

- **Adicione** documentos previamente submetidos na parte apropriada da estrutura do eCTD com o atributo "NOVO".
- **Não** reenvie documentos das eCTD Sequences anteriores.

Pode usar várias Sequences para submeter uma referência.

*Por exemplo: uma Sequence para a referência do Módulo 3 ou partes do Módulo 3, seguido mais tarde por uma Sequence para a referência dos Módulos 4 e 5.*

- **Utilizar** em cada caso o Tipo de Submission de Referência.
- **Utilizar** o Tipo de Sequence Inicial na primeira Sequence de referência
- **Utilizar** o Tipo de Sequence Informação suplementar em cada uma das Sequences de referência submetidas posteriormente e indicar o Sequence Number relacionado da Sequence Inicial.

Certifique-se de que a Sequence relacionada para referências faz referência a si mesma nos metadados do envelope para a Initial Sequence.

O Quadro 4: Abordagem de Sequence Múltipla à Referência demonstra como submeter múltiplas referências posteriormente durante o ciclo de vida do eCTD.

Neste exemplo, o conteúdo submetido anteriormente para uma variação é submetido como uma referência antes da Sequence inicial para a Submission quando for necessário.

Essas Sequences podem ser submetidos em conjunto por meio de um portal electrónico ou na mesma mídia electrónica. Cada Sequence deve ter uma carta de apresentação explicando a finalidade da Sequence.

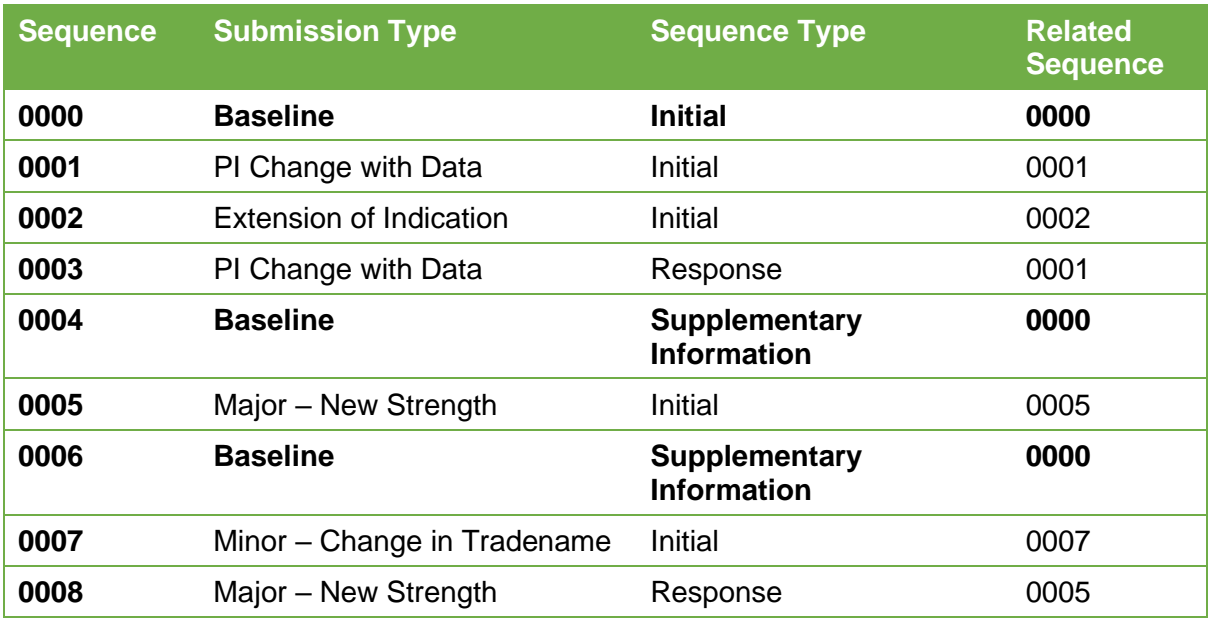

<span id="page-24-0"></span>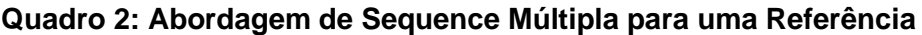

#### **Referências do Ciclo de vida médio de eCTD Applications**

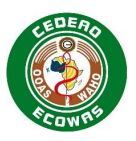

Pode haver raras circunstâncias em que deseje submeter uma referência do conteúdo enviado anteriormente no formato eCTD. Nesses casos, deve enviar um e-mail descrevendo sua proposta para [eCTD@wahooas.org](mailto:eCTD@wahooas.org) para discutir a melhor abordagem.

## <span id="page-25-0"></span>**3.9. Work Grouping**

Às vezes, um requerente pode desejar submeter mais de uma Submission em uma única Sequence. Em um eCTD Application isso pode ser feito por meio de agrupamento de trabalho. O ECOWAS Envelope é concebido para permitir que os requerentes designem vários Tipos de Submissions em uma única Submission. Nem todas as combinações de Tipos de Submissions, são no entanto, permitidas. Queira consultar o Submission Type Matrix para entender que Tipos de Submission podem ser combinados entre si.

O agrupamento de trabalho pode resultar em problemas quando:

- Uma das Submissions combinadas no agrupamento de trabalho é retirada
- Uma das Submissions combinadas no agrupamento de trabalho é rejeitada

Para mais informações sobre como lidar com retiradas e rejeições de Submissions que foram parte do Agrupamento de Trabalho, consulte a secção **Error! Reference source not found. Error! Reference source not found.** e **Error! Reference source not found. Error! Reference source not found.**.

### **Informações relacionadas e orientação**

• Submission Type Matrix – Orientações sobre os tipos de apresentação que podem ser combinados numa única apresentação. [ECOWAS eCTD \(waho-essmed.org/eCTD\)](https://waho-essmed.org/eCTD)

## <span id="page-25-1"></span>**3.10. Transfer of Applicants**

Se os produtos forem transferidos de um requerente para outro, os Application Numbers atribuídos aos produtos continuarão a ser aplicáveis.

Múltiplos Application Numbers podem ser combinados num único Application - por exemplo, dosagens múltiplas ou produtos duplicados. Se for realizada uma transferência de apenas parte de um Application, o Requerente Adquirente deve fornecer uma Referência do Ciclo de Vida Média como parte da Sequence confirmando a transferência.

O eCTD Application é específico ao produto e deve fazer parte de qualquer processo de transferência. O Requerente relinquishing deve fornecer todas as sequências submetidas previamente ao Requerente adquirente para que o ciclo de vida do Application possa ser continuado e o conteúdo histórico associado à avaliação permaneça intacto na autoridade. Mesmo que seja feita apenas uma transferência parcial – o que significa que nem todos os Application Numbers incluídos no Application foram transferidos, todo o histórico do Application deve ser entregue ao Requerente adquirente para que possa fornecer a referência do ciclo de vida médio necessário ao iniciar a sua nova Application.

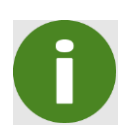

Não é suficiente que o Applicant renunciante entregue a documentação ao Requerente adquirente. O eCTD corrente tal como foi submetido à Authority deve ser fornecido para que a gestão adequada do ciclo de vida do Application possa continuar.

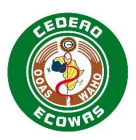

Idealmente, uma transferência de Requerente só deve ser realizada quando Submissions ou actividades de regulação não estão em curso ou sob avaliação, se possível. Se a transferência ocorrer com Submissions sob avaliação, isso deve ser abordado na Cover Letter

### <span id="page-26-0"></span>**3.10.1. Requisitos Básicos para o Requerente Renunciante**

O Requerente renunciante deve:

- Incluir uma Cover Letter confirmando a transferência e, se aplicável, abordar qualquer Submissions em aberto ainda em avaliação.
- Submeter uma Sequence utilizando:
	- o Submission Type: Transfer of Applicant Relinquishing
	- o Sequence Type: Initial
- Nenhum outro conteúdo é necessário para além da Cover Letter e Tracking Table.
- É permitido fornecer qualquer informação de farmacovigilância disponível até a data da transferência.

Todo o eCTD incluindo a sequência de Transfer of Applicant – Relinquishing deve ser fornecido ao acquiring applicant.

## <span id="page-26-1"></span>**3.10.2. Requisitos Básicos para o Requerente Adquirente**

Se um Application é adquirido e já fora anteriormente submetido usando o formato eCTD preferido, o Requerente adquirente deve continuar a submeter nesse formato, não sendo possível submeter em nenhum outro formato.

O Requerente Adquirente deve ter todo o eCTD incluindo a sequence de Transfer of Applicant – Relinquishing antes que possa submeter a sua Transfer of Applicant – Acquiring sequence.

O Requerente adquirente deve:

- Incluir uma Cover Letter confirmando a transferência e, se aplicável, abordar qualquer Submissions em aberto ainda em avaliação.
- Submeter uma Sequence utilizando:
	- o Submission Type: Transfer of Applicant Acquiring
	- o Sequence Type: Initial
- Actualizar qualquer informação específica do Requerente por exemplo, Certificados de Registo da Empresa, Certificados de BPF, Cartas de Autorização, etc.
- Se Submissions em aberto vão ser retiradas,
	- a(s) Sequence(s) para a(s) retirada(s) dessas Submissions deve(m) ser submetidas juntamente com a Sequence para transferência na(s) próxima(s) Sequence(s).
	- Se o agrupamento de trabalho foi usado em qualquer um dessas submissions e algumas das Submissions incluídas não devem ser retiradas, uma Sequence deve ser fornecida para restabelecer aquelas submissions na próxima Sequence.
- Quaisquer novas Submissions e empresa como de costume devem proceder normalmente nas novas Sequences assim que as actividades de transferência forem concluídas.

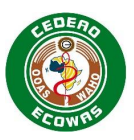

## <span id="page-27-0"></span>**3.10.3. Cenários de Transferência de Requerentes**

#### <span id="page-27-1"></span>*3.10.3.1. Transferência Simples de Requerentes*

Em uma transferência simples, há apenas 1 Application Number, ou todos os Application Numbers incluídos num Application a ser transferidos. Para além disso, não há Submissions em aberto ou actividades de regulação.

#### **Quadro 4: Transferência Simples de Requerentes**

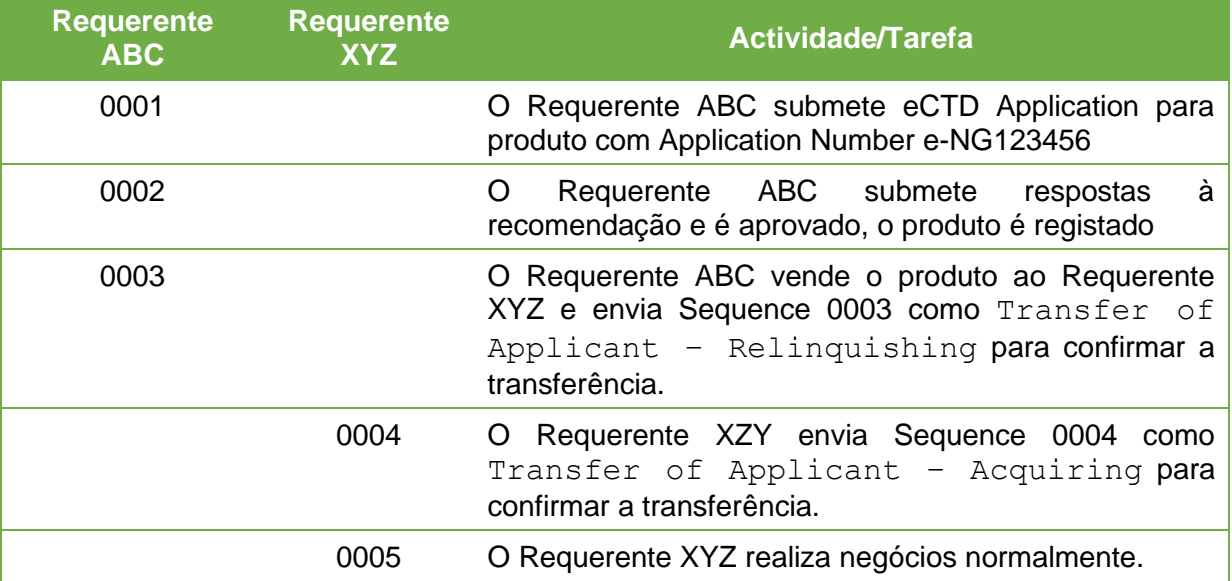

#### <span id="page-27-2"></span>*3.10.3.2. Transferência de Requerentes com Retirada de Submissions em Aberto*

Não é recomendável realizar uma transferência com Submissions em aberto – por exemplo, uma actividade de regulação ainda está sob avaliação. Se uma transferência for feita enquanto uma submission está em aberto e o Requerente adquirente não deseja concluir a avaliação das submissions em aberto, essas submissions devem ser retiradas pelo Requerente adquirente.

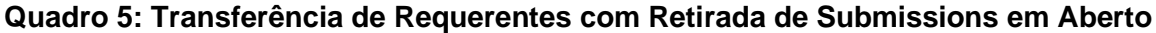

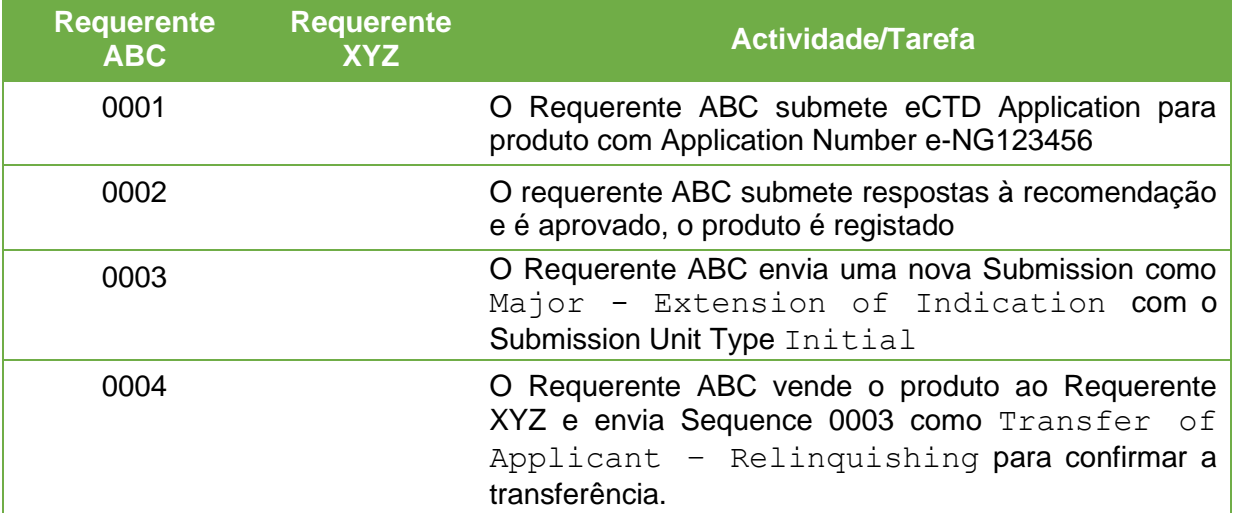

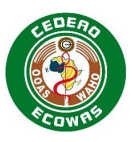

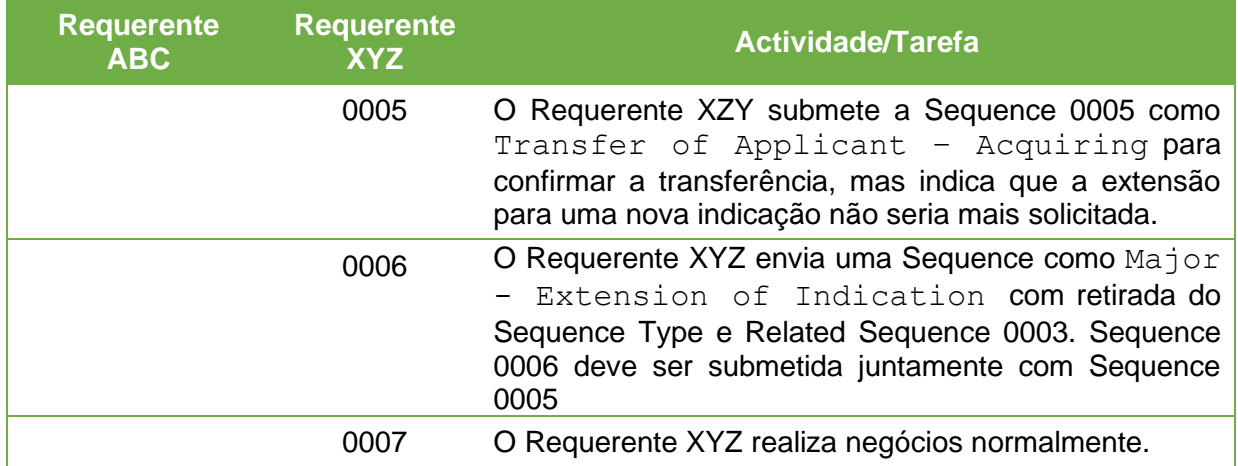

### <span id="page-28-0"></span>*3.10.3.3. Transferência de Requerentes com Retirada de Submissions em Aberto como Parte do Agrupamento de Trabalho*

Se o Agrupamento de Trabalho foi usado e o Requerente adquirente não está interessado em dar seguimento a uma das Submissions que foi agrupada na Submission ainda em aberto, uma retirada da Submission será necessário e uma ressubmissão das actividades desejadas terá que ocorrer.

#### **Quadro 6: Transferência de Requerentes com Retirada de Submissions em Aberto como Parte do Agrupamento de Trabalho**

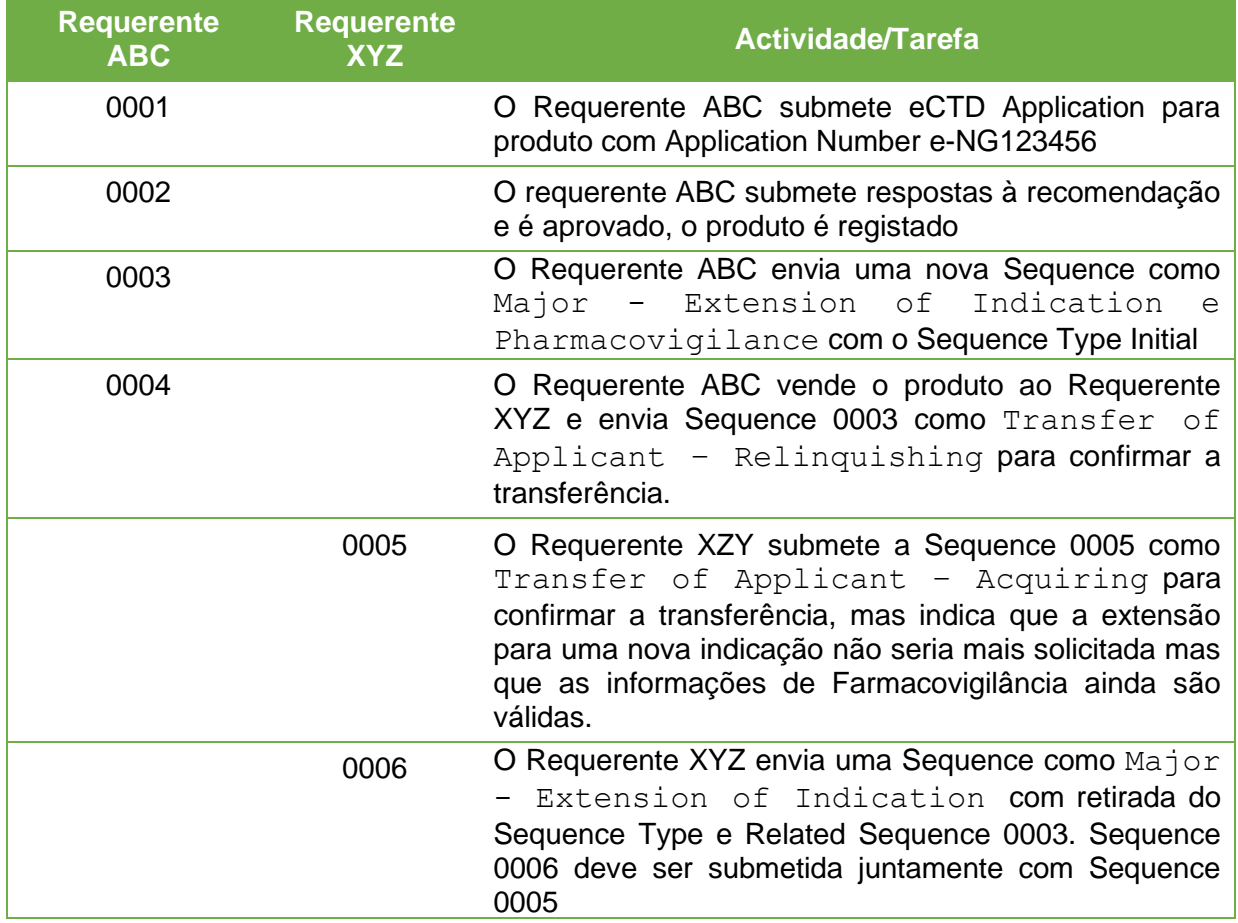

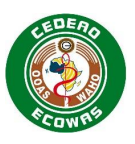

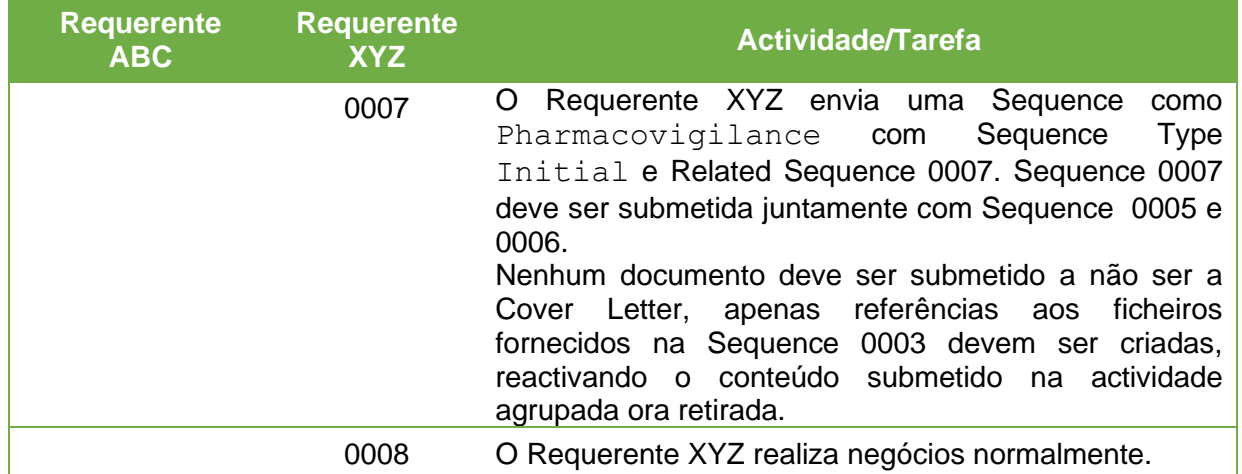

### <span id="page-29-0"></span>*3.10.3.4. Transferência de Requerentes quando nem todos os Application Numbers de um Application são Transferidos*

Se múltiplos Application Numbers foram agrupados num único Application, é possível que o Requerente queira vender um, mas não todas as dosagens ou produtos duplicados. Neste caso, o Requerente renunciante continuará o Application original ajustando as informações do Envelope para excluir os produtos que foram vendidos. O Requerente adquirente, no entanto, precisará enviar uma Referência do Ciclo de vida médio do requerimento até o ponto de transferência.

A identificação da Application Folder contendo o requerimento deve ser exclusiva. O Requerente renunciante deve continuar a usar a Application Folder como usado até o momento, sem alterações. Se um Application Number principal foi usado e esse número está associado ao produto vendido, o Requerente adquirente terá que usar um nome diferente para a sua Application Folder. Neste caso, queira contactar a ECOWAS para orientação sobre a Application Folder.

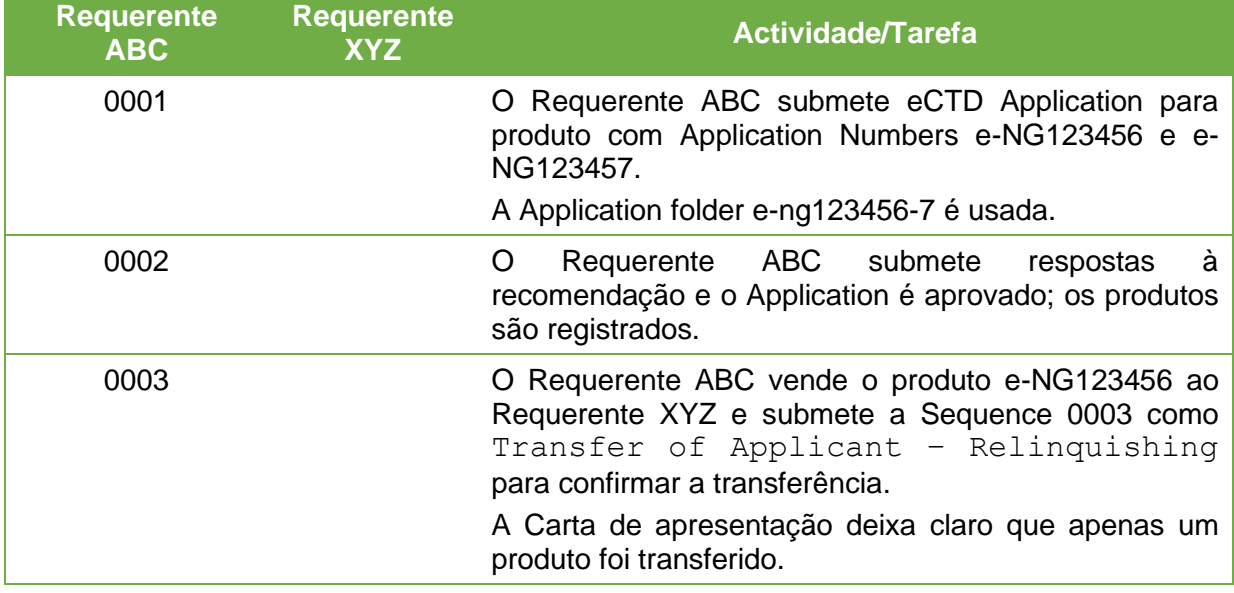

#### **Quadro 7: Transferência de Requerentes quando nem todos os Application Numbers de um Application são Transferidos**

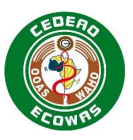

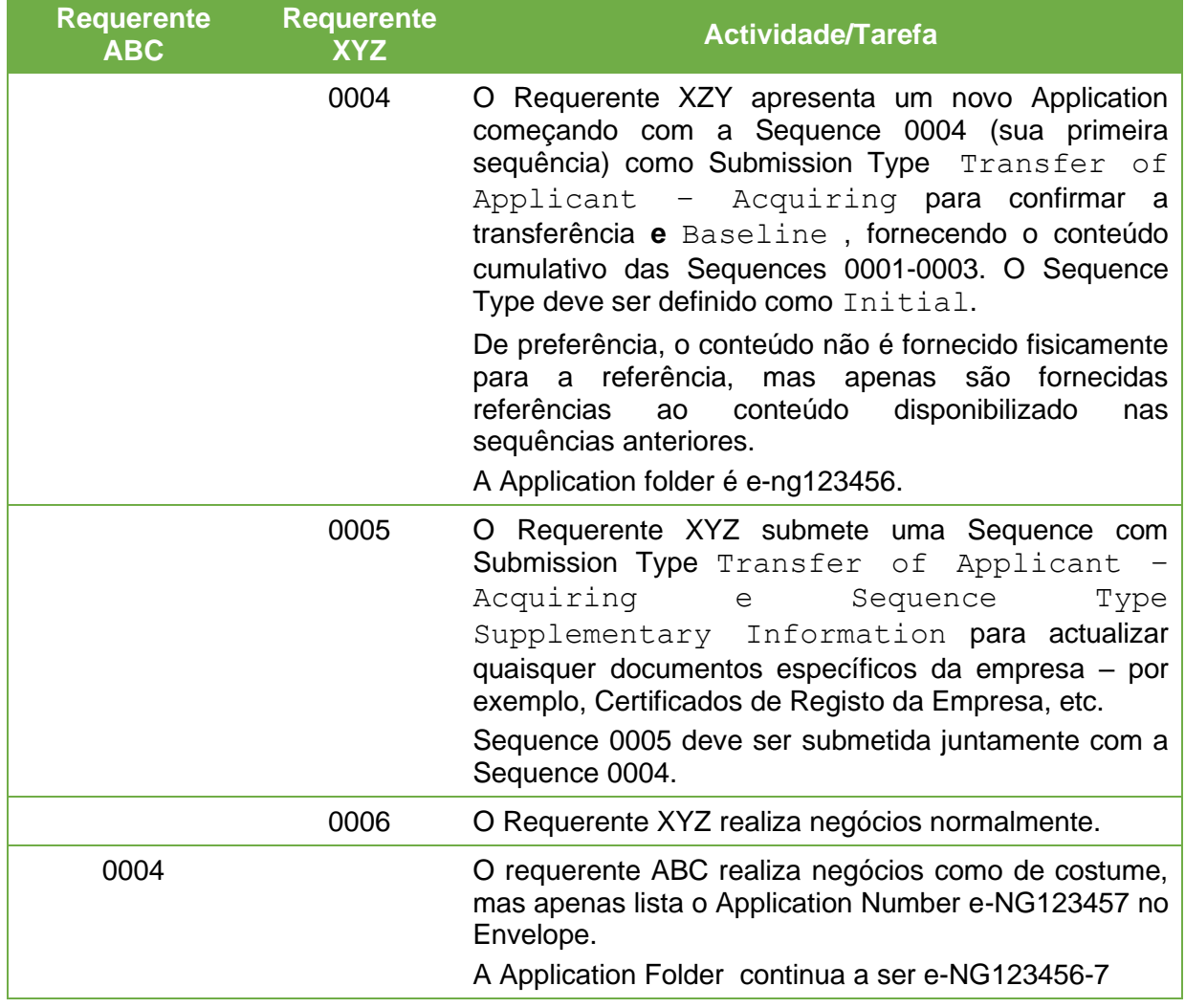

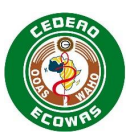

# <span id="page-31-0"></span>**4. Arquitectura Geral do Módulo 1 da ECOWAS**

## <span id="page-31-1"></span>**4.1. Ficheiro da Estrutura do ECOWAS Module 1**

Optámos por utilizar a mesma arquitectura utilizada nos Módulos ICH 2 a 5 do eCTD e outras regiões de múltiplos países, por exemplo: UE e CCG. O ECOWAS eCTD é composto por uma estrutura de directório e uma estrutura de leaves em conformidade com a ECOWAS Regional Document Type Definition (DTD).

O ficheiro da estrutura do Módulo 1 do eCTD da ECOWAS é composto por:

- um eXtensible Markup Language (XML) root Element fixo
- os eCTD Envelope Elements
- os eCTD heading Elements que descrevem as secções onde os ficheiro devem ser disponibilizados.

## <span id="page-31-2"></span>**4.1.1. Criando o ficheiro da estrutura do Módulo 1 do eCTD**

Para criar o ficheiro da estrutura ECOWAS Module 1 para determinada Sequence

- 1. Crie um arquivo XML contendo o padrão XML Root Element com a declaração XML apropriada usando o *software* de preparação do eCTD autenticado.
- 2. Crie os [Envelope](#page-32-2) Elements que contêm os valores de metadados adequados que descrevem o Recipient, Application, Submission e Sequence.
- 3. Crie Module 1 [Module 1 Heading Elements](#page-50-1) conforme necessário para a Sequence:
- 4. [Module 1 Heading Elements](#page-50-1) organizar o ECOWAS Module 1 de acordo com as especificações.
- 5. [Leaf Element](#page-57-0) Leaf Element referência a cada ficheiro que é submetido juntamente com outras informações, como eCTD *checksum* e informações sobre ciclo de vida.
- 6. Denominar o ficheiro da estrutura ECOWAS Module 1 eCTD wa-regional.xml e colocá-lo na subpasta wa no Módulo 1, ou seja, dentro da subpasta m1 da Sequence.
- 7. Valide a estrutura resultante usando uma ferramenta de validação do eCTD adequada. A validação deve reclamar de um relatório de validação em falta nos Working Documents.
- 8. Corrigir quaisquer erros e avisos para além do relatório de validação em falta.
- 9. Colocar o relatório de validação na pasta 0001-workingdocuments e nomeá-lo 0001 validation-report.\* (se a Sequence for 0001). Note-se que o relatório de validação pode ser de qualquer formato.
- 10. Validar novamente a Sequence até que um relatório de validação perfeito seja produzido.
- 11. Substituir o relatório de validação na pasta 0001-workingdocuments pelo relatório final de validação perfeito.
- <span id="page-31-3"></span>12. Seguir o processo para submeter a sua Sequence.

#### **4.1.2. Folhas de estilo**

Além da folha de estilo padrão do ICH, o Módulo 1 da CEDEAO também é fornecido com uma folha de estilo padrão. Essas folhas de estilo podem ser usadas para criar

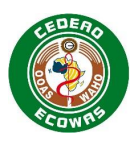

renderizações HTML a partir dos backbones ICH/Regional. Essas renderizações HTML podem ser usadas para:

- Ver o conteúdo.
- Exibir o índice completo do Módulo 1, ou seja, todas as secções, independentemente de os ficheiros estarem presentes nessas secções.
- Exibir o índice do ICH Módulo 2-5 conforme fornecido no backbone do ICH.
- Permitir a utilização de um navegador para abrir o conteúdo.

Se deve submeter os eCTD Applications com a folha de estilo.

A existência da folha de estilo é verificada durante o processo de validação.

### <span id="page-32-0"></span>**4.1.3. Arquivo HTML Opcional**

Pode ser fornecida uma versão HTML da estrutura da CIH e/ou da estrutura regional. Se forem fornecidas, as versões devem ter sido criadas utilizando as folhas de estilo fornecidas na pasta "util" e devem ser colocadas ao lado do ficheiro da estrutura principal correspondente

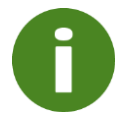

As renderizações HTML dos ficheiros backbone não devem ser referenciadas nos ficheiros backbone.

## <span id="page-32-1"></span>**4.2. XML Root Element**

Todos os ficheiros da estrutura do ECOWAS Module 1 conterão o XML root element padrão.

O texto necessário inclui uma declaração XML e root element ecowas-ectd com seus atributos ligando esse ficheiro XML à definição XML.

As quebras de linha dentro do ecowas-ectd Element como mostrado nos dois trechos a seguir, não são obrigatórias.

```
<?xml version="1.0" encoding="UTF-8"?>
<!DOCTYPE wa:ecowas-ectd SYSTEM "../../util/dtd/wa-regional.dtd">
<?xml-stylesheet href="../../util/style/wa-regional.xsl" type="text/xsl"?>
<wa:ecowas-ectd dtd-version="1.0"
        xmlns:wa="http://ecowas.wa"
        xmlns:xlink="http://www.w3c.org/1999/xlink">
```
**Figura 3: XML Root Element com folha de estilo**

### <span id="page-32-2"></span>**4.3. Envelope Elements**

O Envelope XML é uma parte essencial de uma especificação eCTD regional. Cada Element permite a identificação correcta das informações administrativas necessárias para a Authority receptora para processar o Application ao longo do tempo.

As informações do Envelope são fornecidas para cada Authority (Recipient) na sua totalidade e estão divididas nas seguintes secções:

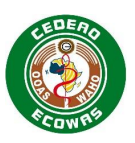

- **Application** Informação do Application de alto nível válida para vários se não todas as Submissions.
- **Submission**  Informação relacionada com Submission (actividade de regulação) que está a ser submetida.
- **Sequence** Informação relacionada com a Sequence (sequência) que está a ser submetida
- **Contact Details**  Informação sobre quem deve ser contactado caso surjam questões durante o processo de avaliação.

Cada Envelope Element está sujeito a uma restrição definida que é:

- **Mandatory** O Element tem de existir para evitar erros de validação.
- **Optional**  O Element pode ser utilizado, mas não irá causar erros/avisos de validação se não for incluído.

Cada Envelope Element está sujeito a restrições em Ocorrências que são:

- **Single –** O Element só pode ocorrer uma vez dentro das restrições do Element principal em que ocorre
- **Multiple**  O Element pode ocorrer múltiplas vezes dentro das restrições do Element principal em que ocorre
- **Unique** O Element pode ocorrer várias vezes dentro das restrições do Element principal em que ocorre, no entanto, os valores associados ao Element devem ser únicos dentro das restrições.

Os valores de alguns Envelope Elements são restritos com uma Lista Definida. Para mais informações sobre as listas definidas, consulte a secção [4.3.3](#page-36-0) [As Listas Definidas](#page-36-0)

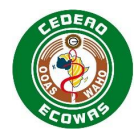

## **4.3.1. Visão geral do Envelope**

### **Quadro 8: Visão geral dos Envelope Elements**

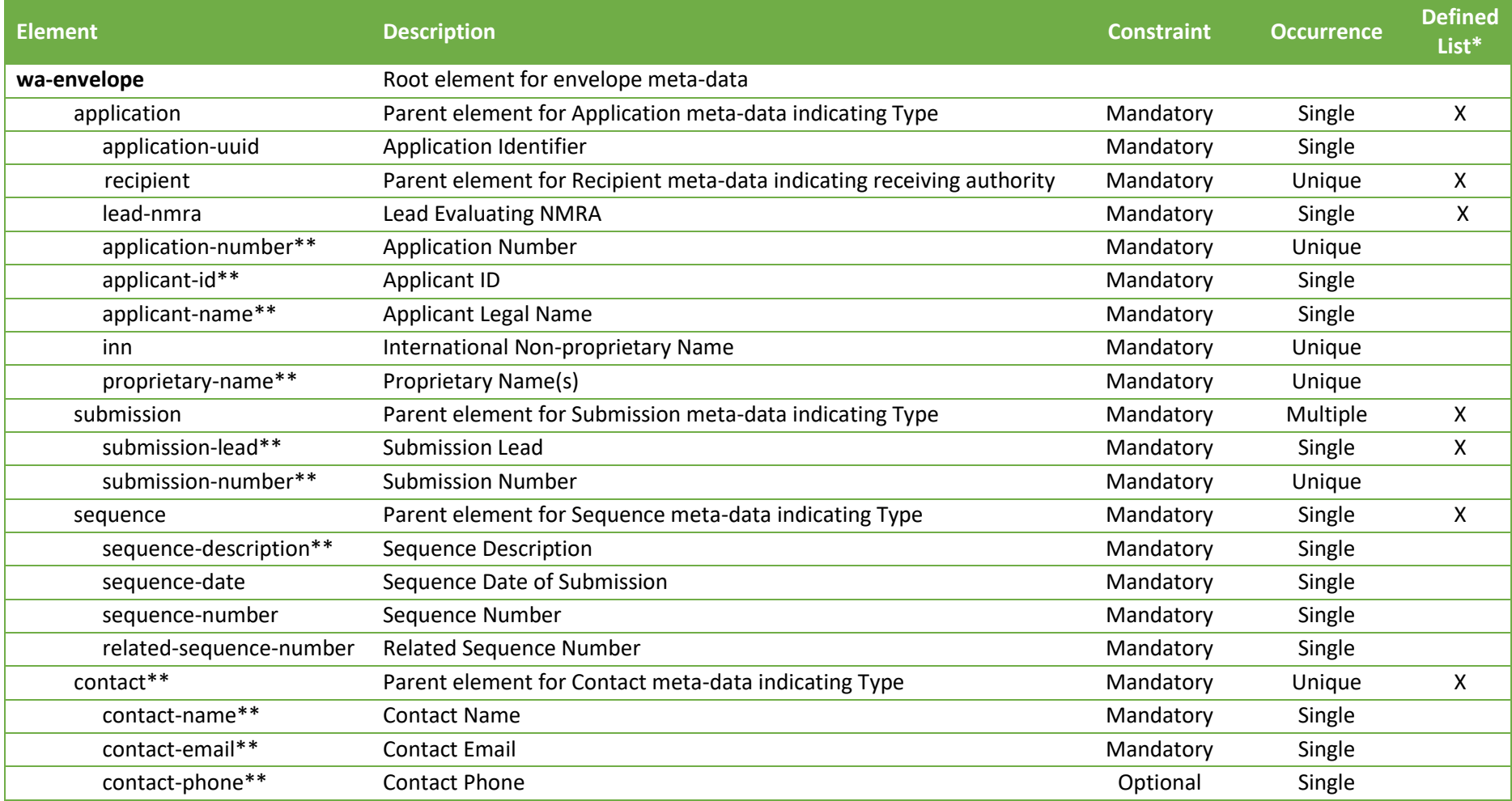

<span id="page-34-0"></span>\* As listas definidas são fornecidas e mantidas no site da ECOWAS eCTD:<https://waho-essmed.org/eCTD>

\*\* Os atributos podem variar de um destinatário para outro. Os elementos não designados devem ser consistentes em todos os destinatários.

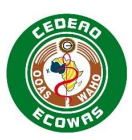

## <span id="page-35-0"></span>**4.3.2. Submetendo Múltiplos Valores no Envelope**

Precisa fornecer um Element separado para cada entrada ao submeter múltiplos valores para Envelope Elements, como Application Number, Denominação Comum Internacional (DCI), Denominação Comum, Tipo de Submission, Número de Submission e Tipo de Contacto.

Use o código a seguir como exemplo para os múltiplos valores no Envelope:

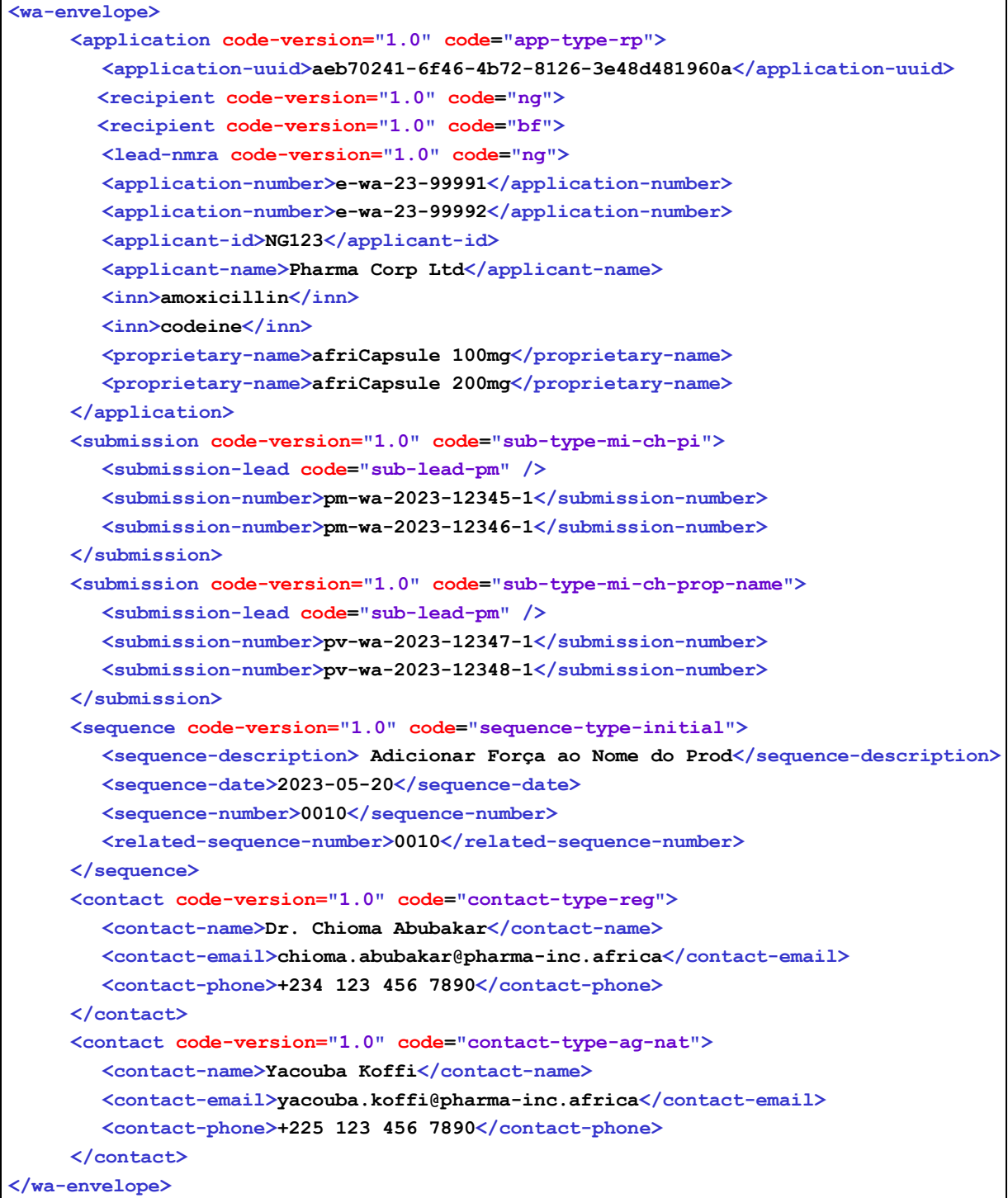

#### **Figura 4: Submetendo Múltiplos Valores no Envelope**
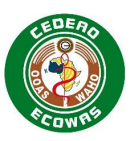

# **4.3.3. As Listas Definidas**

As listas definidas são ficheiros XML separados mantidos pela ECOWAS contendo um conjunto padrão de códigos para o Envelope Element correspondente. As listas Definidas são mantidas independentemente das especificações e podem ser actualizadas em qualquer altura sem necessidade de actualizar as especificações.

O ficheiro XML especifica:

- um number para cada versão,
- um valid-from para cada versão,
- uma data expired (se aplicável).

```
<versions>
  <version number="1.0" valid-from="2023-01-01" expired="2024-06-30"/>
  <version number="2.0" valid-from="2024-01-01" expired="2024-11-30"/>
  <version number="2.1" valid-from="2024-05-20"/>
</versions>
```
# **Figura 5: Lista Definida de Validade da Versão**

Cada valor codificado tem:

- um código que é definido e não mudará com o tempo,
- $\bullet$  a sua própria versão atribuída valid-from-version, que define a primeira versão do ficheiro em que este código é válido,
- A sua própria valid-to-version atribuída se aplicável, que define a última versão do ficheiro em que o código é valido,
- uma descrição que correlaciona ao código atribuído. A descrição pode ser editada com o tempo caso haja a necessidade de alterar a terminologia.

**<item code="seq-desc-6" valid-from-version="1.0" valid-to-version="2.0">Response to Request</item>**

# **Figura 6: Lista Definida de Validade do Código**

Insira o valor de atributo do code do Element adequado no ficheiro wa-regional.xml. Ver o exemplo de código XML na secção Figura 4: Submetendo Múltiplos Valores no Envelope.

Certifique-se de que os códigos utilizados continuam válidos na versão actual da lista definida. Validaremos Sequences para garantir que os códigos são válidos de acordo com as informações da versão e a Data da Sequence da Submission fornecida no Envelope.

As listas definidas são armazenadas no sítio web da CEDEAO no link abaixo. As alterações aos ficheiros serão efectuadas independentemente destas especificações. As ferramentas de validação devem usar as listas no sítio web para validação de modo dinâmico. As versões serão sempre válidas por 6 meses após terem sido substituídas.

## **Informações relacionadas e orientação**

• [eCTD](https://apps.tga.gov.au/downloads/sequence-type.xml) Defined Lists – Lista oficial definida em [ECOWAS eCTD \(waho](https://waho-essmed.org/eCTD)[essmed.org/eCTD\)](https://waho-essmed.org/eCTD)

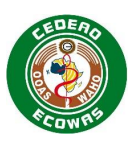

# **4.3.4. Atributos do Envelope**

# *4.3.4.1. Application Type*

A secção do Application element contém todas as informações relacionadas com o Application que não estão relacionadas com uma Submission ou Sequence específicas. Apenas uma secção do Application element pode ser fornecida para uma secção de Recipient.

O Application Type deve ser indicado para o Application element indicando se o requerimento é um National Procedure, Centralised Procedure ou Reliance Procedure.

Application Type é uma lista codificada. O código deve ser indicado no Envelope.

*Exemplo (National Procedure): app-type-np*

**<application code-version="1.0" code="app-type-cp">**

#### **Figura 1 Envelope Element: Application Type**

#### **Informações relacionadas e orientação**

• [application-type](https://apps.tga.gov.au/downloads/sequence-type.xml) – Lista oficial definida para Application Type. [ECOWAS eCTD \(waho](https://waho-essmed.org/eCTD)[essmed.org/eCTD\)](https://waho-essmed.org/eCTD)

## *4.3.4.2. Application Identifier*

Uma universally unique identifier (UUID) como especificado por ISO/IEC 11578:1996 e ITU-T Rec X.667 | ISO/IEC 9834-8:2005.

É uma etiqueta de 128 bits e é única para fins práticos quando gerada de acordo com os métodos padrão.

O mesmo UUID será usado para todas as Sequences de um eCTD Application e nunca poderá ser alterado.

*Exemplo: aeb70241-6f46-4b72-8126-3e48d481960a*

**<app-uuid>aeb70241-6f46-4b72-8126-3e48d481960a</app-uuid>**

#### **Figura 2 Envelope Element: Application Identifier**

#### *4.3.4.3. Recipient*

A secção Recipient element contém todas as informações do Envelope para o país e a Authority do país de destino.

Recipient é uma lista codificada. O código deve ser colocado como valor no Envelope.

**<recipient code-version="1.0" code="ng">**

#### **Figura 7: Envelope Element: Recipient**

Consultar o exemplo de código XML na secção: [4.3.2](#page-35-0) Submetendo Múltiplos Valores no Envelope.

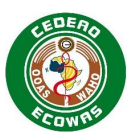

### **Informações relacionadas e orientação**

Recipient – Lista oficial definida para Recipient **ECOWAS eCTD** (waho[essmed.org/eCTD\)](https://waho-essmed.org/eCTD)

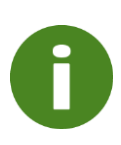

A mesma lista definida no sítio Web da eCTD da CEDEAO é aplicada aos Atributos do Envelope Destinatário, ANRM Avaliadora Principal e ao Atributo País do Elemento de Título. O valor "Comum" não deve ser utilizado no Envelope, apenas deve ser aplicado aos elementos de cabeçalho.

## **4.3.4.3.1. Centralised Procedure – Uso de Recipient**

ECOWAS – WAHO deve ser indicada. Apenas 1 Recipient deve ser listado.

#### **Quadro 9: Exemplo de uso de Recipient num Centralised Procedure**

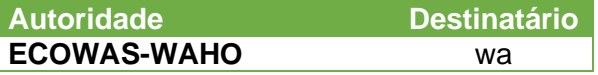

#### **4.3.4.3.2. National Procedure – Uso de Recipient**

A Authority destinatária deve ser indicada. Apenas 1 Recipient deve ser listado.

#### **Quadro 12: Exemplo de uso de Recipient num National Procedure**

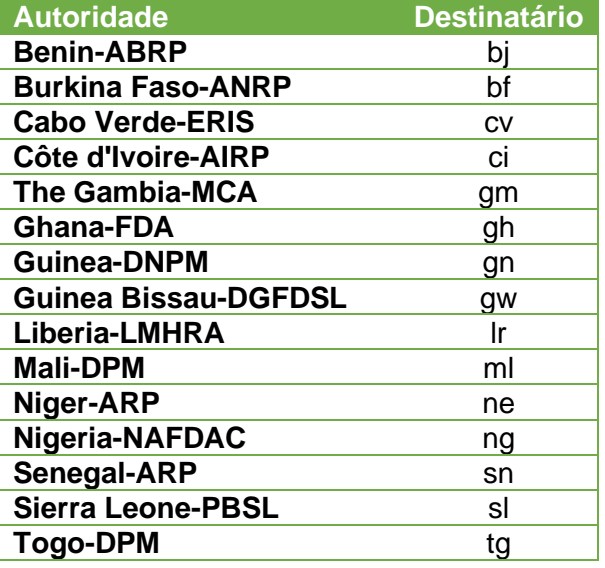

## **4.3.4.3.3. Reliance Procedure – Uso de Recipient**

Todas as Authorities destinatárias devem ser indicadas. A Lead Evaluating NMRA responsável pela avaliação deve ser listada em primeiro lugar. As informações relativas a todas as outras Authorities participantes devem ser fornecidas posteriormente. Os múltiplos Recipients devem ser listados utilizando os mesmos exemplos indicados no National Procedure.

#### **Quadro 13: Exemplo de uso de Recipient num Reliance Procedure**

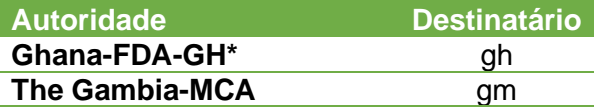

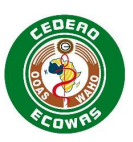

#### **Autoridade Destinatário Liberia-LMHRA** lr

Gana é listado primeiro porque é o Lead Evaluating NMRA designado para a avaliação do Application.

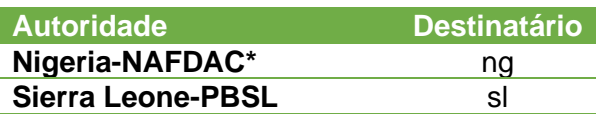

Nigéria é listado primeiro porque é o Lead Evaluating NMRA designado para a avaliação do Application.

# *4.3.4.4. Lead Evaluating NMRA*

O Element ANRM Coordenadora Líder indica quem deve ser responsável pela avaliação. Esta não deve ser confundida com o Recipient. Apenas uma ANRM Avaliadora Líder pode ser identificada numa única Sequence.

O Recipient principal é uma lista codificada. O código deve ser colocado como valor no Envelope.

**<lead-nmra code-version="1.0" code="ng">**

#### **Figura 10: Envelope Element: ANRM Avaliadora Líder**

#### **Informações relacionadas e orientação**

• recipient – Lista oficial definida para Lead Evaluating NMRA (a mesma lista é usada para Recipient e Lead Evaluating NMRA). [ECOWAS eCTD \(waho-essmed.org/eCTD\)](https://waho-essmed.org/eCTD)

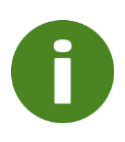

A mesma lista definida no sítio Web da eCTD da CEDEAO é aplicada aos Atributos do Envelope Destinatário, ANRM Avaliadora Principal e ao Atributo País do Elemento de Título. O valor "Comum" não deve ser utilizado no Envelope, apenas deve ser aplicado aos elementos de cabeçalho.

## **4.3.4.4.1. Centralised Procedure – Uso de ANRM Avaliadora Líder**

A Authority designada como ANRM Coordenadora Líder pela OOAS deve ser listada como Lead Evaluating NMRA para Centralised Procedures.

Para Centralised Procedures, a ANRM Coordenadora Líder pode mudar ao longo do tempo, uma vez que essa função é passada de um país para outro, mas deve permanecer constante para todas as Sequences relacionadas com uma determinada Submission.

Ao contrário do Recipient Element, "wa" não deve ser usado como a ANRM Avaliadora Líder para Centralised Procedures. A Authority realmente designada como actual ANRM Avaliadora Líder pela OOAS para Centralised Procedures deve ser indicada.

#### **Quadro 14: Exemplo de uso de Recipient e ANRM Avaliadora Líder num Centralised Procedure**

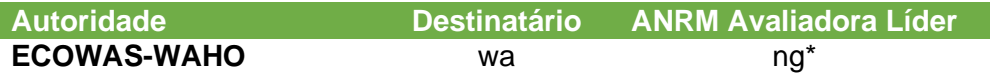

\* Onde Nigéria – NAFDAC é o actual Lead Coordinating NMRA designado para avaliar os Centralised Procedures.

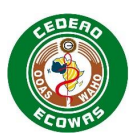

# **4.3.4.4.2. National Procedure – Uso de ANRM Avaliadora Líder**

O Recipient e Lead Evaluating NMRA devem ser idênticos para National Procedures.

O Lead Evaluating NMRA deve permanecer constante ao longo do ciclo de vida do requerimento para os National Procedures. Se o Tipo de Requerimento for alterado de National para Reliance em algum momento durante o ciclo de vida, a ANRM avaliadora original permanecerá listada em primeiro lugar e quaisquer países adicionais que assinem os resultados da avaliação e decisão da Lead Evaluating NMRA serão acrescentados como destinatários, conforme descrito na secção Procedimento de Confiança.

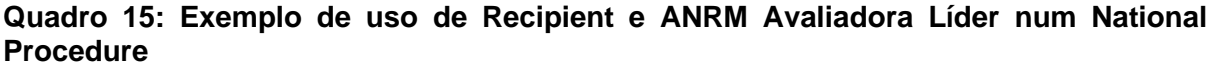

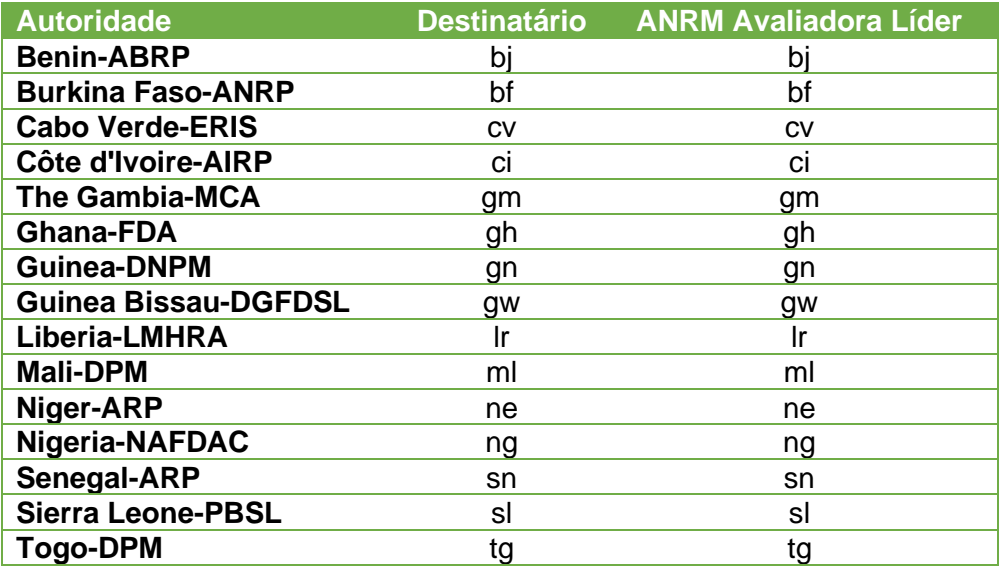

## **4.3.4.4.3. Reliance Procedure – Uso de Lead Evaluating NMRA**

O principal país responsável pela avaliação deve ser listado para os Reliance Procedures.

#### **Quadro 16: Exemplo de uso de Recipient e ANRM Avaliadora Líder num Reliance Procedure**

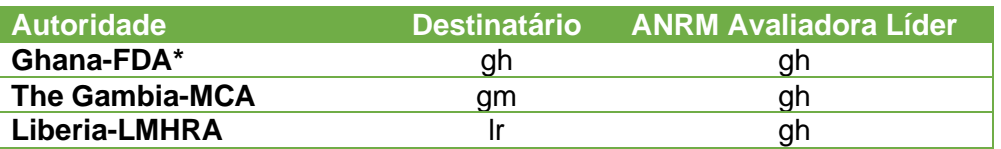

Gana é designado Lead Evaluating NMRA para a avaliação do Application. Os resultados da avaliação serão adoptados pela Gâmbia e pela Libéria por acordos de Confiança.

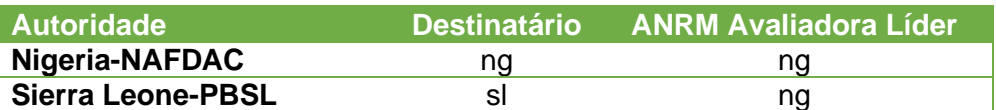

\*Nigéria é designado Lead Evaluating NMRA para a avaliação do Application. Os resultados da avaliação serão adoptados pela Serra Leoa por acordos de Confiança.

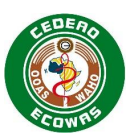

# *4.3.4.5. Application Number*

Para Procedimentos Centralizados, cada produto será atribuído um Application Number único. O Application Number será uma combinação de:

- a letra "e" para eCTDs ou "f" para eSubmissions,
- "wa" (África Ocidental) para identificar um ECOWAS Centralised Procedure,
- o ano e
- cinco dígitos.

*Exemplo: e-wa-23-12345 / f-wa-23-12345*

Um Application Number será atribuído a:

- Cada dosagem para produtos com múltiplas dosagens.
- Cada forma para produtos com múltiplas formas.
- Cada produto duplicado, também por exemplo, para todas as dosagens e formas do duplicado.

Múltiplos Application Numbers podem ser incluídos num Application, dependendo das políticas das Authorities para incluir múltiplos produtos num único Application. Em alguns casos, é adequado combinar diferentes dosagens e quaisquer duplicados num único Application, mas muitas Authorities não permitirão a combinação diferentes formas. Nesse caso, um Application separado deve ser criado para cada forma.

#### **Quadro 3 Application Numbers para diferentes dosagens, forma e duplicados**

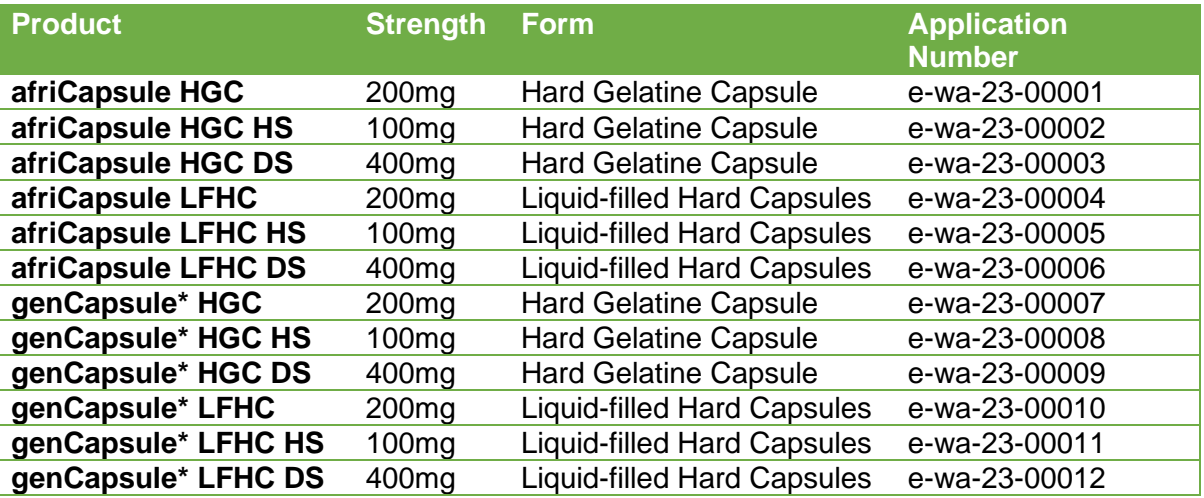

\* Neste exemplo, o genCapsule é um produto duplicado do afriCapsule. Os produtos são idênticos, mas um nome de produto adicional esta a ser registado simultaneamente.

Introduza o Application Number atribuído pela Authority receptora e utilize-o como o nome da pasta do eCTD Application que contém as pastas da Sequence.

Os Applications fornecidos no formato eCTD terão o prefixo "e".

O Application fornecido no formato eSubmission terá o prefixo "f".

O ID fará referência ao código de país de duas letras da Authority receptora ou, se arquivado como procedimento da ECOWAS, será utilizado o código "wa".

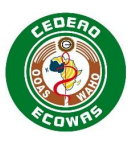

**<app-number>e-ng-999991</app-number>**

#### **Figura 3 Envelope Element: Application Number**

Consultar o exemplo de código XML na secção: [4.3.2](#page-35-0) Submetendo Múltiplos Valores no Envelope.

Para National Procedures e Reliance Procedures, queira consultar a orientação nacional sobre Application Numbers.

#### **Informações relacionadas e orientação**

• Portal Process Guide – A explicação sobre como obter um número de candidatura no Portal pode ser consultada em [ECOWAS eCTD \(waho-essmed.org/eCTD\)](https://waho-essmed.org/eCTD)

#### *4.3.4.6. Applicant ID*

A Applicant ID do requerente emitida para o primeiro Application deve ser utilizada.

Para os Centralised Procedures a Applicant ID é uma combinação do código do país onde a empresa está registada e um número de identificação para esse país.

*Exemplo: NG-123*

**<applicant-id>NG123</applicant-id>**

#### **Figura 12: Envelope Element: Identificação do Requerente**

Para National Procedures e Reliance Procedures, queira consultar a orientação nacional sobre Applicant IDs.

#### **Informações relacionadas e orientação**

• Portal Process Guide – Explicação sobre como obter um ID de candidato no Portal. [ECOWAS eCTD \(waho-essmed.org/eCTD\).](https://waho-essmed.org/eCTD)

#### *4.3.4.7. Applicant Name*

O nome legal do requerente tal como registado deve ser usado.

*Exemplo: Pharma Corp Ltd*

**<applicant-name>Pharma Corp Ltd</applicant-name>**

#### **Figura 13: Elemento do Envelope: Nome do Requerente**

#### *4.3.4.8. International Non-proprietary Name(s) (INN)*

A denominação Comum internacional reconhecida deve ser atribuída. Deve ser escrito na totalidade com letras minúsculas e fornecido exactamente como listado na DCI sem abreviaturas.

*Exemplo: amoxicilina.*

**<inn>amoxicillin</inn>**

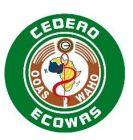

# **Figura 4 Envelope Element: DCI**

Consultar o exemplo de código XML na secção: [4.3.2](#page-35-0) Submetendo Múltiplos Valores no Envelope.

# *4.3.4.9. Proprietary Name(s)*

O nome ou o nome (comercial) do medicamento proposto a ser usado no certificado de registo.

Para ficheiros principais, introduza o nome do local de fabrico.

*Exemplo:* afriCapsule*.*

**<proprietary-name>afriCapsule A</proprietary-name>**

#### **Figura 13: Envelope Element: Designações Comuns**

Consultar o exemplo de código XML na secção: [4.3.2](#page-35-0) Submetendo Múltiplos Valores no Envelope.

# *4.3.4.10. Submission Type*

A secção do Submission Element contém todas as informações relacionadas com a Submission que não estão relacionadas com uma Sequence específica. Podem ser fornecidas múltiplas secções de Submission Element para uma secção de Recipient se a combinação for permitida na Submission Type Matrix.

O tipo de Submission deve ser indicado para o Submission Element, indicando o tipo de actividades de regulação que estão a ser realizadas com a Submission.

Quando forem listadas várias Submissions, o acompanhamento (respostas, informações suplementares e/ou retiradas) deve listar apenas as Submissions que são directamente afectados pelo conteúdo a ser submetido na Sequence de acompanhamento. Por exemplo, se uma Submission de variação e uma Submission de farmacovigilância forem combinadas na primeira Sequence, mas apenas uma resposta for necessária para a variação, a Submission de farmacovigilância não será listada no Envelope da resposta.

Uma vez iniciada uma Submission, não é possível combinar novas Submissions com as respostas das Submissions existentes.

Recomendamos sempre que possível evitar a combinação de Submissions em uma única Sequence, porém serão permitidas combinações em conformidade com a Matriz de Tipo de Submission.

O Tipo de Submission é uma lista codificada. O código deve ser indicado no Envelope.

*Exemplo: sub-type-na-gen*

**<submission code-version="1.0" code="sub-type-na-gen">**

#### **Figura 16: Envelope Element: Tipo de Submission**

Consultar o exemplo de código XML na secção: [4.3.2](#page-35-0) Submetendo Múltiplos Valores no Envelope.

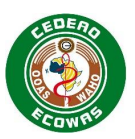

## **Informações relacionadas e orientação**

- [submision-](https://apps.tga.gov.au/downloads/sequence-type.xml)type Lista oficial definida para o Tipo de Submission [ECOWAS eCTD](https://waho-essmed.org/eCTD)  [\(waho-essmed.org/eCTD\)](https://waho-essmed.org/eCTD)
- Submission Type Matrix Um resumo de que combinação de Tipos de Submissions é permitido quando se faz referência a múltiplas Submissions em uma única Sequence. [ECOWAS eCTD \(waho-essmed.org/eCTD\)](https://waho-essmed.org/eCTD)

## *4.3.4.11. Submission Lead*

O Submission Lead identifica o grupo dentro da Authority que deverá assumir a liderança no processo de avaliação de uma determinada Submission. Deve ser indicado um líder da Submission para cada secção de Submission Element fornecida.

O Tipo de Submission é uma lista codificada. O código deve ser indicado no Envelope.

*Exemplo (Prescrição): sub-lead-pm*

**<submission-lead code-version="1.0" code="sub-lead-pm" />**

#### **Figura 17: Envelope Element: Submission Lead**

#### **Informações relacionadas e orientação**

• [Submission-](https://apps.tga.gov.au/downloads/sequence-type.xml)lead – Lista oficial definida para Submission Lead [ECOWAS eCTD \(waho](https://waho-essmed.org/eCTD)[essmed.org/eCTD\)](https://waho-essmed.org/eCTD)

## *4.3.4.12. Submission Number(s)*

O(s) número(s) de Submission aplicável(eis) à Sequence a ser submetida deve(m) ser indicado(s).

Dentro de um Application, haverá vários Submissions (actividades regulamentares). Cada Submission deve ter um identificador único dentro do Application que, adicionado ao Application Number, cria um identificador único global para cada Submission.

Os Números de Submission são compostos pelos seguintes componentes:

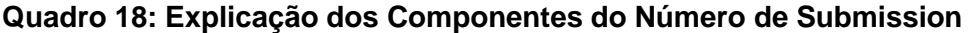

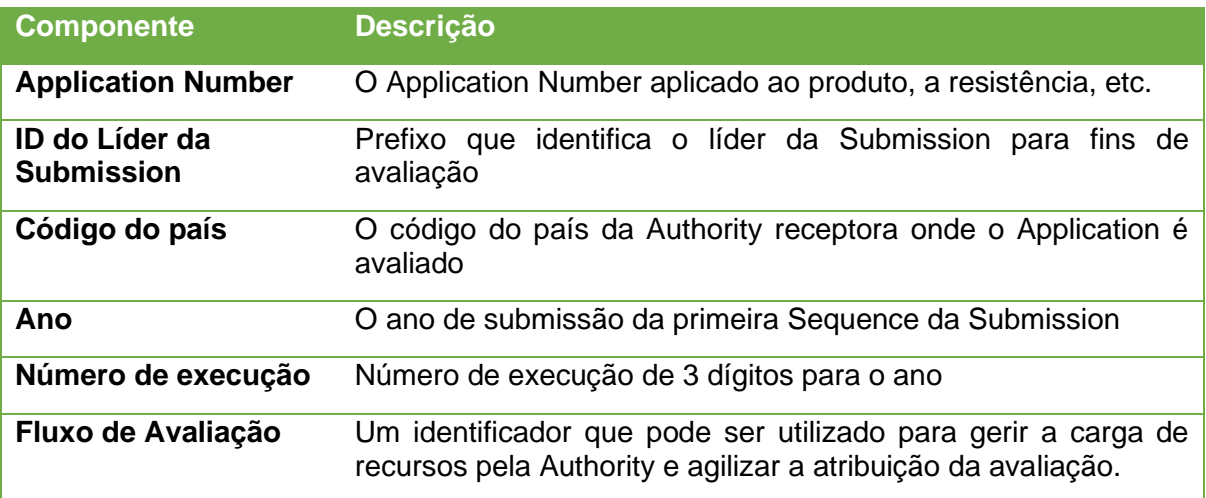

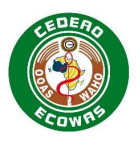

## **Quadro 19: Prefixos de Líder da Submission para os Números da Submission**

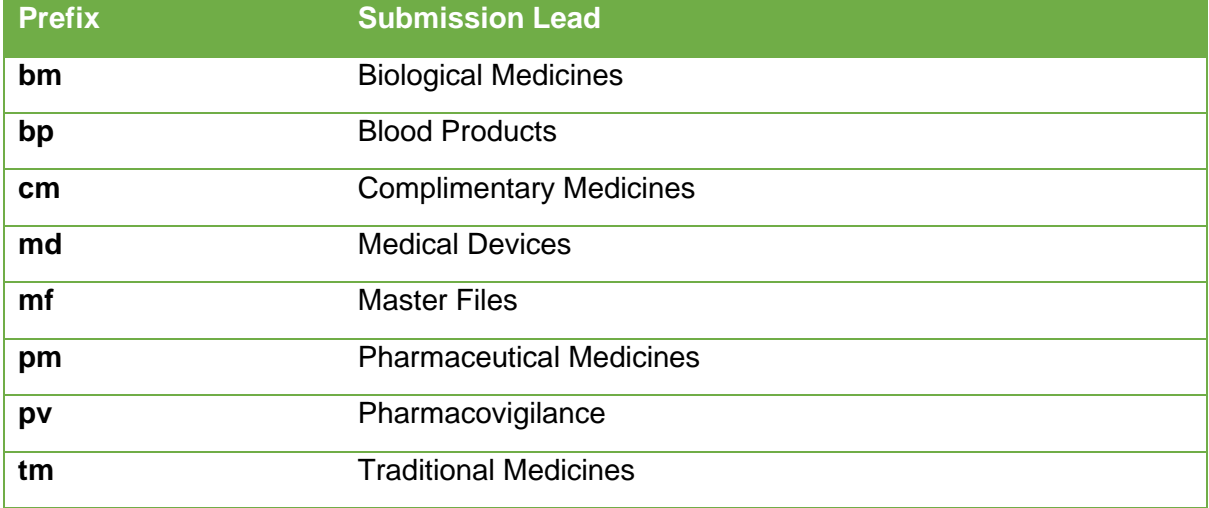

Se apropriado, podem ser atribuídos múltiplos números de Submission para uma determinada Submission.

*Exemplo (Medicamentos sujeitos a receita médica): pm-wa-23-123-1* 

**<submission-number>pm-wa-23-123-1</submission-number>**

#### **Figura 18: Envelope Element: Número de Submission**

Consultar o exemplo de código XML na secção: [4.3.2](#page-35-0) Submetendo Múltiplos Valores no Envelope.

#### **Informações relacionadas e orientação**

• Portal Process Guide – Explicação sobre como obter um número de apresentação no Portal. [ECOWAS eCTD \(waho-essmed.org/eCTD\)](https://waho-essmed.org/eCTD)

## *4.3.4.13. Sequence Type*

A secção Sequence Element contém todas as informações relacionadas com a Sequence. Identifica o que está a acontecer com a Submission com a Sequence que está a ser submetida. Apenas uma secção de Sequence Element pode ser especificada por Sequence.

A primeira Sequence de uma Submission deve ser sempre Inicial. As Sequences de seguimento devem indicar se é uma Resposta, Informação Suplementar, Informação de Encerramento ou uma Retirada da Submission.

O Tipo de Sequence é uma lista codificada. O código deve ser indicado no Envelope.

*Exemplo (Inicial): seq-type-initial*

**<submission-unit code-version="1.0" code="seq-type-initial">**

#### **Figura 19: Envelope Element: Tipo de Sequence**

**Informações relacionadas e orientação**

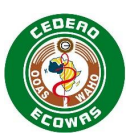

• [sequence-](https://apps.tga.gov.au/downloads/sequence-type.xml)type – Lista oficial definida para o Sequence Type [ECOWAS eCTD \(waho](https://waho-essmed.org/eCTD)[essmed.org/eCTD\)](https://waho-essmed.org/eCTD)

## *4.3.4.14. Sequence Description*

O Sequence Description element proporciona ao requerente a oportunidade de descrever melhor o que está a ser feito na Sequence. Deve-se considerar o seguinte ao fornecer uma Descrição da Sequence.

- **Seja breve, preciso e característico**  Não escreva uma descrição extensa, isso deve ser feito na Carta de Apresentação e/ou no Guia do Revisor. Pense na descrição como uma categorização da Sequence que irá ajudar a distingui-la de uma longa lista de Sequences fornecidas.
- **Evite Repetir Informações** Não indique o Tipo de Submission ou o Tipo de Sequence na Descrição. Forneça-nos detalhes mais precisos, mas seja breve.
- **Para Tipos de Sequence Iniciais** Forneça-nos mais detalhes sobre o Tipo de Submission.
- **Para Informações Suplementares**  Forneça-nos informações sobre o que está a ser fornecido.
- **Para respostas** Indique a data das recomendações, por exemplo: "*Resposta ao 2021-11-20 LOQ"*
- **Para Retiradas**  Indique um breve motivo de retirada

*Exemplo (Novo medicamento genérico – Inicial): Novo Requerimento*

*Exemplo (Novo medicamento genérico – Resposta): "Resposta ao 2021-11-20 LOQ" - Qualidade*

*Exemplo (Extensão da Indicação – Inicial): Indicação Psoríase a ser adicionada*

**<sequence-description>SmPC Changes to Blister Pack</sequence-description>**

#### **Figura 5 Envelope Element: Sequence Description**

#### *4.3.4.15. Sequence Date*

A Data da Sequence é um campo de data que indica a data em que a Sequence é submetida. Esta data deve estar o mais próxima possível da data na Carta de Apresentação e no Formulário do Requerimento, mas não deve ser exacta. A Sequence Date é utilizada principalmente para garantir a validade dos códigos utilizados a partir das Listas Definidas. Com base na Data de Submission, as ferramentas de validação devem verificar a fim de garantir que o código utilizado é válido no momento da Data da Submission.

As Sequence Dates serão verificadas durante a validação para garantir que indiquem uma data dentro de 30 dias a partir da data de validação. Datas fora desse período causarão avisos de validação que devem ser abordados na Cover Letter.

A data deve ser fornecida usando o formato AAAA-MM-DD

*Exemplo – 2023-05-20*

**<sequence-date>2023-05-20</sequence-date>**

#### **Figura 21: Envelope Element: Sequence Date**

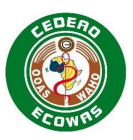

# *4.3.4.16. Sequence Number*

Número de quatro dígitos correspondente à pasta da Sequence a ser submetida.

Applications que comecem com um Baseline Submission Type devem começar com a Sequence 0000. Se estiver a ser utilizada uma abordagem de referência interactiva, a primeira Sequence de referência deve ser 0000. As Sequences de referência seguintes devem simplesmente estar de acordo com o próximo número de Sequence disponível no momento.

Novos Requerimentos sem Sequences de referência devem começar com a Sequence 0001.

*Exemplo – 0001*

**<sequence-number>0001</sequence-number>**

#### **Figura 6 Envelope Element: Sequence Number**

#### *4.3.4.17. Related Sequence Number*

O Related Sequence Number é utilizado para agrupar Sequences pertencentes à mesma Submission. Isto permite-nos avaliar facilmente as Sequences associadas a uma determinada Submission.

Todas as Sequences que pertencem a uma Submission específica devem conter o mesmo número de quatro dígitos no campo do Related Sequence Number, conforme demonstrado na quadro:

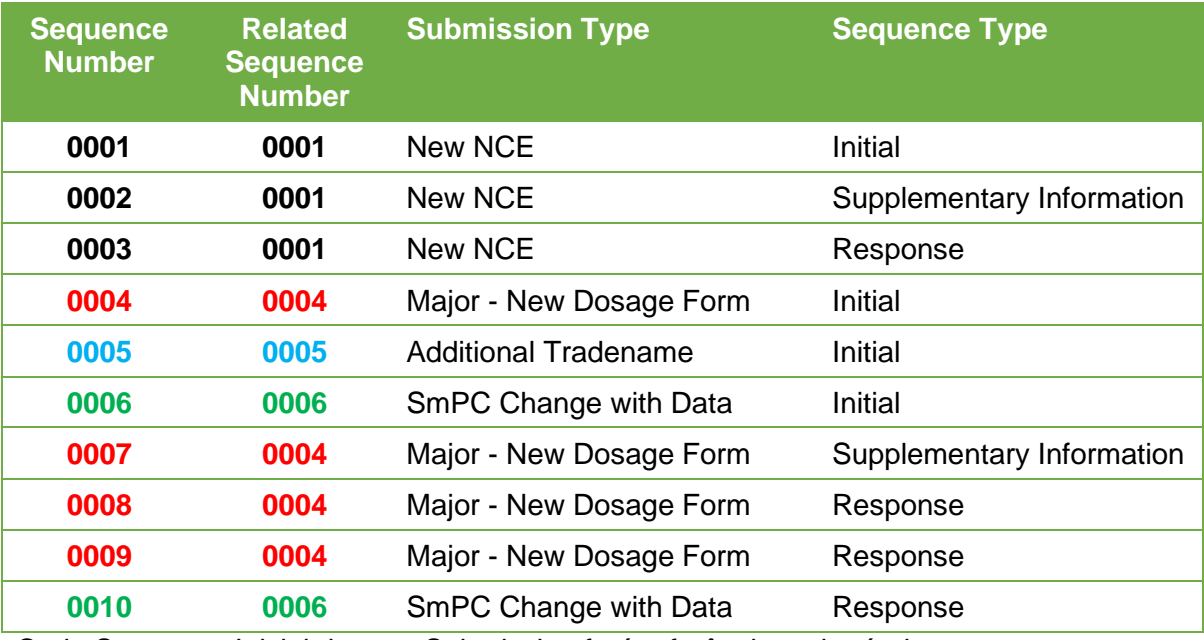

#### **Quadro 20: Explicação da Related Sequence**

Cada Sequence Inicial de uma Submission fará referência a si própria.

Cada Sequence de seguimento de uma Submission fará referência à Sequence inicial dessa Submission.

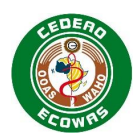

O Related Sequence Number deve ser abordado de forma similar ao Submission ID descrito na [US regional specification 2.5](http://www.fda.gov/drugs/developmentapprovalprocess/formssubmissionrequirements/electronicsubmissions/ucm153574.htm) e o Número de Sequência Relacionada nas [AU regional](https://www.tga.gov.au/sites/default/files/ectd-au-module-1-and-regional-information.pdf)  [specifications 3.1.](https://www.tga.gov.au/sites/default/files/ectd-au-module-1-and-regional-information.pdf)

### *Exemplo – 0001*

**<related-sequence-number>0001</related-sequence-number>**

#### **Figura 7 Envelope Element: Related Sequence Number**

# *4.3.4.18. Contact Type*

A secção do elemento de contacto contém todas as informações de contacto relacionadas a um determinado Contact Type. São permitidos múltiplos Elements de Contacto desde que sejam únicos no tipo, por exemplo, não podem ser fornecidos múltiplos Contactos Técnicos, mas são permitidos um Contacto de Qualidade e um Contacto Clínico. Deve ser fornecido pelo menos um contacto, mas não são necessários múltiplos contactos.

As informações de contacto podem ser utilizadas pelos avaliadores ou pela Authority para contactar o respectivo Requerente sobre questões durante o processo de avaliação.

O Contact Type deve ser indicado para o Contact Element.

O Contact Type é uma lista codificada. O código deve ser indicado no Envelope.

*Exemplo (Contacto de Qualidade): contact-type-reg*

**<contact code-version="1.0" code="contact-type-reg">**

#### **Figura 8 Envelope Element: Contact Type**

Consultar o exemplo de código XML na secção: [4.3.2](#page-35-0) Submetendo Múltiplos Valores no Envelope.

#### **Informações relacionadas e orientação**

• [contact](https://apps.tga.gov.au/downloads/sequence-type.xml) – Lista oficial definida para o Tipo de Contacto [ECOWAS eCTD \(waho](https://waho-essmed.org/eCTD)[essmed.org/eCTD\)](https://waho-essmed.org/eCTD)

#### *4.3.4.19. Contact Name*

Deve ser fornecido um Nome de Contacto para cada Tipo de Contacto. Apenas um nome pode ser fornecido por Tipo de Contacto.

*Exemplo: Dra. Chioma Abubakar*

**<contact-name>Dr. Chioma Abubakar</contact-name>**

## **Figura 9 Envelope Element: Contact Name**

#### *4.3.4.20. Contact Email*

Deve ser fornecido um Email de Contacto para cada Tipo de Contacto. Apenas um endereço electrónico pode ser fornecido por Tipo de Contacto.

*Exemplo:* [hioma.abubakar@pharma](mailto:hioma.abubakar@pharma)*-inc.africa*

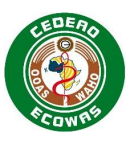

**<contact-email[>chioma.abubakar@pharma-](mailto:chioma.abubakar@pharma)inc.africa</contact-email>**

# **Figura 10 Envelope Element: Contact Email**

### *4.3.4.21. Contact Phone*

Pode-se fornecer um número de telefone de contacto para cada tipo de contacto, mas não é obrigatório. Apenas se pode fornecer um número por Tipo de Contacto. Embora este seja um campo opcional, encorajamos o requerente a fornecer números de telefone sempre que possível.

*Exemplo:* +234 123 456 7890

**<contact-phone>+234 123 456 7890</contact-phone>**

**Figura 11 Envelope Element: Contact Phone**

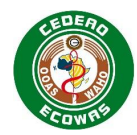

# **4.4. Cabeçalho e Leaf Elements**

# **4.4.1. Module 1 Heading Elements**

Os quadros desta secção enumeram os Heading Elements do Módulo 1 v1.0 do ECOWAS eCTD que devem ser fornecidos no elemento <m1 wa>.

O conteúdo no âmbito dos seguintes cabeçalhos deve ser fornecido quando necessário, conforme definido na Document Matrix.

Queira consultar o guia DTC para informações sobre o que esperar ao abrigo de cada uma destas secções. Note que algumas secções são para utilização futura e podem não ser obrigatórias. Encorajamos a verificar regularmente as actualizações da Document Matrix.

Queira consultar o Apêndice A: Recomendações de Boas Práticas de Título Leaf para orientação sobre como intitular melhor o conteúdo do título acrescentado para as secções definidas.

A coluna Attribute indica as informações adicionais que serão necessárias no Elemento XML. Para detalhes técnicos, consulte o DTD.

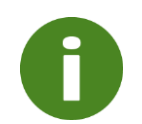

A mesma lista definida no sítio Web da eCTD da CEDEAO é aplicada aos Atributos do Envelope Recipient, Lead Evaluating NMRAe ao Heading Element Attribute Country. O valor "Common" não deve ser utilizado no Envelope, apenas deve ser aplicado aos elementos de cabeçalho.

# **Quadro 4 Heading Elements 1.0 – Correspondence**

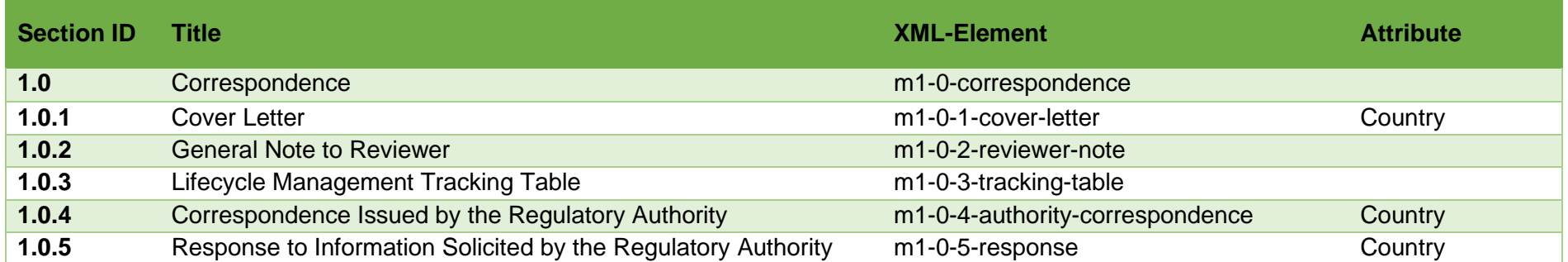

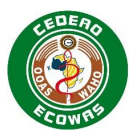

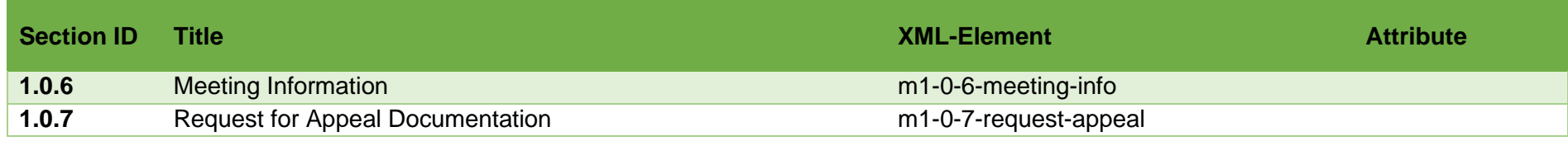

# **Quadro 5 Heading Elements 1.2 – Administrative Information**

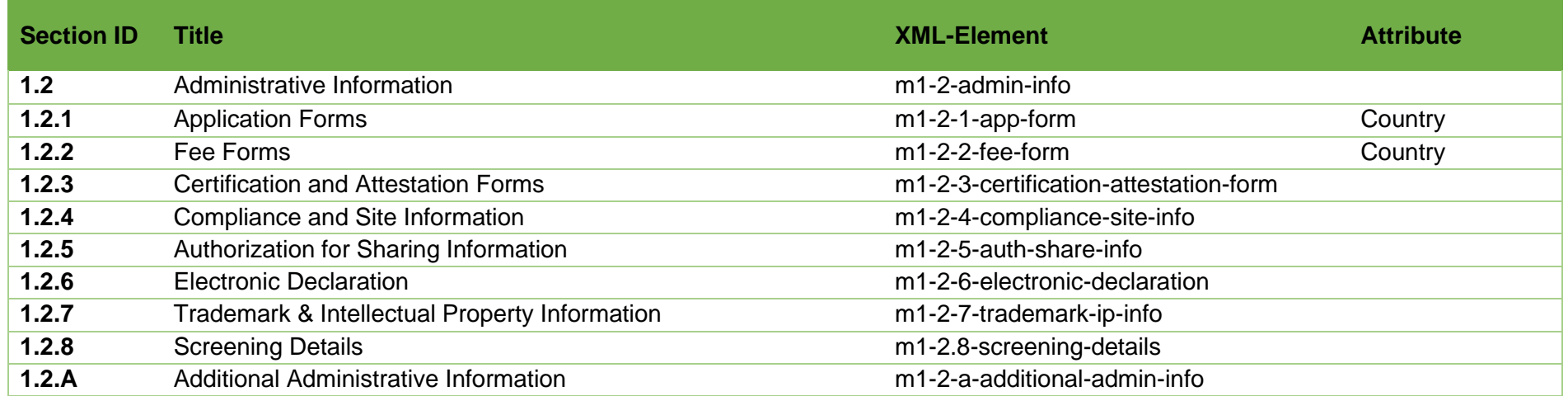

# **Quadro 6 Heading Element 1.3 – Product Information**

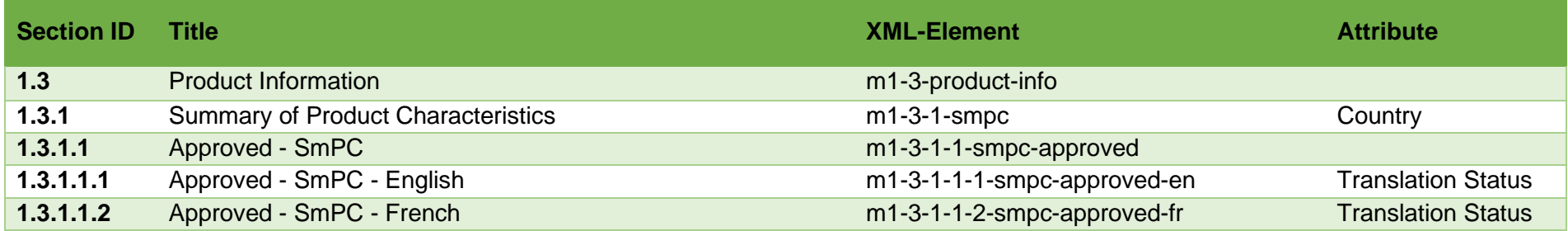

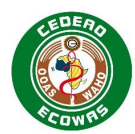

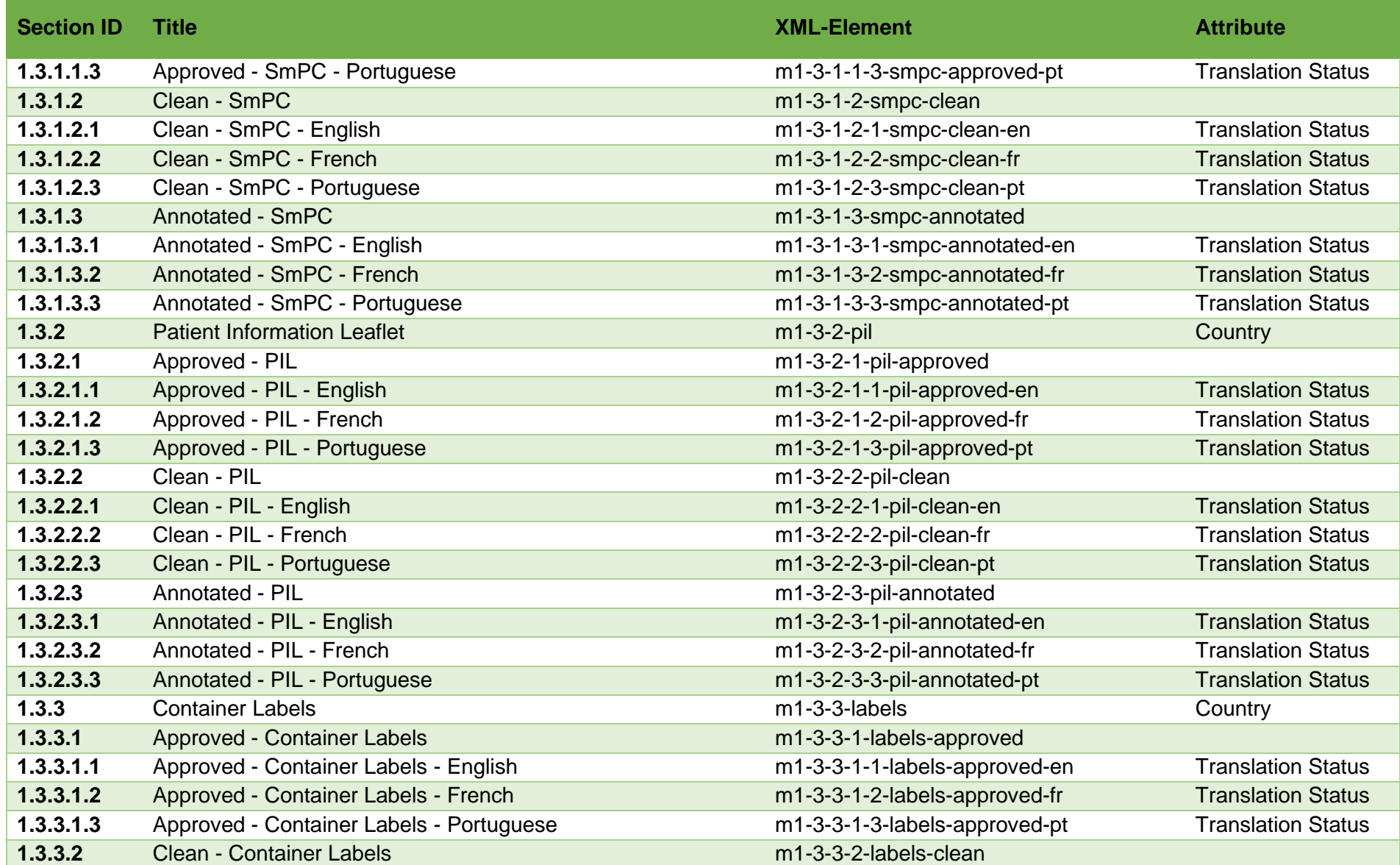

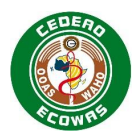

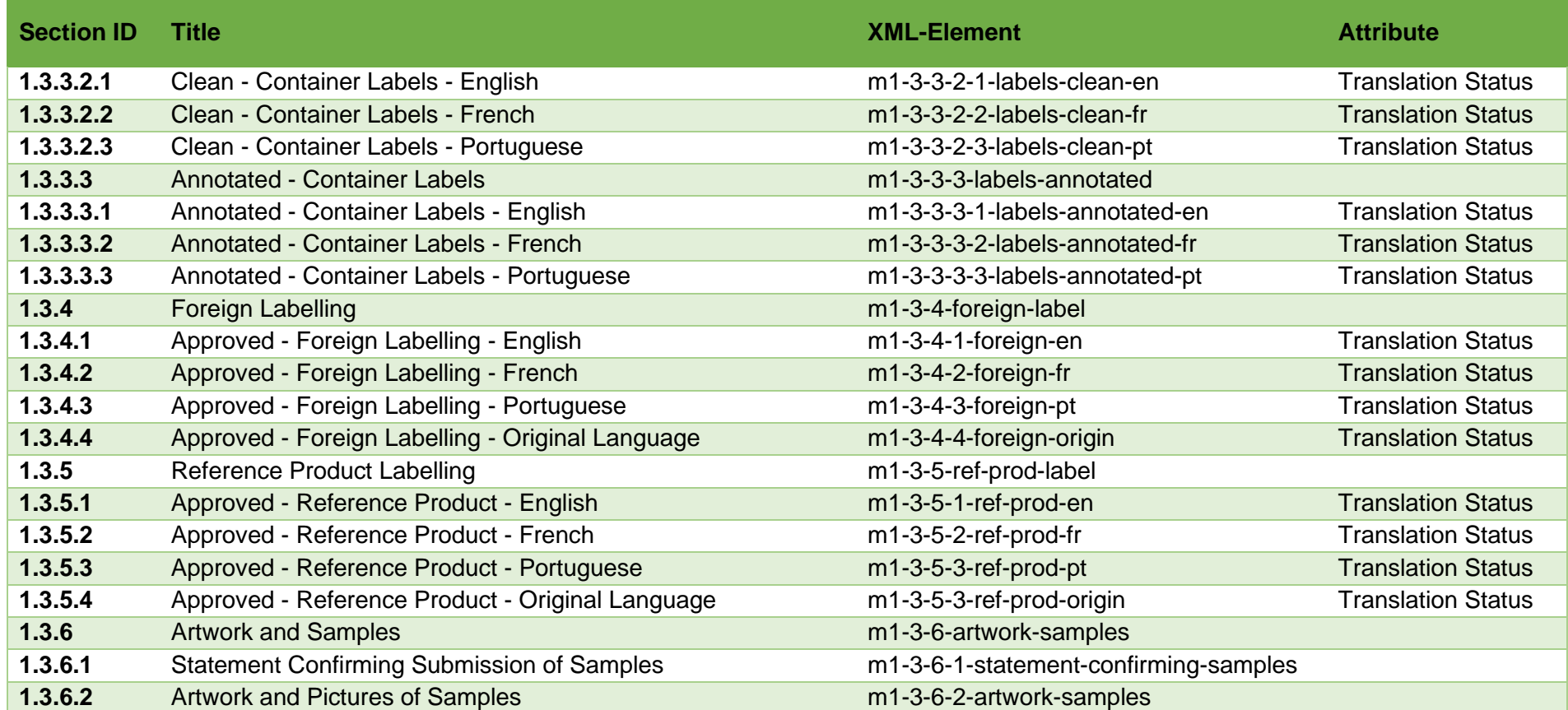

# **Quadro 7 Heading Elements 1.4 – Information about the Experts**

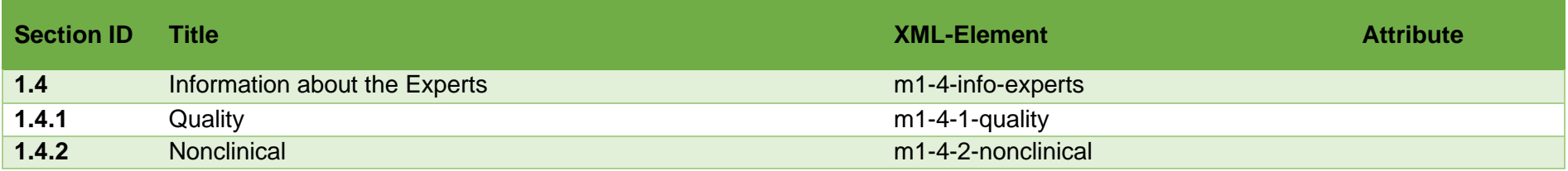

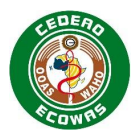

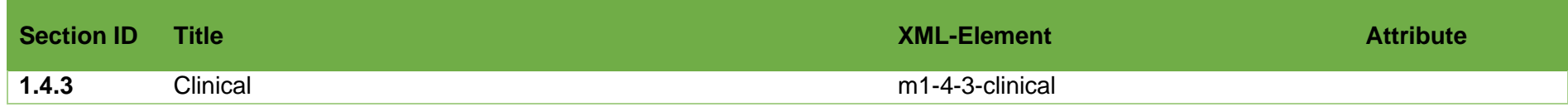

# **Quadro 8 Heading Elements 1.5 – Environmental Risk Assessment**

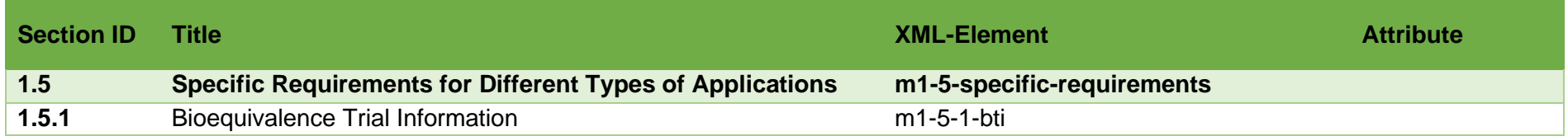

# **Quadro 9 Heading Elements 1.6 – Environmental Risk Assessment**

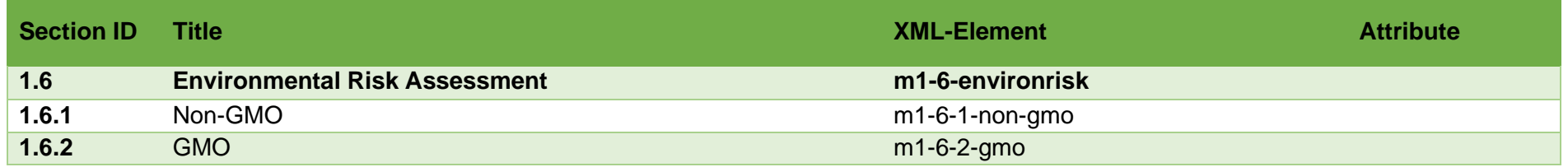

# **Quadro 10 Heading Elements 1.7 – Good Manufacturing Practice**

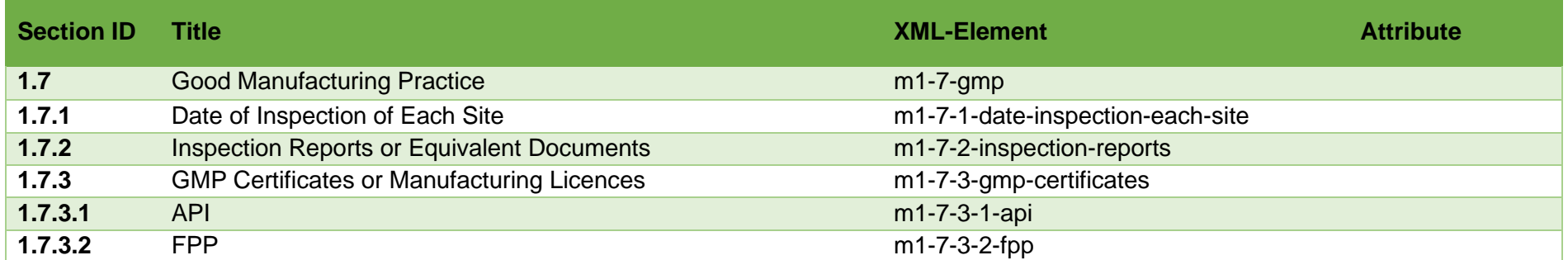

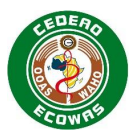

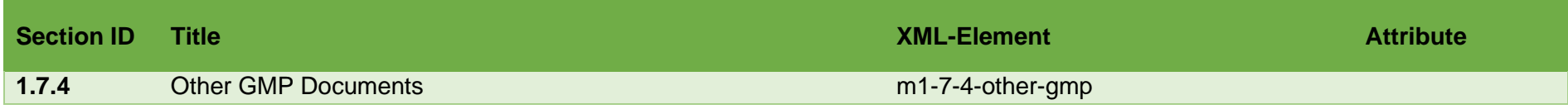

# **Quadro 11 Heading Elements 1.8 – Information Relating to Pharmacovigilance**

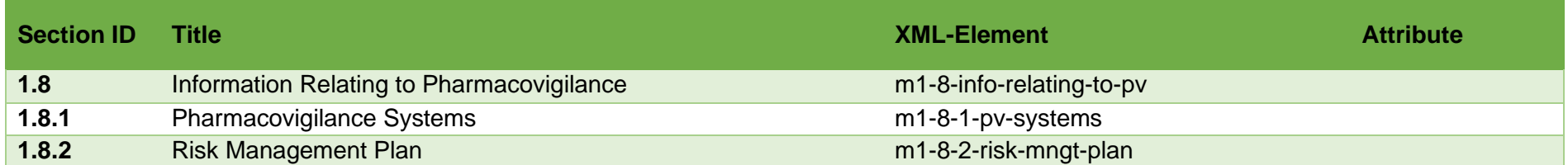

# **Quadro 12 Heading Elements 1.9 – Individual Patient Data – Statement of Availability**

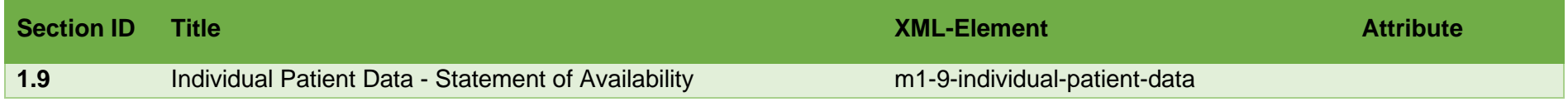

# **Quadro 13 Heading Elements 1.10 – Foreign Regulatory Information**

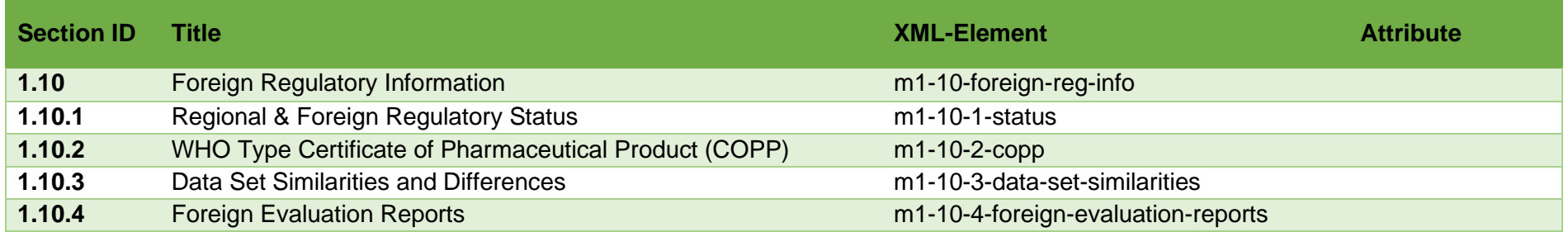

# **Quadro 14 Heading Elements 1.A – Additional Data**

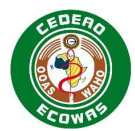

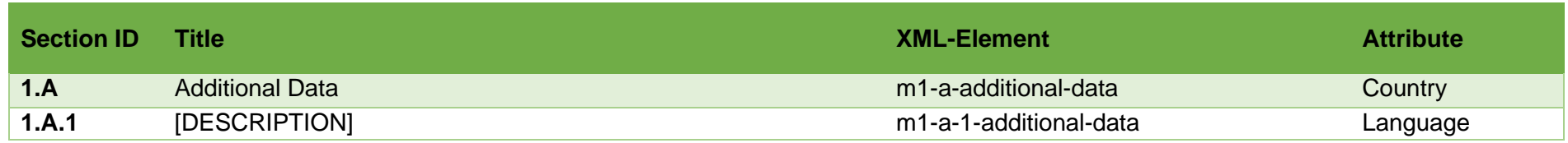

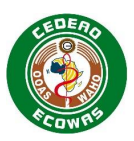

# **4.4.2. Leaf Element**

Os elementos leaf fornecem o conteúdo para cada elemento do cabeçalho.

Estes elementos contêm, o title element juntamente com vários outros atributos, todos baseados na definição ICH eCTD fornecida na [Electronic Common Technical Document](http://estri.ich.org/eCTD/index.htm)  [Specification \(Version 3.2.2\).](http://estri.ich.org/eCTD/index.htm)

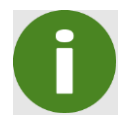

Note que a estrutura e as informações associadas a uma Leaf devem ser criadas automaticamente pelo *software* eCTD.

```
<m3-2-s-1-2-structure>
\leqleaf
  ID="Nba62a4e215fb40479b4151fa38bd80ad"
  operation="replace"
  xlink:href="m3/32-body-data/32s-drug-sub/olive-abc/32s1-gen-info/structure.pdf" 
  checksum="14f0984f1116ac9d4fe43d31c7fee14f"
  checksum-type="MD5"
  xml:lang="en"
  modified-file="../0000/index.xml#Nba62a4e215fb40479b4151fa38bd80ad">
  <title>Structure</title>
</leaf>
</m3-2-s-1-2-structure>
```
Nota de rodapé: As quebras de linha no exemplo acima foram criadas aqui para tornar a apresentação dos atributos mais fácil de utilizar e provavelmente não estarão presentes no ficheiro XML real.

## **Figura 12 Explicação da Leaf Element**

Cada Leaf element contém os seguintes atributos, quando apropriado:

- **ID** O atributo ID destina-se a ser uma referência única dentro da Submission que pode ser usada para referenciar o item de outro item dentro do documento XML.
- **Operation** Indica a acção a ser executada, por exemplo, Novo, Substituir, Eliminar ou Anexar
- **xlink:href** Fornece a referência (caminho) para o ficheiro de conteúdo real. Deve ser relacionado à pasta do requerimento.
- **Checksum** O valor da soma de controlo para o ficheiro a ser submetido. Uma soma de controlo é uma sequência de números e letras usados para verificar a validade dos dados. Se soubermos a soma de controlo do ficheiro original, podemos usar um utilitário de soma de controlo para confirmar que a cópia recebida e avaliada é idêntica.
- **Checksum Type** O algoritmo de soma de controlo utilizado.
- **Language** O idioma do conteúdo referenciado. Algumas secções terão requisitos linguísticos específicos, dependendo do país. Se deixado vazio ou ausente da definição da Leaf, o idioma será considerado como sendo o Inglês, uma vez que o Inglês é o idioma internacional reconhecido do Módulo 2 - 5 de eCTD do ICH. Este atributo foi incluído nos requisitos da ECOWAS Leaf para permitir a validação do idioma com base no país seleccionado. O idioma deve ser incluído em todas as Leaves do Módulo 1 num requerimento da CEDEAO. Se deixado em branco para qualquer leaf do Módulo 1, resultará num aviso de validação.

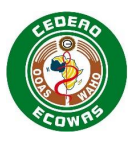

- **Modified File** Fornece a localização da Leaf que está a ser modificada (ou seja, substituída, anexada ou eliminada) pelo Leaf element. O atributo de ficheiro modificado aponta para o ficheiro "index.xml" e o ID de Leaf da Leaf que está a ser alterada.
- **Title** Um nome prático para o ficheiro que está a ser referenciado pela Leaf. Esta é a única informação que o avaliador verá e deve ser descritiva e distintiva, especialmente nas secções onde vários Leaf elements estão a ser submetidos.

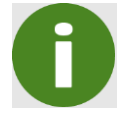

**Operação** – O anexo só deve ser usado em conexão com os Study Tagging Files.

# **4.4.3. Atributos do Elemento**

Conforme definido na coluna Atributo da tabela de Heading Elements, há secções específicas onde será necessário fornecer informações adicionais de atributos para identificar:

- País –usado para diferenciar o conteúdo quando a Application é submetida em vários países.
- Idioma utilizado para identificar a idioma do conteúdo fornecido. Mais especificamente para permitir a validação dos requisitos linguísticos específicos dos países.
- Estado da Tradução indica se o conteúdo fornecido é o original ou uma cópia traduzida.

Para além disso, existem requisitos linguísticos em certas secções para o Leaf Element.

# *4.4.3.1. Country*

O código do país da ISO de 2 letras deve ser utilizado para o atributo de país. Para dados comuns a vários países num Reliance Procedure ou quando se trata da ECOWAS como um todo num Centralised Procedure, deve ser utilizado o código não oficial da região de 2 letras "wa".

### **Quadro 32: Lista Definida de Países**

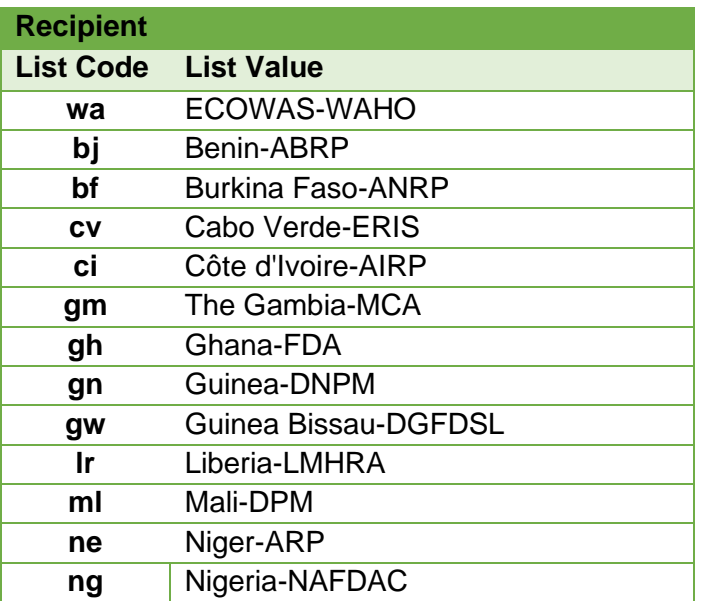

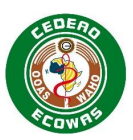

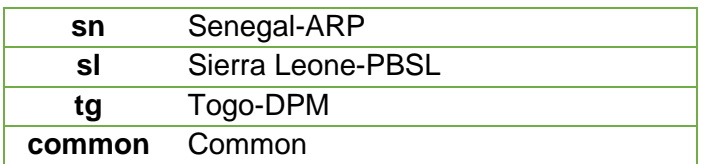

# *4.4.3.2. Translation Status*

O estado das traduções indica se o documento é o original ou uma cópia traduzida. Isto é importante para compreendermos no caso de haver quaisquer conflitos de interpretações.

### **Quadro 33: Lista Definida do Estado da Tradução**

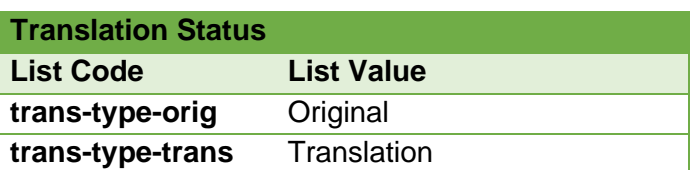

# *4.4.3.3. Language*

O idioma pode ser aplicado ao Leaf element em todas as secções, não está limitado ao módulo 1 da ECOWAS.

O código de idioma da ISO de 2 letras deve ser utilizado para o atributo de idioma. Apenas as línguas oficiais da ECOWAS são validadas. O atributo do idioma deve ser utilizado quando é necessário um idioma específico ou, nos casos em que são fornecidas traduções, o atributo Leaf do idioma ajudará a diferenciar o conteúdo para os avaliadores.

Para os casos em que é fornecida uma cópia original que não está numa das línguas oficiais da ECOWAS, por exemplo, secções 1.3.4.4 e 1.3.5.4, por favor indique o idioma no título da Leaf, bem como o atributo do idioma.

Se o atributo do idioma for deixado em branco ou estiver em falta numa Leaf, será suposto que o conteúdo é fornecido em Inglês. Para secções que requerem outro idioma, isso levará a um erro de validação.

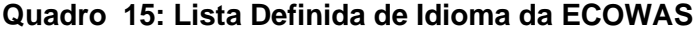

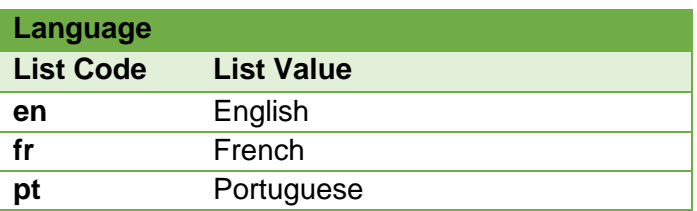

# **4.4.4. Node Extensions**

As *node extensions* são estruturas de cabeçalho adicionais além daquelas definidas pelas especificações, geralmente equiparadas a uma subpasta adicional numa secção definida e são uma forma de fornecer informações adicionais na Sequence.

A *node extension* deve ser visualizada como um cabeçalho extra na estrutura do DTC e deve ser exibida ao visualizar o suporte XML.

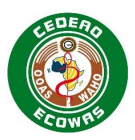

As *node extensions* não devem ser alteradas durante o ciclo de vida, uma vez estabelecidas. Note que as alterações nos Títulos associados às *node extensions* constituiriam uma alteração e devem ser evitadas para evitar problemas de validação.

## **Regras Gerais para Utilização de** *Node Extensions***:**

- Utilizar apenas *node extensions* no nível mais baixo da estrutura do eCTD. *Exemplo – pode usar uma node extension no nível 5.3.5.1 mas não no nível 5.3*
- Use *node extensions* para agrupar documentos compostos por vários Leaf elements. *Exemplo – um estudo clínico composto por ficheiros separados para a sinopse, o corpo principal e os anexos individuais devem ser agrupados sob uma node extension com o Identificador do Estudo como seu atributo de Título.*
- Agrupar as *node extensions*, mas certifique-se de que a primeira *node extension* está no nível mais baixo da estrutura do eCTD. *Exemplo – pode ser adicionada uma node extension no Módulo 5.3.7 para agrupar ficheiros com o Identificador do Estudo como atributo de Título. Podem ser adicionadas*

*outras node extensions como descendentes do node do Identificador do Estudo, separando os Formulários de Relatório de Casos (CRF, sigla em inglês), se submetidas, das listas individuais de pacientes.*

- Faça os title elements curtos, precisos e informativos. Não repita informações já categorizadas por elementos de cabeçalho.
- Coloque as informações de identificação/distinção mais importantes no início para não termos que ir até o final do título.
- Pode repetir a *node extension* opcional e os Leaf Elements, conforme necessário. O DTD irá garantir que o atributo do tipo soma de controlo contenha "MD5" ou "md5".

Pode usar os node-extension elements:

- Para definir estruturas para além dos heading elements.
- Sempre que um leaf element seja permitido no DTD.
- Para organizar vários ficheiros que são necessários sob um cabeçalho eCTD normal. *Exemplo – estudos não clínicos com múltiplos ficheiros fornecidos em 4.2. Exemplo – apresentação complexa dos dados nos procedimentos analíticos e validação das secções dos procedimentos analíticos 3.2.S.4.2/3 e 3.2.P.5.2/3.*

Deve usar os node-extension elements:

Para todos os estudos clínicos e conteúdos fornecidos em 5.3.

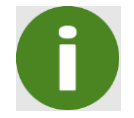

Note-se que se não forem utilizadas *node extensions* para estudos clínicos, resultará em um erro na validação.

Não usar os node-extension elements:

• Se já existem subtítulos especializados do ICH

*Exemplo – não utilize o seguinte como node extensions:*

- *indication*
- *excipient*

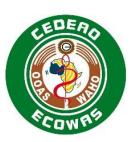

- *manufacturer*
- *drug substance*
- *drug product.*
- se não for o nível mais baixo da estrutura do eCTD.

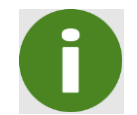

Note que se forem utilizadas *node extensions* onde já existam subtítulos ICH ou em um nível que não seja o nível mais baixo, resultará em um erro na validação.

A estrutura de *node extension* obedece às [ICH eCTD specifications](http://estri.ich.org/eCTD/index.htm) gerais, mas não é uma permissão para usar as estruturas em qualquer lugar ou sem consideração. Pode enviar uma mensagem para [eCTD@wahooas.org](mailto:eCTD@wahooas.org) para aconselhamento caso seja novo usuário.

O node/extension element opcional contém um único title element obrigatório, seguido por pelo menos um Leaf element, e pode ser seguido por outro node/extension element opcional.

# **4.4.5. Regional Information 2.3.R / 3.2.R**

A estrutura geral da Regional Information é a seguinte:

- R Regional Information
- R.1 Production Documentation
- R.1.1 Executed Production Documents
- R.1.2 Master Production Documents
- R.2 Analytical Procedures and Validation Information
- R.3 Medical Devices
- R.4 Materials of Human and/or Animal Origin
- R.A Additional Regional Information

## *4.4.5.1. Resumo da 2.3.R Regional Information*

2.3.R.1 e 2.3.R.2 são detalhados na matriz QOS. Um documento separado deve ser fornecido com estas secções quando QIS é subme, se apropriado. Para além disso, podem ser fornecidos documentos separados, se aplicável, que enumerem os dispositivos médicos tratados em 3.2.R.3 e uma declaração relativa a produtos que contenham ou utilizem Materiais de Origem Humana e/ou Animal em 3.2.R.4. Documentos separados tornarão a gestão do ciclo de vida dos componentes mais independente.

Quaisquer Additional Regional Information necessárias ou solicitadas por NMRAs membros individuais deve ser listada num documento fornecido em 2.R.A.

Todos os ficheiros adequados podem ser colocados directamente no 2.3 Regional Information como Leaves com Número de Estrutura e Título adequados aplicados. O QOS e QIS devem ser ambos rotulados com o número de estrutura 2.3.

## *4.4.5.2. 3.2.R Informações Regionais*

Os leaf elements no cabeçalho 3.2.R Regional Information deve ser fornecido utilizando node extensions. Os ficheiros PDF não são permitidos directamente como leaf elements ao abrigo do cabeçalho 3.2.R Regional Information. Títulos aceitáveis das node extensions são

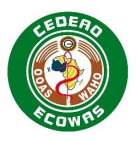

listados acima. Os números de estrutura devem ser incluídos nos títulos e devem estar completos, por exemplo: 3.2.R.1.1 Executed Production Documents.

Quaisquer informações regionais adicionais necessárias ou solicitadas por NMRAs membros individuais devem ser fornecidas como leaves na 3.2.R.A Additional Regional Information node extension. Cada documento deve ser fornecido separadamente deve ter um Leaf Title identificando claramente o conteúdo e para que país é requerido.

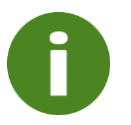

Um Warning será comunicado se a nomenclatura do titulo não for cumprida.

A convenção de nomenclatura exacta dos títulos de node extensions deve ser usada quando node extension(s) é (são) criada(s) pela primeira vez neste cabeçalho.

Se new ou replaced leaves são fornecidas em node extensions existentes no cabeçalho 3.2.R Regional Information, as leaves devem ser fornecidas nas node extensions existentes, mesmo que não cumpram a convenção de nomenclatura exacta do título da node extension listada acima. Warnings gerados durante a validação podes ser ignorados, por exemplo, explicados brevemente na Cover Letter.

# **4.5. Operações do Ciclo de Vida**

As quatro operações de ciclo de vida seguintes são definidas no âmbito da [ICH eCTD](http://estri.ich.org/eCTD/eCTD_Specification_v3_2_2.pdf)  [specification:](http://estri.ich.org/eCTD/eCTD_Specification_v3_2_2.pdf)

- New
- Replace
- Delete
- Append

Encorajamo-lo a:

- Utilizar Novo, Substituir e Eliminar.
- Utilizar Anexar apenas como parte do Study Tagging Files (STF) como definido pela ICH [eCTD Backbone File Specification for Study Tagging Files.](http://estri.ich.org/STF/index.htm) Se utilizar Anexar para qualquer outro fim, receberá um erro de validação.

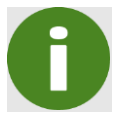

Note que qualquer uso não autorizado do Anexar resultará na rejeição da Sequence.

## **4.5.1. Operações específicas do ciclo de vida para a CEDEAO**

Os nodes com operações específicas de ciclo de vida obrigatórios para um ECOWAS eCTD estão resumidos no **Error! Reference source not found.**. A adesão a estes requisitos específicos será validada.

**Quadro 35:** *Nodes* **com Operações Específicas do Ciclo de Vida**

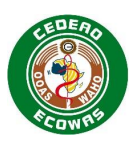

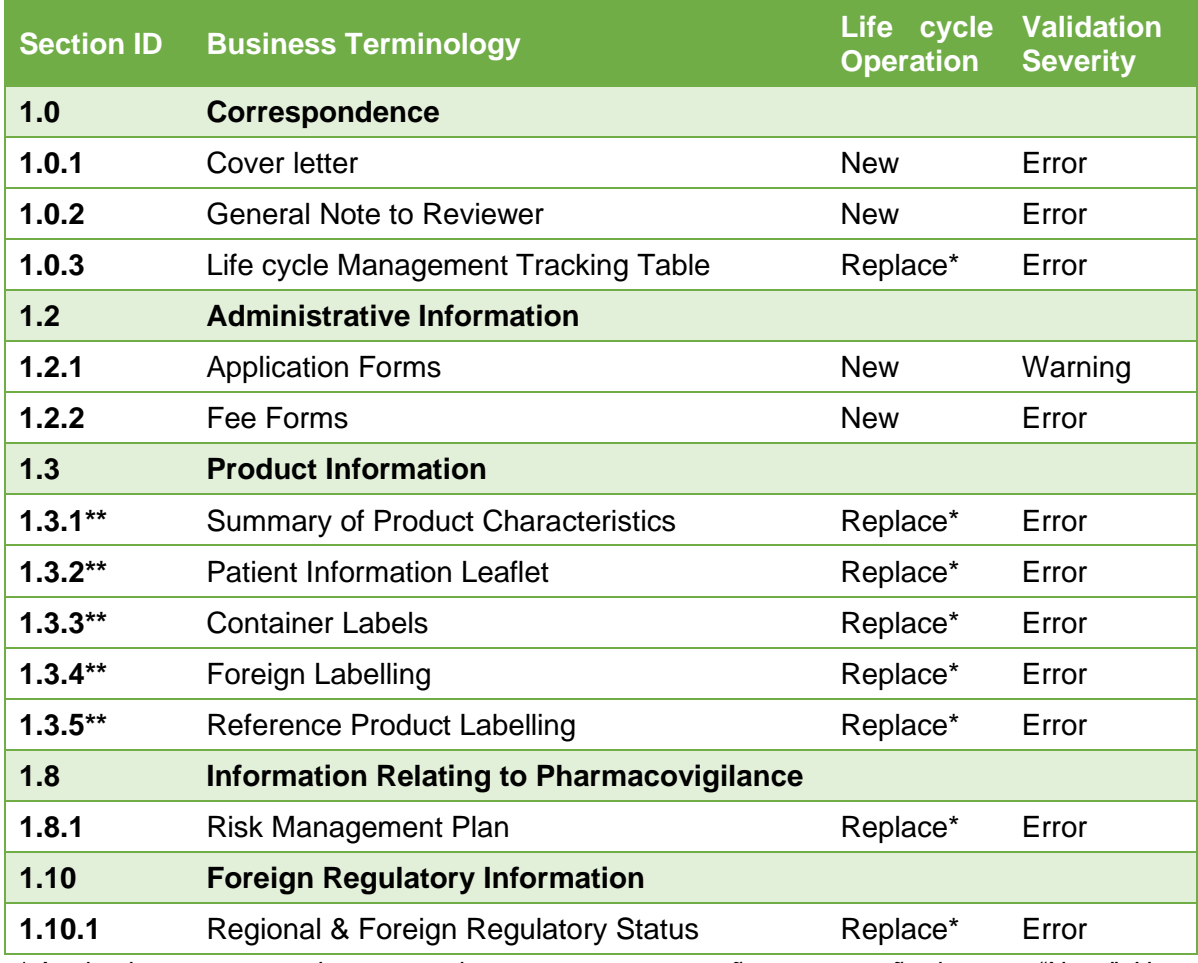

\* A primeira vez que recebemos um documento nestas secções, a operação deve ser "Nova". Uma vez que um documento tenha sido fornecido, o conteúdo só deve ser substituído em todas as Sequences futuras.

\*\* Aplica-se a todos os *Subnodes* com conteúdo, por exemplo, Aprovado, Limpo, Anotado, Inglês, Francês, e Português.

A Tabela de Rastreamento e o Estatuto Regulamentar Internacional devem ser ambos apresentados em forma de tabela e dar uma visão geral do conteúdo. As actualizações de ambos devem substituir a tabela fornecida na Sequence anterior.

As informações do produto para Novos Applications devem ser colocadas na secção aprovada. O título da Leaf deve indicar claramente que é a informação do produto proposto. Uma vez aprovado, o conteúdo proposto deve ser substituído pelo conteúdo aprovado e o título da Leaf deve ser actualizado para indicar a aprovação e a data da aprovação.

Uma vez aprovada a Informação do Produto, quaisquer alterações propostas devem ser apresentadas na secção Limpo e uma cópia anotada das propostas deve ser colocada na secção Anotada.

# **4.5.2. Operações de Ciclo de Vida para uma Retirada**

Há dois tipos de retiradas:

• **Retirada do Application** – A retirada na totalidade de um application de um produto.

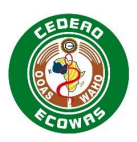

• **Retirada da Submission** – A retirada de apenas uma Submission ainda em avaliação. O application do produto deve permanecer registado.

# *4.5.2.1. Retirada do Application*

Ao retirar na íntegra um histórico do ciclo de vida do produto, os seguintes atributos devem ser submetidos no envelope element:

- O Tipo de Submission deve ser definido como "Application Withdrawal".
- O Tipo de Sequence deve ser definido como "Inicial".
- A Descrição da Sequence deve ser definida como "Retirada do Produto".
- A Retirada de Application deve ser considerada uma nova Submission, portanto a Sequence *e a* Sequence Relacionada devem ser definidas para a próxima Sequence disponível.

As seguintes regras de ciclo de vida devem ser aplicadas:

- Uma Carta de Apresentação deve ser incluída como "Nova" e deve incluir o motivo pelo qual o produto está a ser retirado.
- Não é necessário nenhum outro conteúdo ou ciclo de vida.

## *4.5.2.2. Retirada da Submission*

Ao retirar uma Submission, devem ser aplicados os seguintes atributos no envelope element:

- O Submission Type deve ser consistente com o Tipo definido na Related Sequence.
- O Sequence Type deve ser definido como "Submission Withdrawal".
- A Sequence Description deve ser definida como "Withdrawal of…". e indicar o detalhe da Submission que foi indicado na Descrição da Related Sequence.
- A Retirada da Submission é uma nova Sequence na Submission ainda em avaliação, portanto a Sequence Relacionada deve ser definida como a Sequence "Inicial" da Submission.

As seguintes regras de ciclo de vida devem ser aplicadas:

- A Carta de Apresentação deve ser o único documento submetido como Novo.
- O conteúdo que foi substituído pela Submission deve ser reposto referenciando o documento que foi anteriormente referenciado na Sequence anterior usando a operação de substituição. O documento NÃO deve ser fornecido novamente.
- O conteúdo que foi adicionado como Novo na Submission deve ser removido usando a operação Eliminar.
- Se o Agrupamento de Trabalho foi feito na primeira Sequence... veja a secção abaixo sobre como abordar a reactivação dessas actividades. NÃO remova nenhum conteúdo pertencente às outras Submissions usando a operação Eliminar.

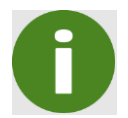

Quando a Descrição da Sequence está definida como Retirada, as regras de validação que asseguram que os documentos para o Tipo de Submission são incluídos são suspensas.

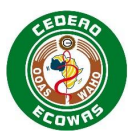

# *4.5.2.3. Retiradas de Submission e Agrupamento de Trabalho*

Se o Agrupamento de Trabalho foi feito e foram incluídas outras Submissions na Sequence Inicial que foi originalmente submetida, essas Submissions terão de ser extraídas do grupo de Submission da Submission retirada.

O Agrupamento de Trabalho também significa que os resultados de cada avaliação de Submission devem ser os mesmos. É por isso que não são permitidas combinações dos principais Tipos de Submission, pois a probabilidade de que haverá resultados diferentes é maior nos Tipos de Submission mais complexos.

Se for realizada uma retirada de uma Submission, essa aparecerá tecnicamente como uma retirada de todas as Submissions combinadas na Sequence Inicial da Submission.

Na Sequence da retirada da Submission, o conteúdo relacionado com as outras Submissions, que não sejam retiradas, NÃO deve ser substituído ou eliminado.

Em vez disso, e para além da Sequence da retirada da Submission, deve ser submetida uma segunda Sequence como uma Nova Submission Inicial, na qual todo o conteúdo actual das Submissions não retiradas é referenciado novamente usando a operação Substituir. Os documentos NÃO devem ser fornecidos novamente, apenas referenciados novamente usando a reutilização do conteúdo. Para mais informações sobre a reutilização de conteúdo, consulte a secção 3.7 Reutilização de Ficheiros.

# **4.5.3. Operações de Ciclo de Vida para Submissions Rejeitadas**

Se uma Submission foi submetida por si só sem o Agrupamento de Trabalho, não é necessária nenhuma outra acção se uma Submission for rejeitada. Uma ferramenta de avaliação de Submission deve ser capaz de exibir o conteúdo excluindo o conteúdo e as alterações introduzidas nas Submissions rejeitadas.

## *4.5.3.1. Submissions Rejeitadas e Agrupamento de Trabalho*

Se uma Submission for rejeitada, aparecerá tecnicamente como uma rejeição de todas as Submissions combinadas na Sequence Inicial da Submission, caso tenha sido utilizado o Agrupamento de Trabalho.

Uma Sequence adicional deve ser submetida como uma Nova Submission Inicial na qual todo o conteúdo actual das Submissions não rejeitadas é referenciado novamente usando a operação Substituir. Os documentos NÃO devem ser fornecidos novamente, apenas referenciados novamente usando a reutilização do conteúdo. Para mais informações sobre reutilização de conteúdo, consulte a secção [3.7](#page-21-0) Reutilização de Ficheiros

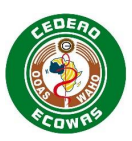

# **4.6. Ficheiros e Pastas**

# **4.6.1. Convenções de Nomenclatura de Ficheiro e Pasta**

As convenções de nomenclatura de os ficheiros de conteúdo não fazem parte dos critérios de validação para o eCTD da ECOWAS.

Pode usar ficheiros submetidos em outras regiões sem renomear, mas:

- Certifique-se de que todo o conteúdo é referenciado pelos ficheiros XML apropriados para uma navegação eficiente.
- Forneça títulos de Leaf precisos mas informativos para ajudar os revisores.
- Assegurar que a construção básica do eCTD seja mantida.
- Aderir às regras básicas do CIH para nomes de pasta e ficheiro no eCTD:
	- Use apenas caracteres alfanuméricos em minúsculas por exemplo, a-z e 0-9.
	- Não utilize espaços.
	- Não utilize outros caracteres especiais para além do hífen "-".
- Aderir às convenções de nomenclatura como descrito no Quadro 36: Matriz de Convenções de Nomenclatura Mínimas

Também pode usar a convenção de nomenclatura definida para a solução temporária de eSubmission, no entanto, observe que está planeado eliminar gradualmente essas especificações com o tempo e, uma vez eliminadas, nenhuma convenção de nomenclatura será actualizada ou fornecida posteriormente.

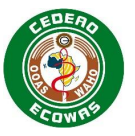

# **Quadro 36: Matriz de Convenções de Nomenclara Mínimas**

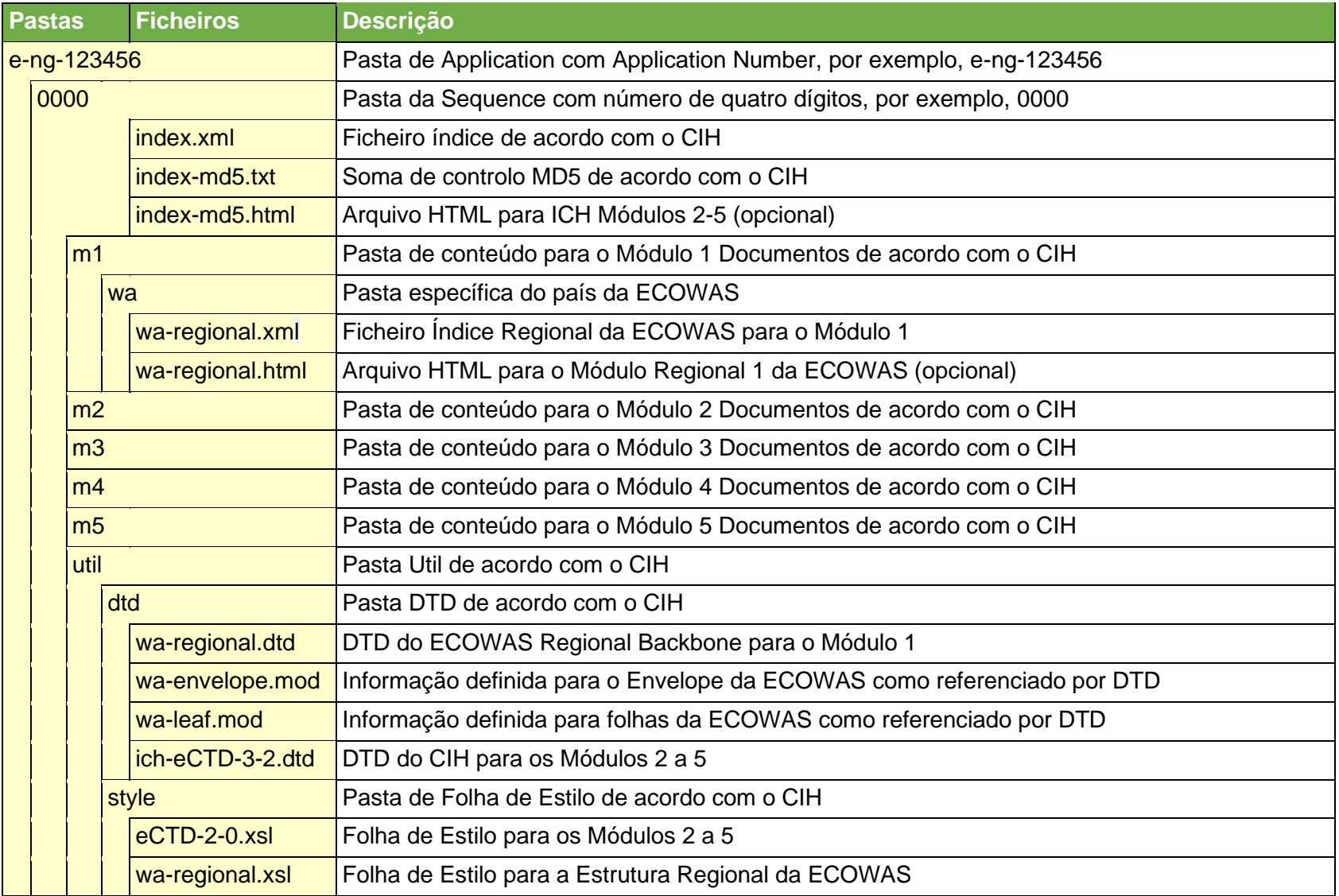

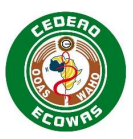

# **4.6.2. Nome de Pasta e Ficheiro - Comprimento do Caminho**

Certifique-se de que a extensão total do caminho do nome da pasta e do ficheiro, a partir do número da Sequence, não exceda 180 caracteres, para qualquer ficheiro em qualquer módulo.

Reconhecemos que é menos do que o extensão do caminho total indicado nas especificações do CIH, mas consistente ou mais generoso do que outras regiões do eCTD.

# **4.6.3. Working Documents**

Para cada Sequence submetida, também deve ser submetida uma pasta de Working Documents correspondente – "0001-workingdocuments". Deve ser submetido um Relatório de Validação com cada sequência. O Relatório de Validação pode ser fornecido em qualquer formato mas deve denominado validation-report\* et doivent être placés directement dans le dossier Working Documents.

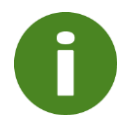

A existência do Validation Report na pasta Working Documents é validada e causará um Erro e rejeição se não for fornecido.

Para mais informações sobre o conteúdo esperado na pasta Documentos de Trabalho, queira consultar a orientação nacional.

## **4.6.4. Documentos de Origem**

Os Documentos de Origem (MS Word ou Rich Text Format) para Informação de Produto fornecidos em 1.3.1, 1.3.2 e 1.3.3 devem ser submetidos juntamente com ficheiros PDF nas secções adequadas do Módulo 1 utilizando a operação do ciclo de vida Novo ou Substituir. As hiperligações devem ser colocadas no PIL PDF. Não são necessárias hiperligações em quaisquer Ficheiros Word.

#### **Requisitos do Ficheiro de Origem**

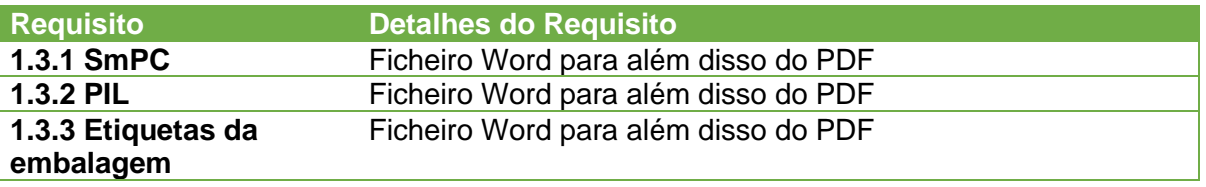

Os Documentos de Origem de 2.3 devem ser fornecidos para QOS/QIS, não são necessários ficheiros PDF. Os Documentos de Origem não são necessários para os resumos em 2.3.A ou 2.3.R.

Se o conteúdo for fornecido em 3.2.A e/ou 3.2.R, um breve resumo pode ser fornecido como um documento único para cada secção em 2.3 e rotulado como 2.3.A Apêndices e 2.3.R Informação Regional, respectivamente. Consulte a Orientação DTC para mais informações sobre as expectativas de conteúdo da Informação Regional 2.3.R/3.2.R.

#### **Requisitos do Ficheiro de Origem**

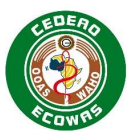

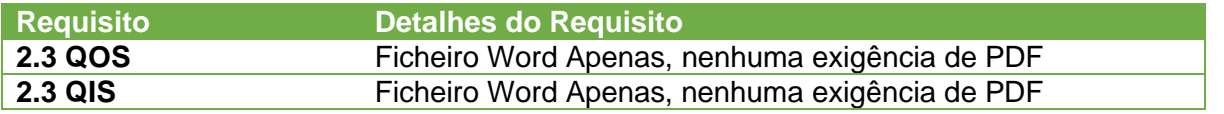

# **5. Ferramentas de Preparação do eCTD**

# **5.1. Informações Gerais sobre Soluções**

ECOWAS não impõe nem recomenda nenhum *software* em particular para preparar uma eCTD Submission. eCTD é uma norma internacional e qualquer outra solução capaz de produzir um eCTD válido será capaz de fornecer uma Application compatível com qualquer solução que a ECOWAS Authority tenha optado por utilizar para avaliação.

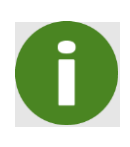

É importante notar que a ferramenta de avaliação utilizada por uma Authority não deve de forma alguma influenciar a solução seleccionada por um Applicant. Qualquer eCTD criado por qualquer ferramenta eCTD que esteja em conformidade com os requisitos da ECOWAS irá funcionar com qualquer solução de avaliação eCTD que também esteja em conformidade com os requisitos da ECOWAS. Por favor, tenha cuidado com os fornecedores de soluções que possam argumentar de forma diferente.

Como requerente, recomendamos-lhe a:

• Preparar o eCTD usando uma ferramenta comercial autenticada de preparação do eCTD.

Há uma grande variedade de opções disponíveis, tanto em termos de múltiplos fornecedores como de abordagens – por exemplo:

- *Software* instalado
- *Software* como Serviço
- Prestadores de serviços
- Custo e Nível de Funcionalidade
- Encontre uma solução que suporte os requisitos actuais e contínuos do eCTD da ECOWAS E que satisfaça as suas necessidades comerciais globais.
- Valide as Sequences preparadas usando uma ferramenta comercial autenticada de validação de eCTD.

As ferramentas de validação do eCTD não são apenas verificadores ou analisadores de XML, elas avaliam o conteúdo técnico da Sequence para o eCTD Application. Recomendamos que utilize uma ferramenta de validação que:

- Suporta a verificação dos requisitos actuais e contínuos do eCTD da ECOWAS
- Minimiza a possibilidade de erros técnicos de validação que podem causar atrasos no processo global de regulação.

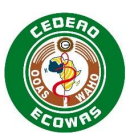

# **5.2. Processo de Selecção de Soluções**

A ECOWAS incentiva as empresas a submeterem-se a um processo de selecção adequado, no qual as suas necessidades comerciais globais são documentadas sob a forma de Requisitos do Usuário.

Foi disponibilizada uma amostra de requisitos de usuários no sítio web da ECOWAS no *link* abaixo. Esta é uma lista abrangente de requisitos e as empresas devem analisá-los e dar prioridade às características que seriam importantes ou essenciais para as suas necessidades comerciais. Os itens que não são considerados necessários devem ser removidos de seus requisitos de usuários personalizados. Note que quanto mais requisitos nos seus requisitos de usuários, maiores serão provavelmente os custos das soluções.

# [ECOWAS eCTD \(waho-essmed.org/eCTD\)](https://waho-essmed.org/eCTD)

Por favor note que a solução seleccionada pode figurar como parte de futuras auditorias de empresas por autoridades, pois desempenhará um papel fundamental na segurança de dados e integridade do conteúdo submetido. Certifique-se de que a implementação é documentada e validada de acordo com as práticas normais de gestão da qualidade.

# **5.3. Informação específica da solução**

Uma lista de ferramentas de preparação e validação de eCTD pode ser encontrada no sítio Web da CEDEAO na ligação abaixo. A CEDEAO não exige nem recomenda, de forma alguma, nenhuma das soluções listadas no sítio Web e não confirmou, de forma independente, a capacidade de qualquer das soluções para cumprir os requisitos da CEDEAO. Cabe ao requerente garantir que selecciona uma solução que possa provar que é capaz de criar e validar um eCTD de acordo com os requisitos da CEDEAO. A lista é fornecida a título de simples cortesia, mas não é de modo algum exaustiva.

## [ECOWAS eCTD \(waho-essmed.org/eCTD\)](https://waho-essmed.org/eCTD)

Os vendedores que desejem acrescentar as suas soluções a esta lista devem contactar a CEDEAO através do endereço eletrónico [eCTD@wahooas.org](mailto:eCTD@wahooas.org) com as seguintes informações

- Nome da empresa tal como deve constar da lista
- URL para a ligação ao sítio Web da sua empresa
- Tipo de solução que fornece, por exemplo, ferramenta de preparação de eCTD ou ferramenta de validação de eCTD

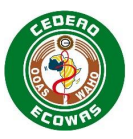

# **6. Apêndice A: Recomendações de Boas Práticas do Título da Leaf**

As secções sombreadas são eCTD elements onde os Leaf elements não devem ser adicionados. Nenhum documento deve ser criado com essa granularidade. Estes estão listados aqui apenas para fins organizacionais.

Alguns títulos incluem valores entre parênteses – por exemplo [DESCRIÇÃO]. Essas variáveis devem ser substituídas com o item indicado entre parênteses. Note-se que os componentes variáveis podem ser fornecidos em qualquer uma das línguas oficiais da CEDEAO.

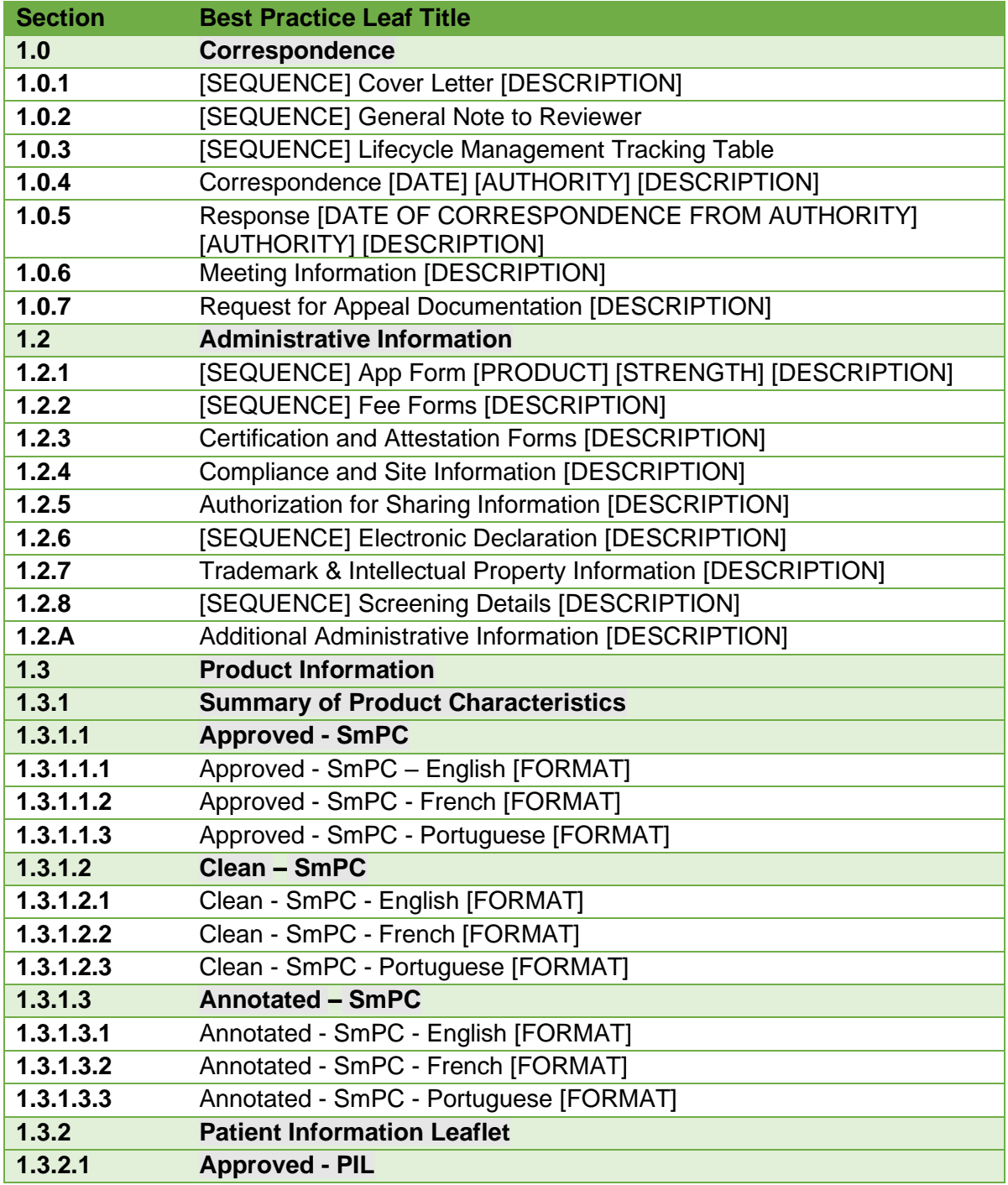
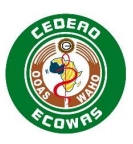

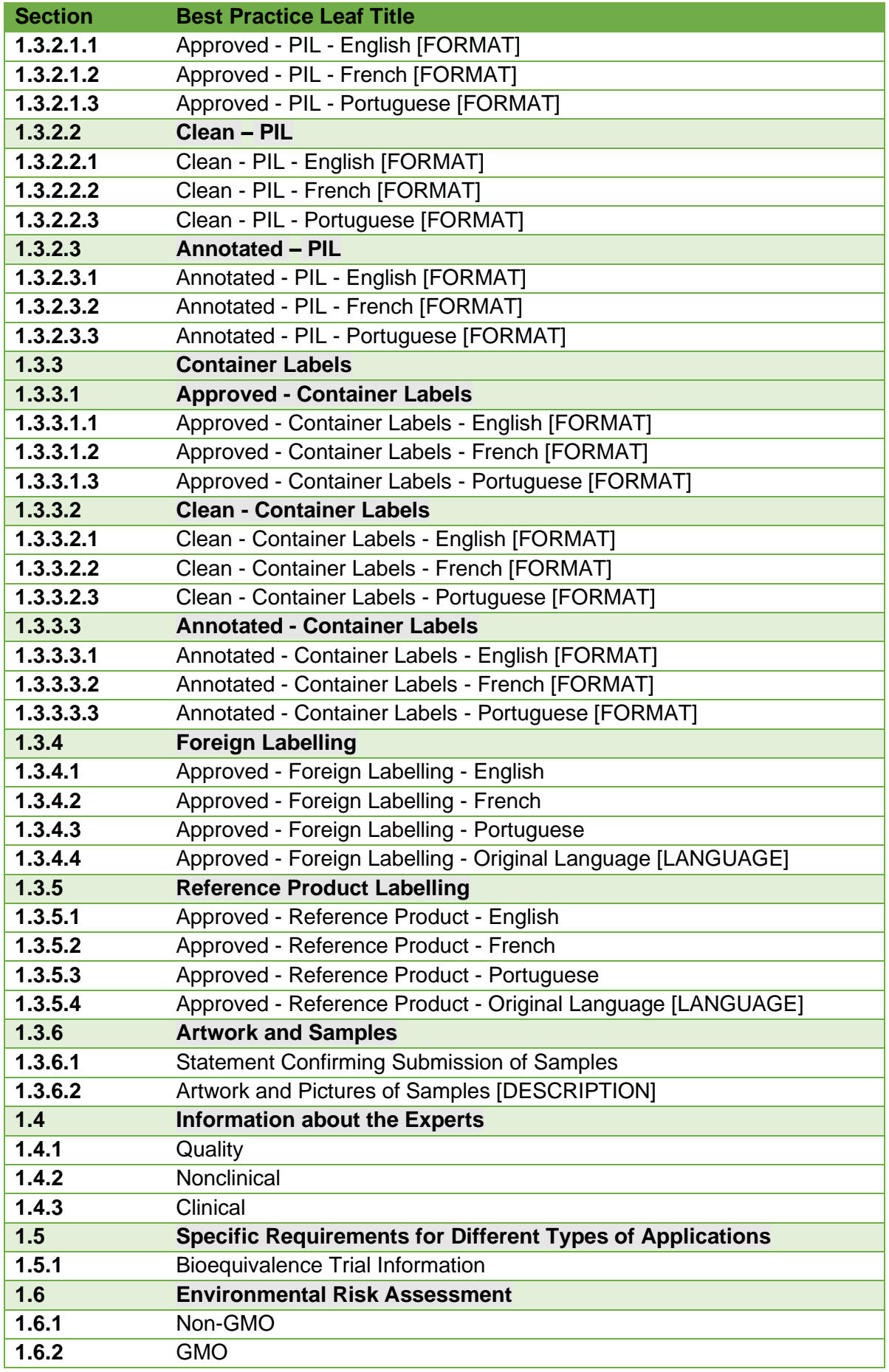

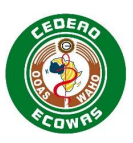

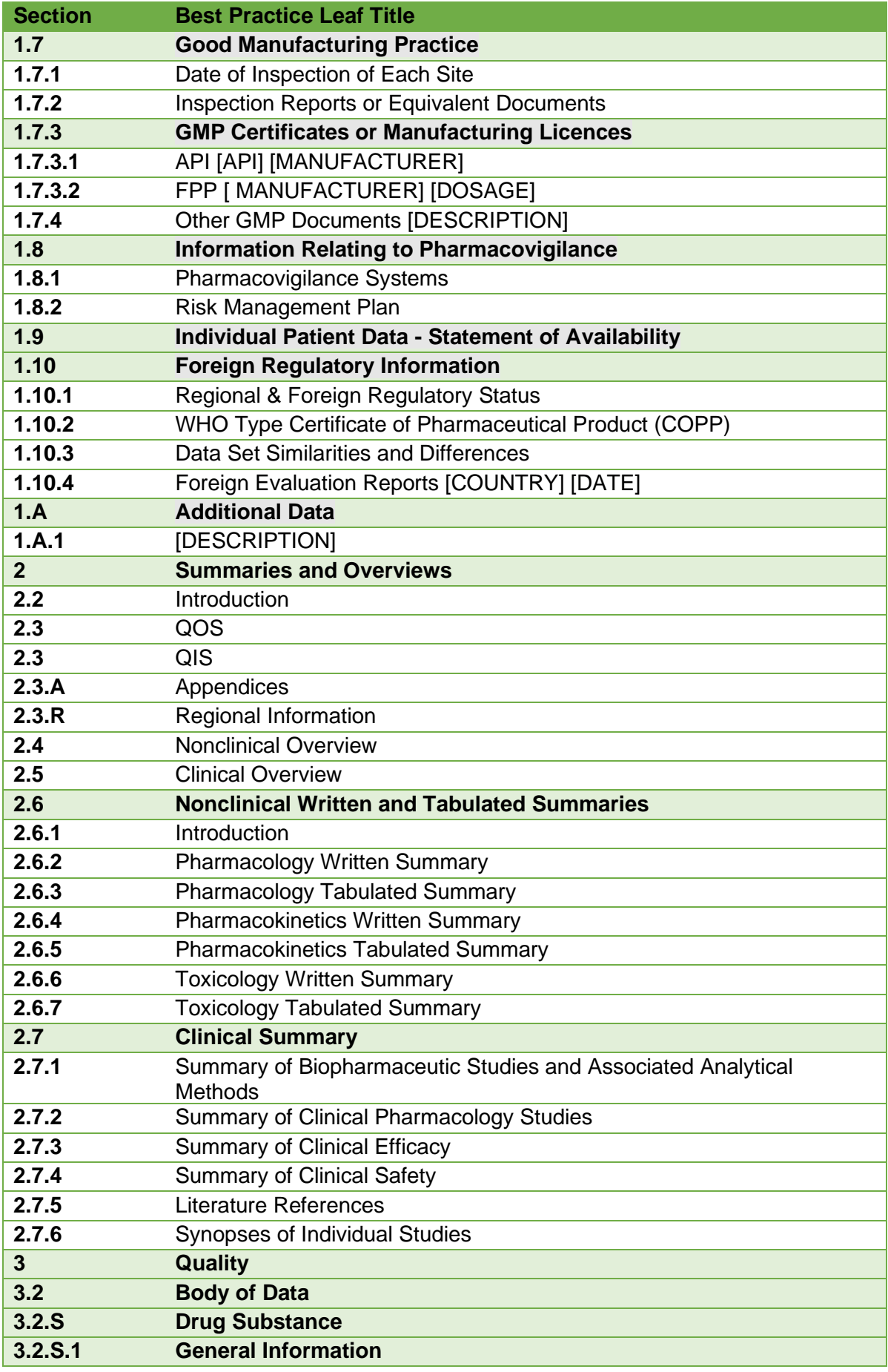

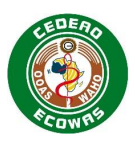

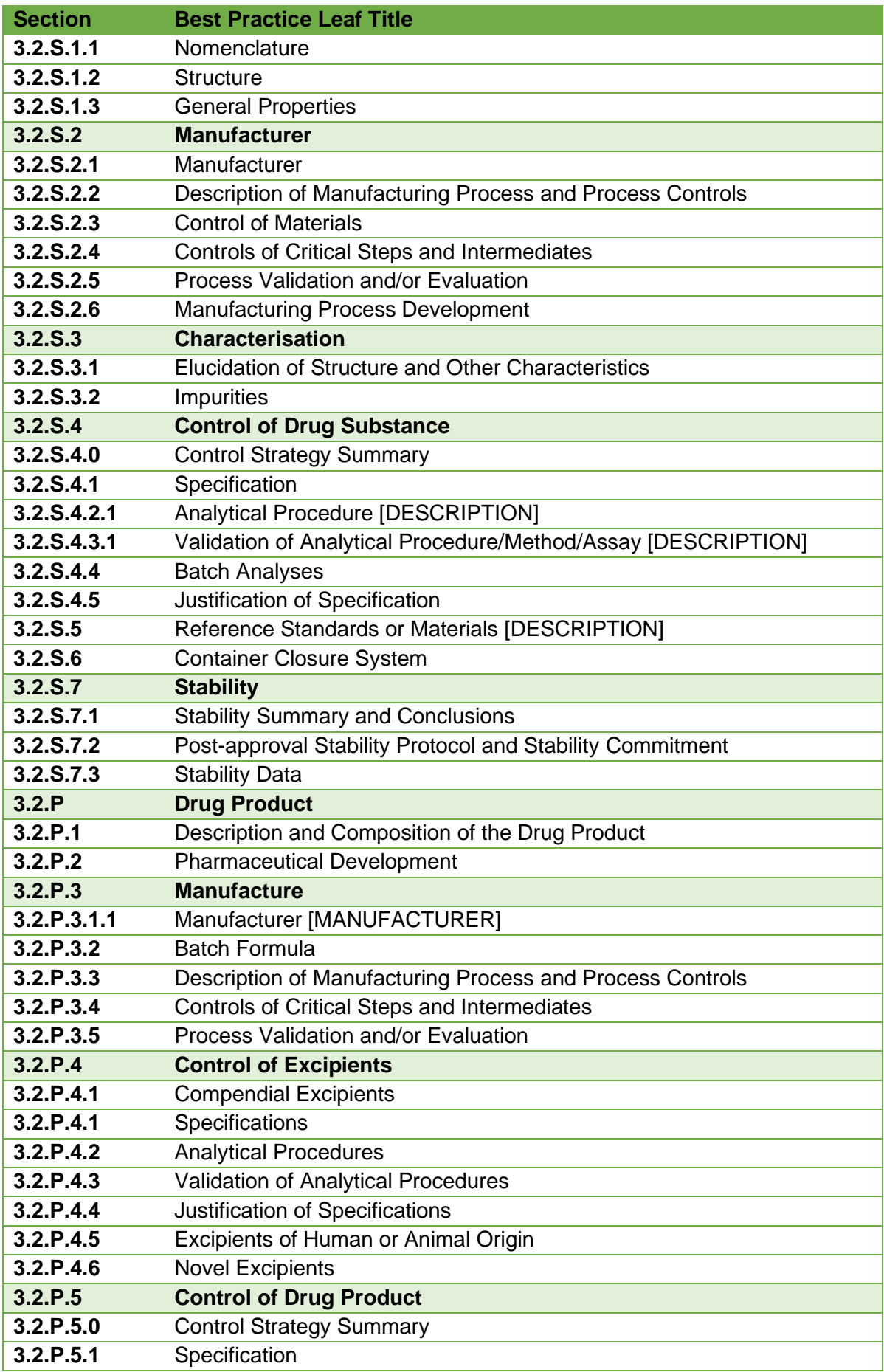

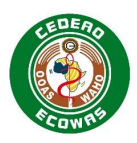

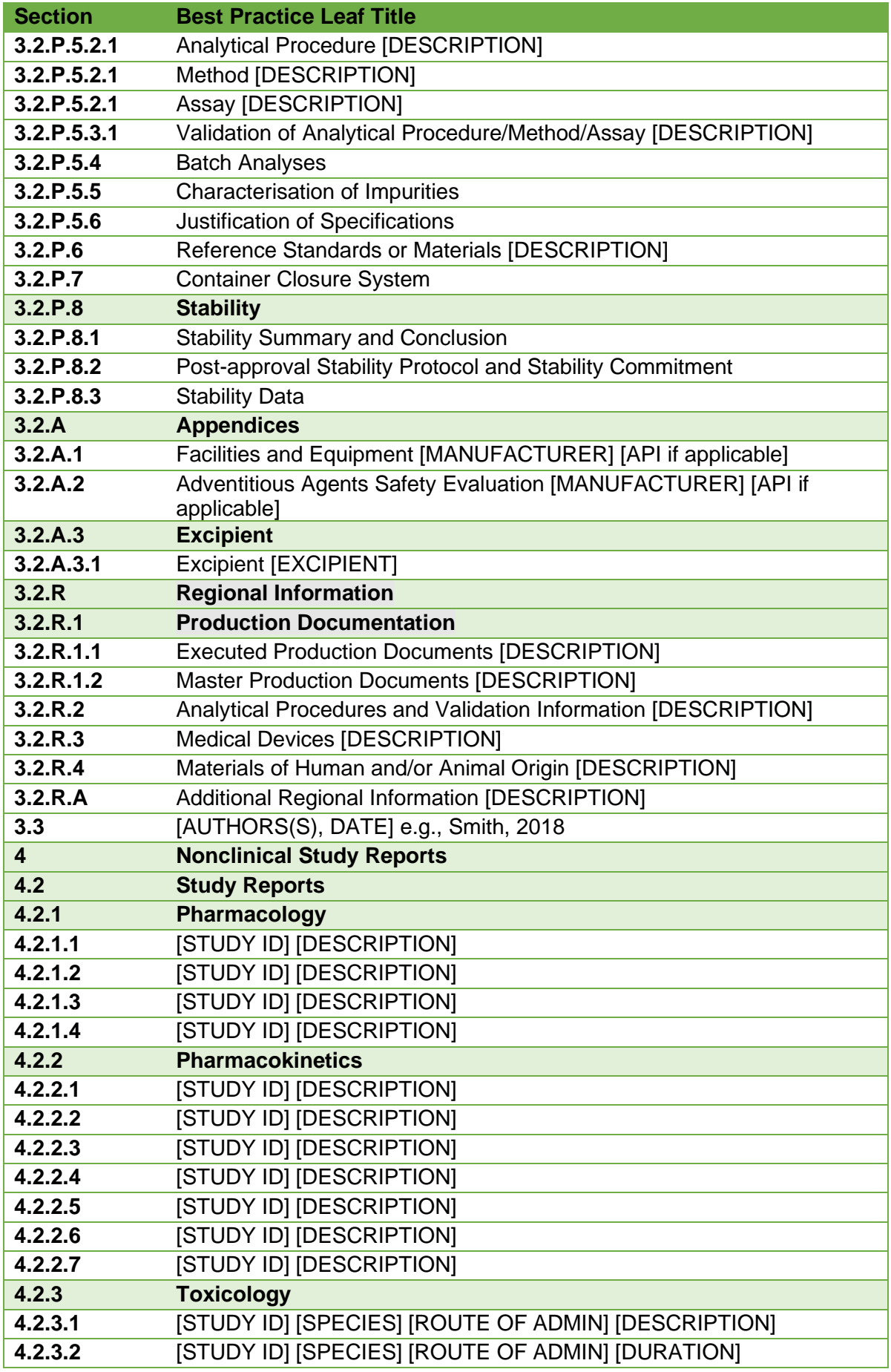

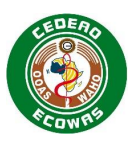

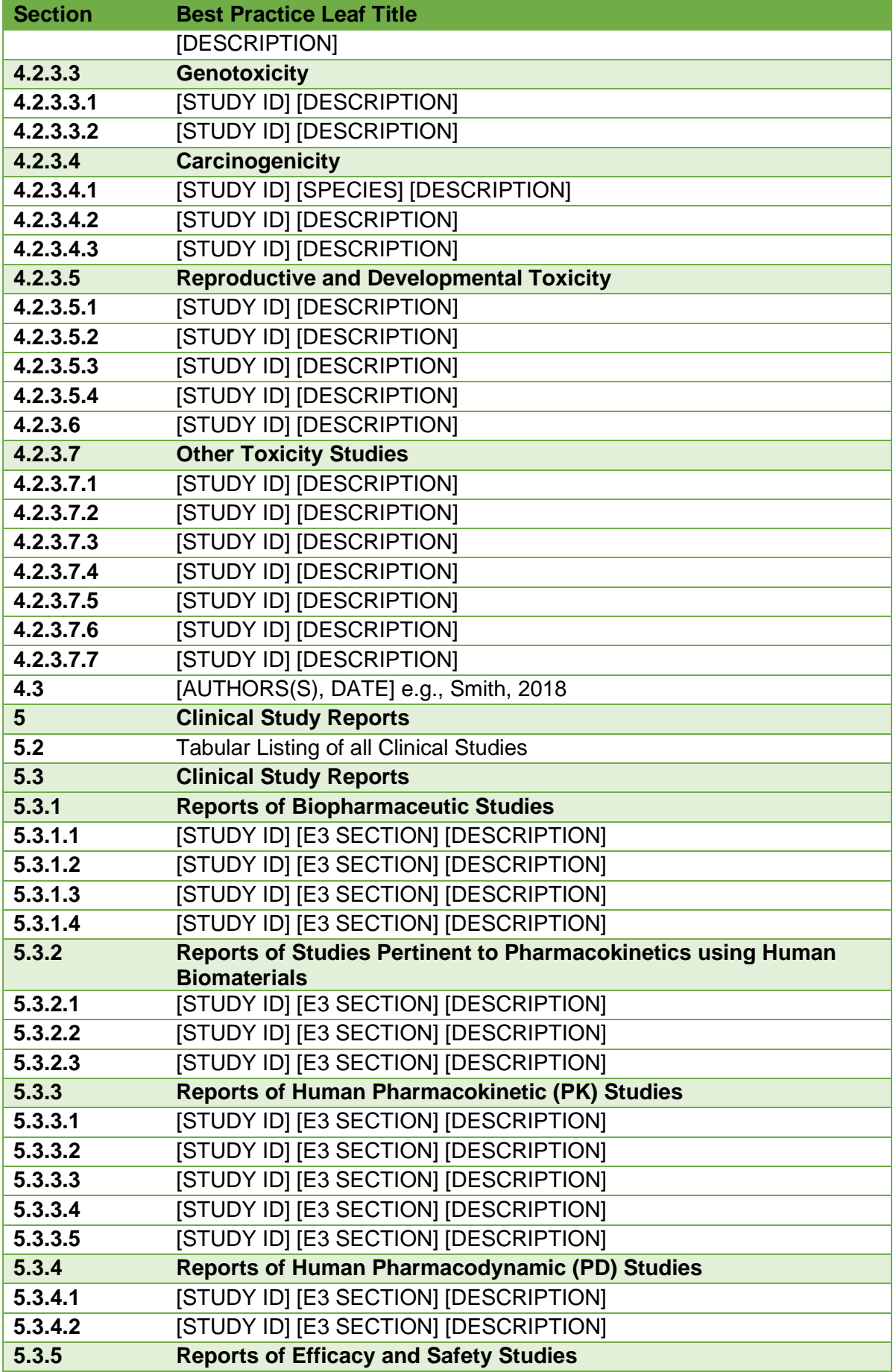

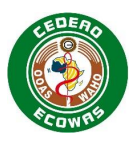

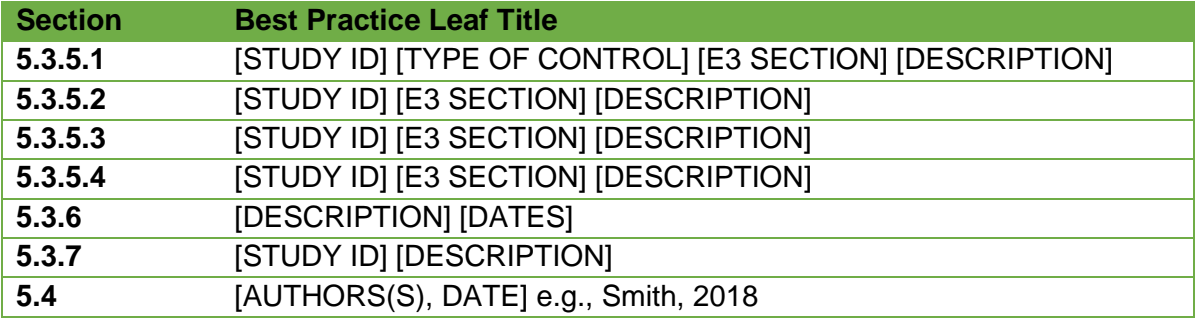

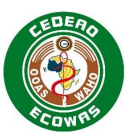

## **7. Controlo da Alteração**

Os seguintes documentos foram referenciados durante a criação desta especificação:

- eCTD AU Module 1 and Regional Information
- [EU Module 1 eCTD](http://esubmission.ema.europa.eu/eumodule1/docs/EU%20M1%201.4.1/EU%20M1%20v141_Spec%20_Nov2011_FINAL.pdf) Specification
- GCC Module 1 eCTD Specification
- [SG-HSA Module 1 and Regional Information](https://www.hsa.gov.sg/therapeutic-products/register/ectd-submissions)
- The eCTD [Backbone Files Specification for US Module 1](http://www.fda.gov/downloads/Drugs/DevelopmentApprovalProcess/FormsSubmissionRequirements/ElectronicSubmissions/UCM163552.pdf)
- ICH eCTD Specifications v3.2.2
- ICH eCTD Specifications v4.0

Factores que podem afectar o conteúdo da especificação incluem, mas não se limitam a:

- Alterações no Conteúdo do Módulo 1 para o DTC
- Actualização das Normas que já estão em uso dentro do eCTD
- Novas normas para criar e/ou usar o eCTD
- Novos requisitos funcionais
- Experiência com o uso do eCTD, em particular o Módulo 1
- Actualizações dos Processos nas ANRM Automatização

Nós vamos:

- Fornecer um cronograma prático para alterações futuras por forma a minimizar o impacto sobre a indústria. Em geral, é previsto um período de transição de pelo menos 6 meses para migrar para novas especificações.
- Introduzir alterações em intervalos programados para permitir a estabilidade.

Queira enviar quaisquer feedback, comentários ou questões para [eCTD@wahooas.org.](mailto:eCTD@wahooas.org)

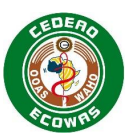

## **8. Histórico da Versão**

A Equipa do Projecto ECOWAS eCTD é constituída por:

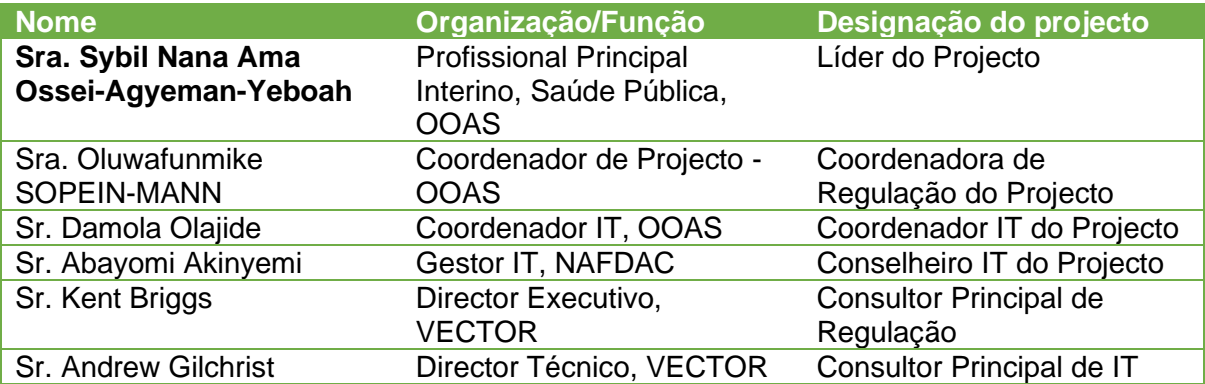

## **Guia de versões**

As versões das especificações serão tratadas da seguinte forma:

- As versões principais serão desencadeadas por alterações no Envelope ou Heading Elements, por exemplo, versões 1.0, 2.0, 3.0.
- As versões secundárias serão desencadeadas por todas as outras alterações que exijam actualizações do DTD, por exemplo, versões 1.1, 1.2, 1.3.
- As alterações ao documento de especificação que não desencadearem alterações ao DTD serão identificadas por um número que será sufixo do número da versão secundária, por exemplo, versão 1.01, 1.02, 1.03.
- Todas as versões principais começarão com a versão secundária 0 e nenhum número de versão do documento será aplicado até que as alterações ao documento tenham sido emitidas. Tanto para as versões secundárias quanto para as alterações aos documentos, o número da versão será um único caracter que vai de 1-9 e em seguida de a-z, se necessário.

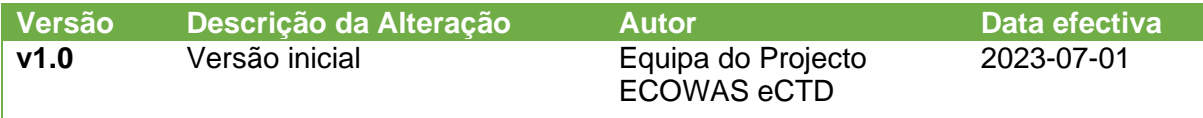